# $SILIVILIVS$   $Introduction$   $1$ </u></u> Description [2](#page-8-0) Parameterizing [3](#page-18-0) \_\_\_\_\_\_\_\_\_\_\_\_\_\_ Commissioning [4](#page-44-0) Error messages<br>
and troubleshooting 5 Examples/applications 6 Brief description<br>
of [A](#page-82-0)SM hardware **A** Programming the<br>MOBY-ASM on PROFIBUS B Introduction 1 Error messages Brief description Programming the SIMATIC Sensors RFID systems FC 45 Function manual

Service & Support [C](#page-138-0)

#### Safety Guidelines

This manual contains notices you have to observe in order to ensure your personal safety, as well as to prevent damage to property. The notices referring to your personal safety are highlighted in the manual by a safety alert symbol, notices referring only to property damage have no safety alert symbol. These notices shown below are graded according to the degree of danger.

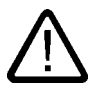

#### Danger

indicates that death or severe personal injury will result if proper precautions are not taken.

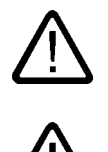

#### Warning

indicates that death or severe personal injury **may** result if proper precautions are not taken.

#### Caution

with a safety alert symbol, indicates that minor personal injury can result if proper precautions are not taken.

#### Caution

without a safety alert symbol, indicates that property damage can result if proper precautions are not taken.

#### **Notice**

indicates that an unintended result or situation can occur if the corresponding information is not taken into account.

If more than one degree of danger is present, the warning notice representing the highest degree of danger will be used. A notice warning of injury to persons with a safety alert symbol may also include a warning relating to property damage.

#### Qualified Personnel

The device/system may only be set up and used in conjunction with this documentation. Commissioning and operation of a device/system may only be performed by qualified personnel. Within the context of the safety notes in this documentation qualified persons are defined as persons who are authorized to commission, ground and label devices, systems and circuits in accordance with established safety practices and standards.

#### Prescribed Usage

Note the following:

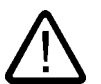

# Warning

This device may only be used for the applications described in the catalog or the technical description and only in connection with devices or components from other manufacturers which have been approved or recommended by Siemens. Correct, reliable operation of the product requires proper transport, storage, positioning and assembly as well as careful operation and maintenance.

#### **Trademarks**

All names identified by ® are registered trademarks of the Siemens AG. The remaining trademarks in this publication may be trademarks whose use by third parties for their own purposes could violate the rights of the owner.

#### Disclaimer of Liability

We have reviewed the contents of this publication to ensure consistency with the hardware and software described. Since variance cannot be precluded entirely, we cannot guarantee full consistency. However, the information in this publication is reviewed regularly and any necessary corrections are included in subsequent editions.

 Siemens AG Automation and Drives Postfach 48 48 90437 NÜRNBERG GERMANY

Order No.: J31069-D0167-U001-A2-7618 Edition 06/2006

Copyright © Siemens AG 2006. Technical data subject to change

# Table of contents

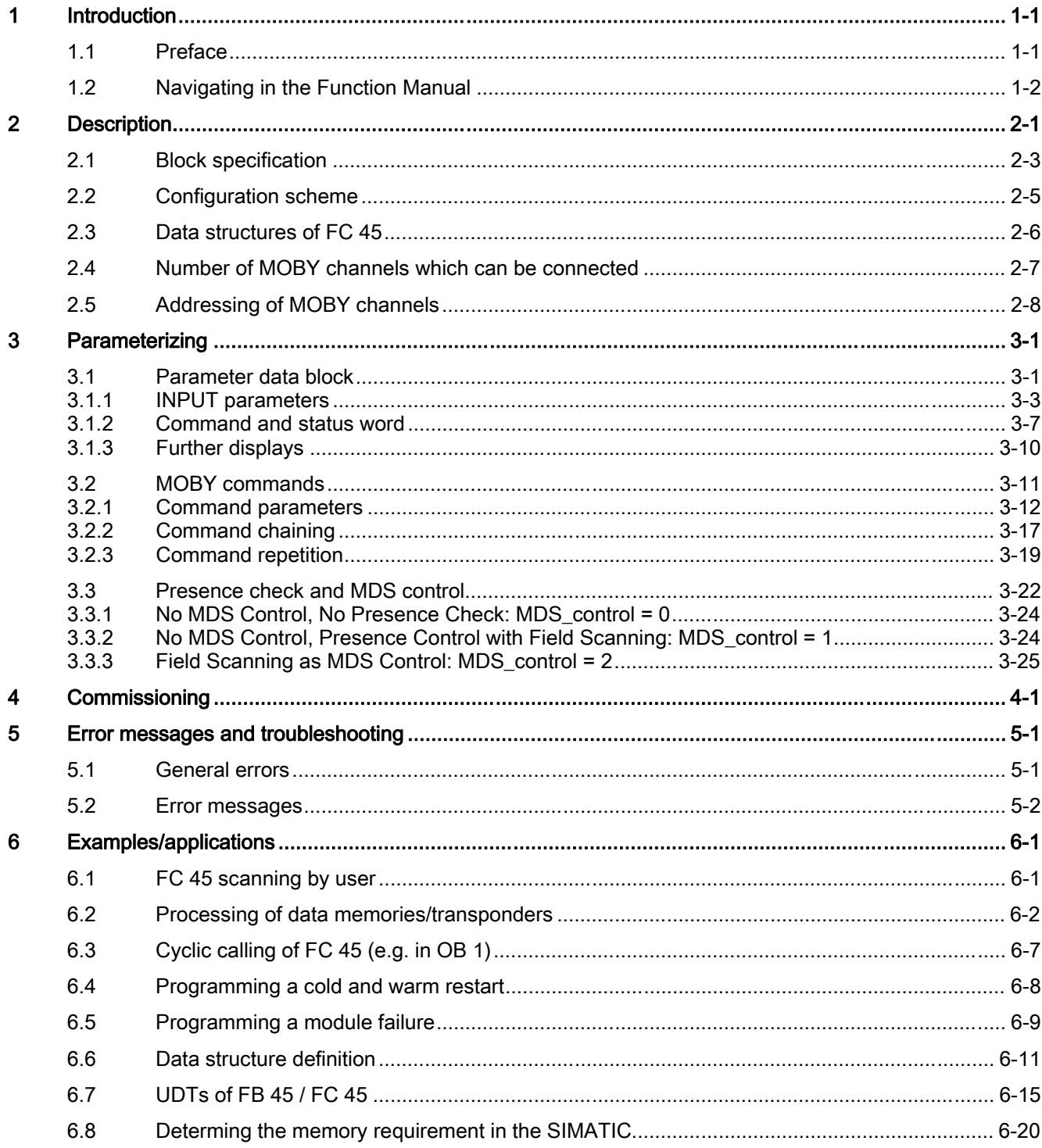

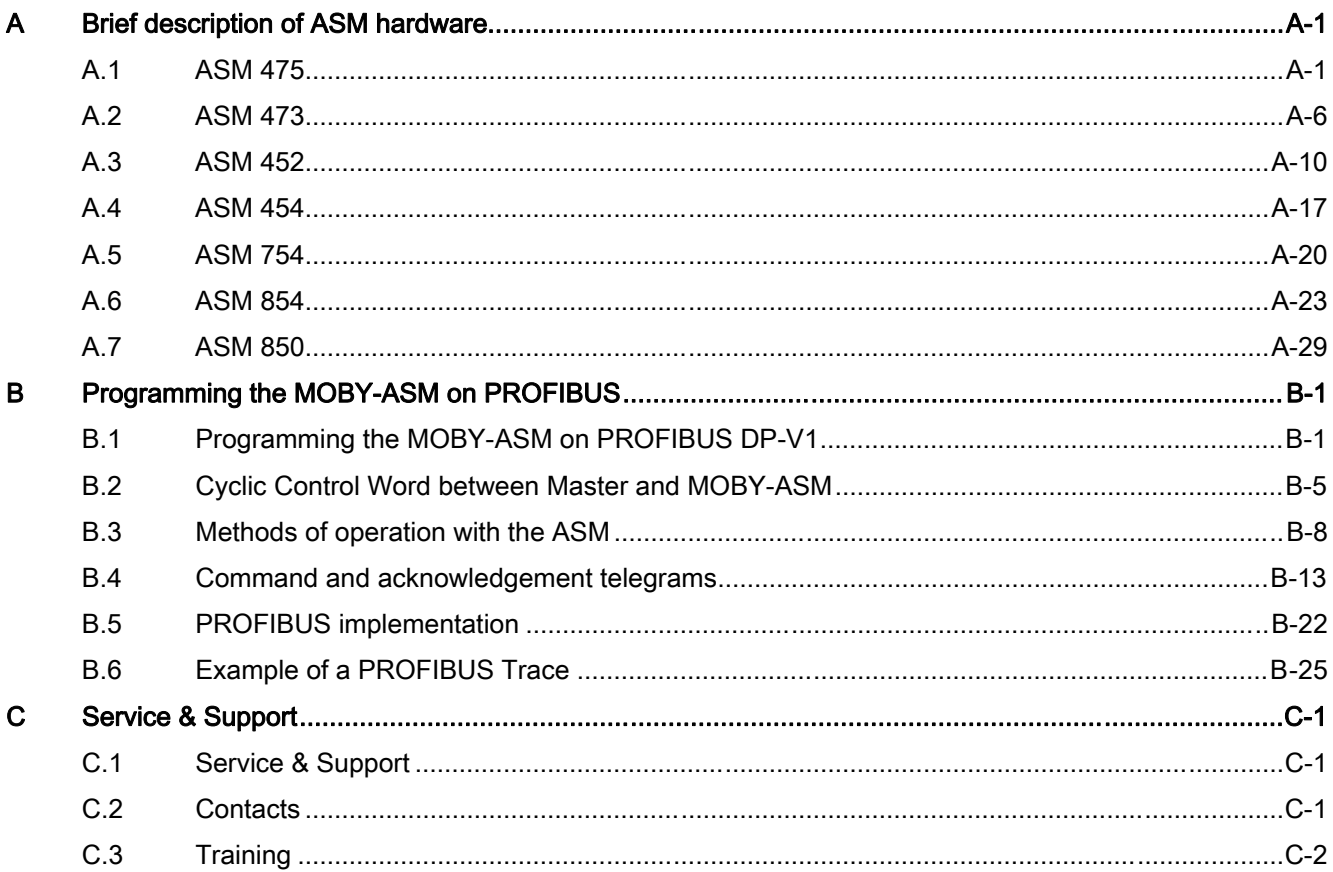

#### **Tables**

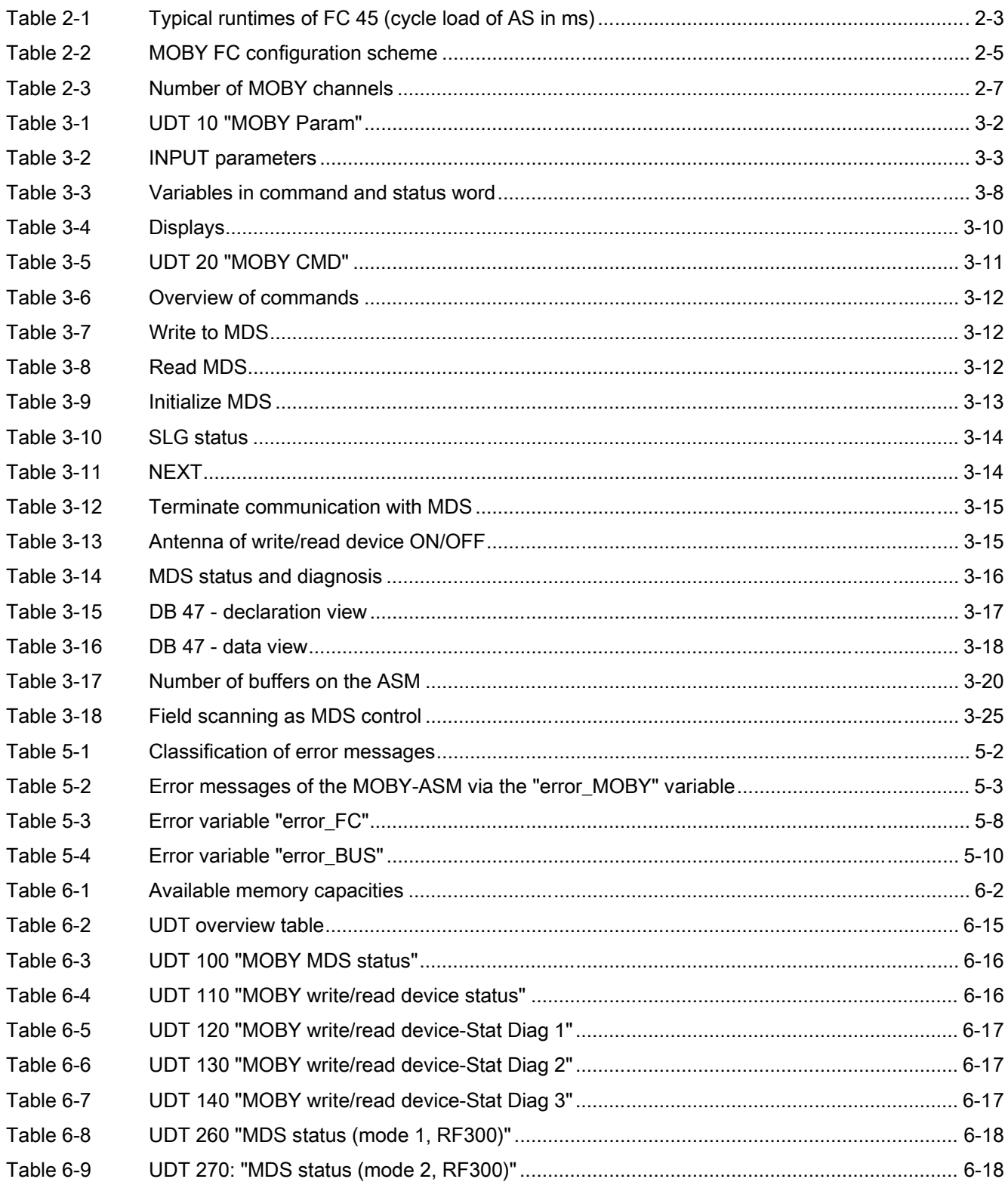

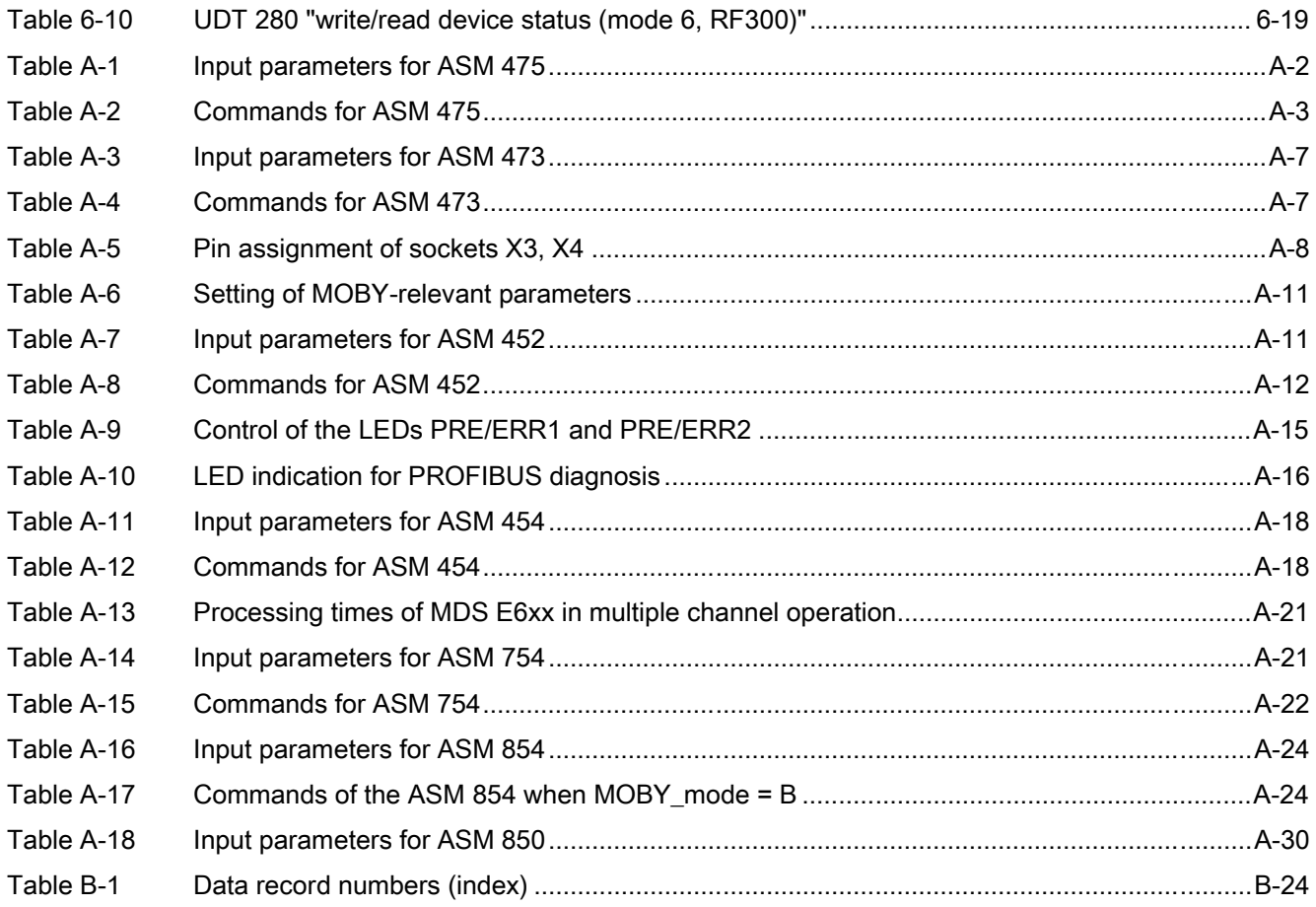

# Introduction **1**

# 1.1 Preface

#### Purpose of this document

<span id="page-6-0"></span>This Function Manual contains all the information needed to configure and commission the system.

It is intended both for programming and testing/debugging personnel who commission the system themselves and connect it with other units (automation systems, further programming devices), as well as for service and maintenance personnel who install expansions or carry out fault/error analyses.

#### Scope of this documentation

This documentation is valid for FC 45. The documentation describes the condition on delivery as of March 2006.

#### **Conventions**

The following terms/abbreviations are used synonymously in this document:

- Reader, read/write device, write/read device
- Tag, transponder, mobile data memory, MDS
- Communication module, interface module, ASM

#### **History**

Previous editions of these operating instructions:

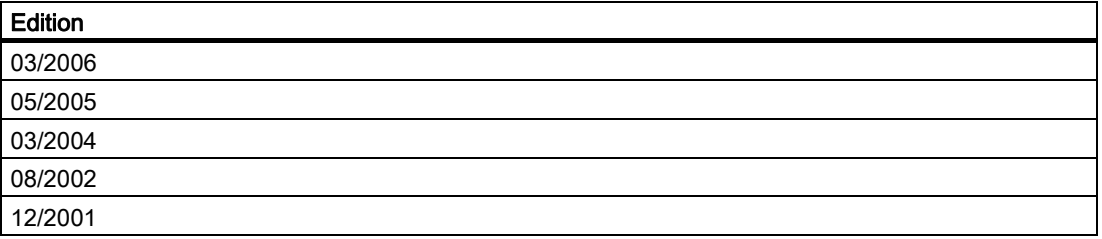

1.2 Navigating in the Function Manual

# <span id="page-7-0"></span>1.2 Navigating in the Function Manual

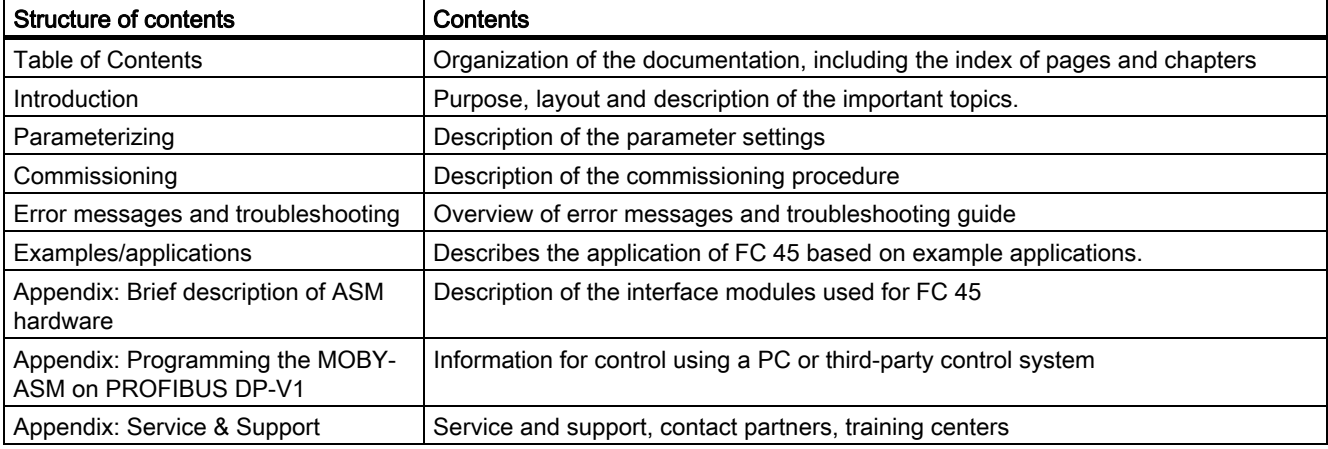

Description 2

<span id="page-8-0"></span>The FC 45 is a STEP7 function for MOBY identification technology. It can be used with both the SIMATIC S7-300 and S7-400 for various MOBY interface modules.

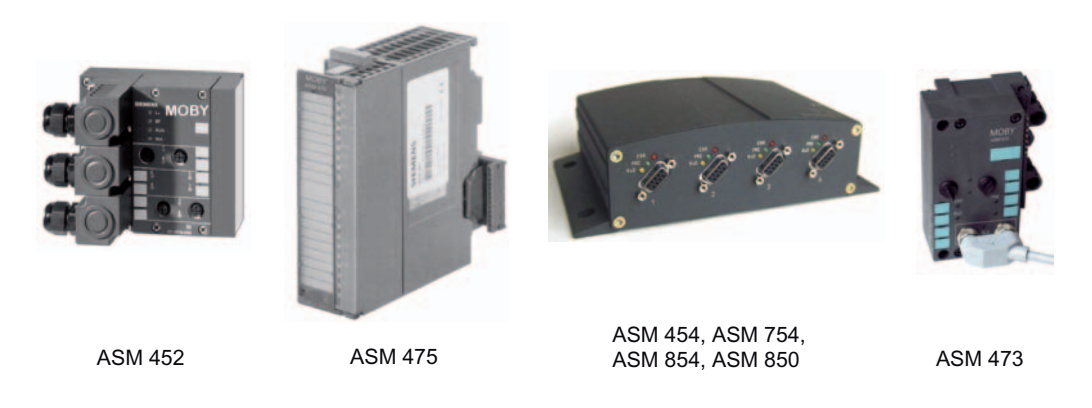

Figure 2-1 Interface modules for FC 45

Section "Brief description of ASM hardware" illustrates configurations with the various interface modules. The FC 45 can be operated in various different configurations:

- The interface module is operated directly in a SIMATIC S7-300.
- The interface module is located in the rack of an ET 200M or ET 200X. The ET200M/ET200X is used on an S7-300 or S7-400.
- Since the interface module is a self-contained PROFIBUS slave, it is linked with the integrated PROFIBUS connection to a SIMATIC S7-300 or S7-400.

These configurations can be mixed. Different interface modules can also be connected.

#### Features of the interface

For the features of the individual interface modules, see Section "Brief description of ASM hardware".

Since the features of the individual ASMs are continuously being added to, you should always use the latest edition of this description.

#### Performance features of FC 45

- All MOBY systems (write/read devices and MDSs) can be used with the FC 45.
- The user can process a complete MDS with one command (up to 32KB).
- The user can chain several commands together. This means that many small data areas of an MDS can be processed with one command start.
- The data structures are set up conveniently via user-defined data types (UDTs). The UDTs are available with English (UDT 10, 20), German (UDT 11, 21) and Spanish (UDT 24) commentary. In this description, the UDTs are always referred to by their English designation (UDT 10, 20).
- Transmission of the data to and from the ASM and execution of the commands on the ASM take place in parallel. This means optimal data throughput.
- The use of symbolic names enhances the clarity in the user program, even where complex configurations are involved.

#### PROFIBUS configuration

A GSD file on the "Software MOBY" product (6GT2 080-2AA10) is included for the interface modules which can be connected directly to PROFIBUS.

Technically, the FC 45 uses the PROFIBUS DP-V1 protocol. Important control data are cyclically sent in a data word. Actual MOBY data are transmitted in non-cyclic telegrams.

#### Non-SIMATIC applications

Applications programmed on third-party PLCs cannot use FC 45. The PROFIBUS interface for such applications is described in Section "Programming the MOBY-ASM on PROFIBUS DP-V1". Programmers of a remote controller can use this interface to develop their own MOBY function. The same or similar data structures as in FC 45 can be reproduced on a third-party PLC in conjunction with the FC 45 description and the UDTs.

#### Requirements for using FC 45

The FC 45 can access the communication module (ASM) via any PROFIBUS master that has the system functions SFC 58/59. It is immaterial whether the PROFIBUS master is integrated into the S7-CPU or plugged into the rack as an add-on module (e.g. IM 467).

Remember that the FC 45 uses non-cyclic message frames (SFC 58/59). Older CPUs of the SIMATIC family or a small model series may not have these services. Be sure to check this during configuration.

• STEP7 Version The ASM 475 and ASM 473 modules require a STEP7 Version ≥ V5.1.

# 2.1 Block specification

<span id="page-10-0"></span>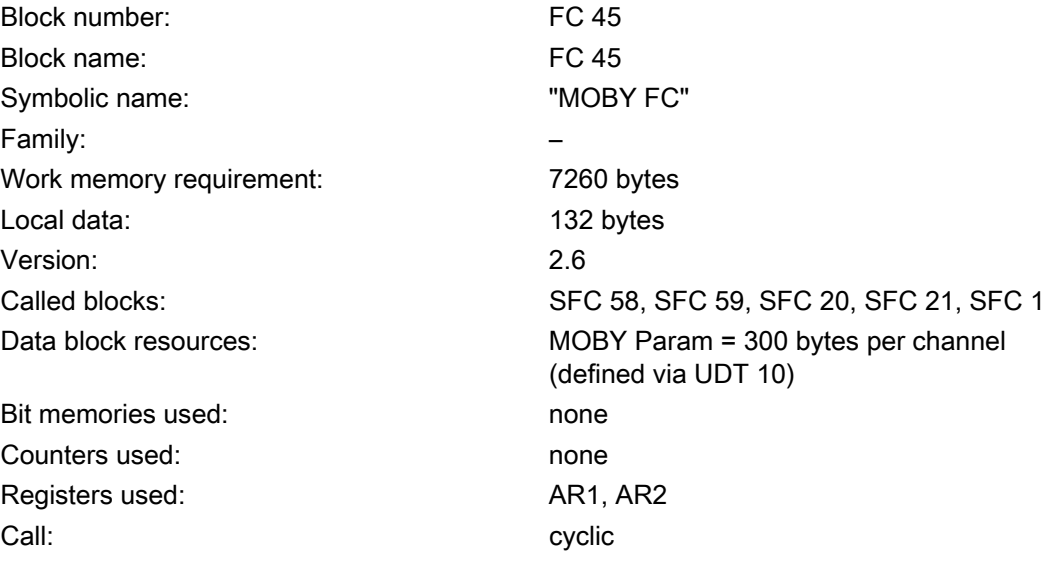

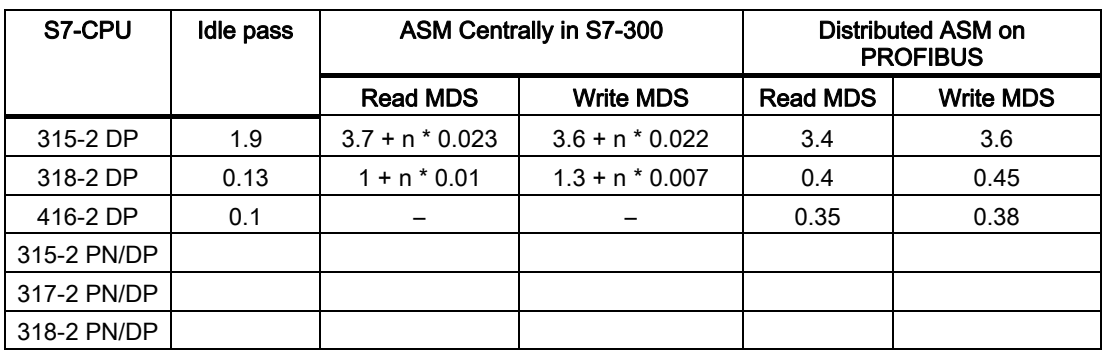

Table 2-1 Typical runtimes of FC 45 (cycle load of AS in ms)

n = Amount in bytes of processed user data per read or write command

When a command processes more than 233 bytes of MDS data, n = 233 must always be used in the table.

#### Remarks:

The times of the ASM for data communication with the data memories are described in the MOBY manual for configuration, mounting and service.

2.1 Block specification

#### Calculating MOBY data throughput

The formulas in the MOBY manual for configuration, mounting and service (Chapter 3) can be used to calculate data throughput with the FC 45. Configuration manuals are currently available for MOBY I (6GT2 097-4BA00-0EA2), MOBY E (6GT2 397-4BA00-0EA2), MOBY F (6GT2 497-4BA00-0EA2), MOBY U (6GT2 597-4BA00-0EA2) and MOBY D (6GT2 697-4BA00-0EA2).

Applicable in general:

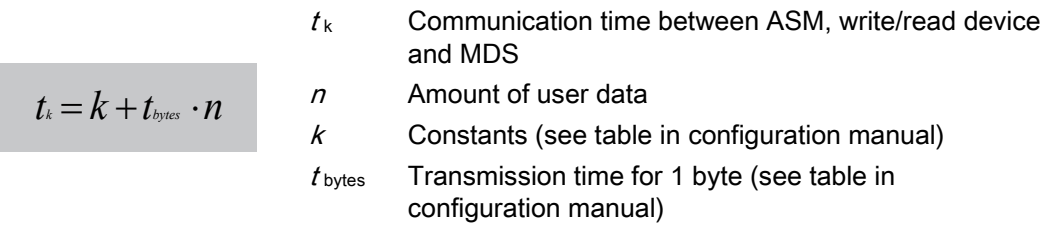

Transmission of the data to the MDS and transmission of the data between ASM and FC 45 take place in parallel. Usually no further time must be added for data transmission between ASM and FC 45 so that the time  $t_k$  calculated above represents the total duration of the command.

However, commands may require more time under the following conditions.

- A very large number of MOBY channels are processed in parallel.
- Very few (or only one) system resources are available for non-cyclic telegrams.
- Slow transmission speeds are used on PROFIBUS.
- Other applications are running on the S7 which require the non-cyclic telegram services (SFC 58/59) of the SIMATIC very frequently.

# <span id="page-12-0"></span>2.2 2.2 Configuration scheme

Table 2-2 MOBY FC configuration scheme

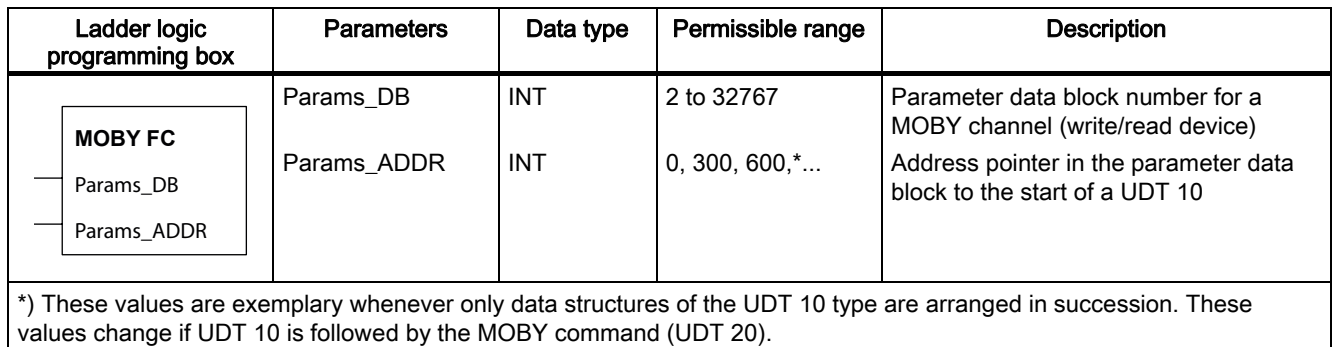

Params\_DB and Params\_ADDR form a pointer to a data structure. This data structure is defined by calling UDT 10 (English) or UDT 11 (German). A separate data structure must be defined for each MOBY channel (ASM or write/read device).

#### See also

[Data structures of FC 45](#page-13-0) (Page [2-6\)](#page-13-0)

2.3 Data structures of FC 45

# 2.3 2.3 Data structures of FC 45

<span id="page-13-0"></span>The following figure shows an example of a definition of several MOBY channels with the related MDS commands and the user data.

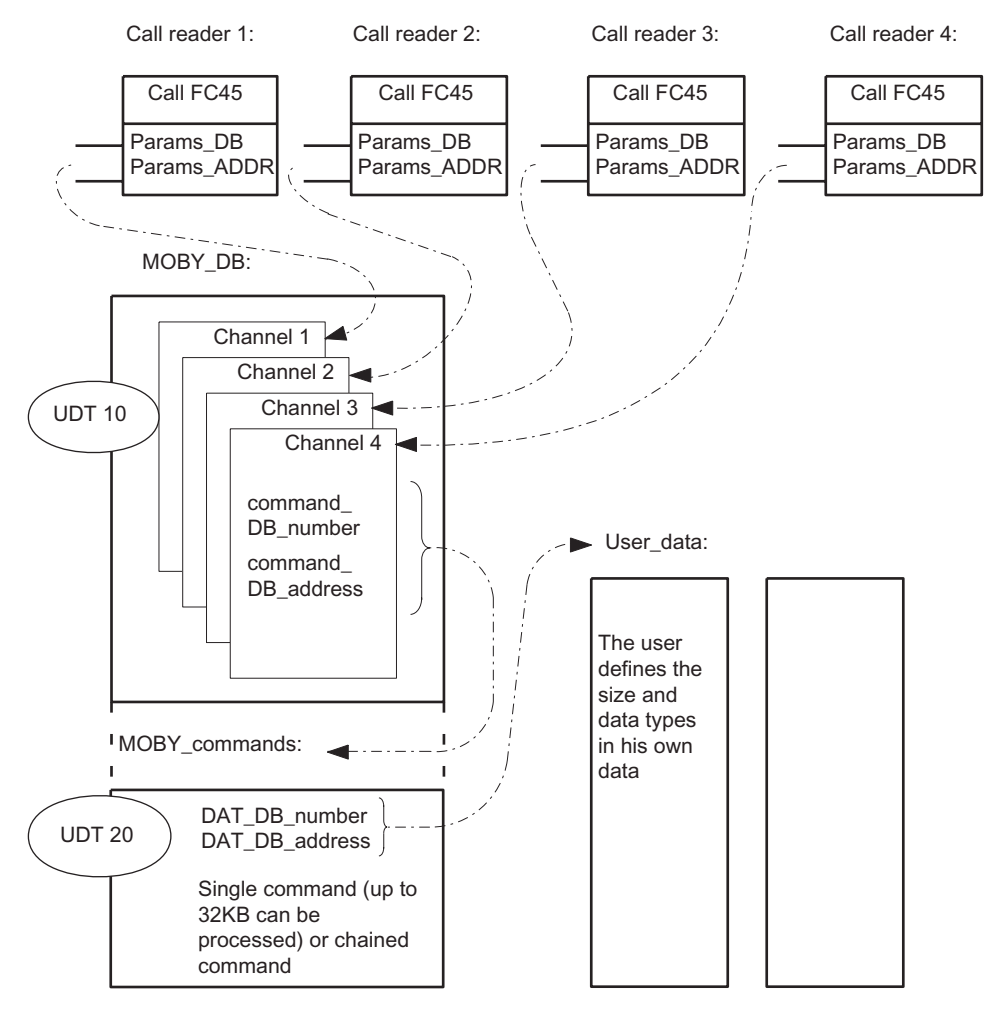

Figure 2-2 Configuration scheme of FC 45

Each FC 45 call points to a separate parameter data block (Params\_DB, Params\_ADDR), which is defined by a UDT 10. The variables "command\_DB\_number" and "command\_DB\_address" are stored in the UDT 10. These variables point to the MOBY command which is to be executed with the MDS.

UDT 20 is used to define the MOBY command. Different commands can be defined by calling UDT 20 several times (see Section "Command chaining"). The variables "DAT\_DB\_number" and "DAT\_DB\_address" are defined in the UDT 20. This variable definition generates the pointer to the user data. MDS data are stored there when they are read out. When using a write command, the user must store his data before executing the command.

**Description** 

# 2.4 2.4 Number of MOBY channels which can be connected

<span id="page-14-0"></span>Each MOBY channel occupies 1 word in the input and output area of a SIMATIC S7. The maximum number of MOBY modules supported by SIMATIC can always be operated. The following table provides an overview.

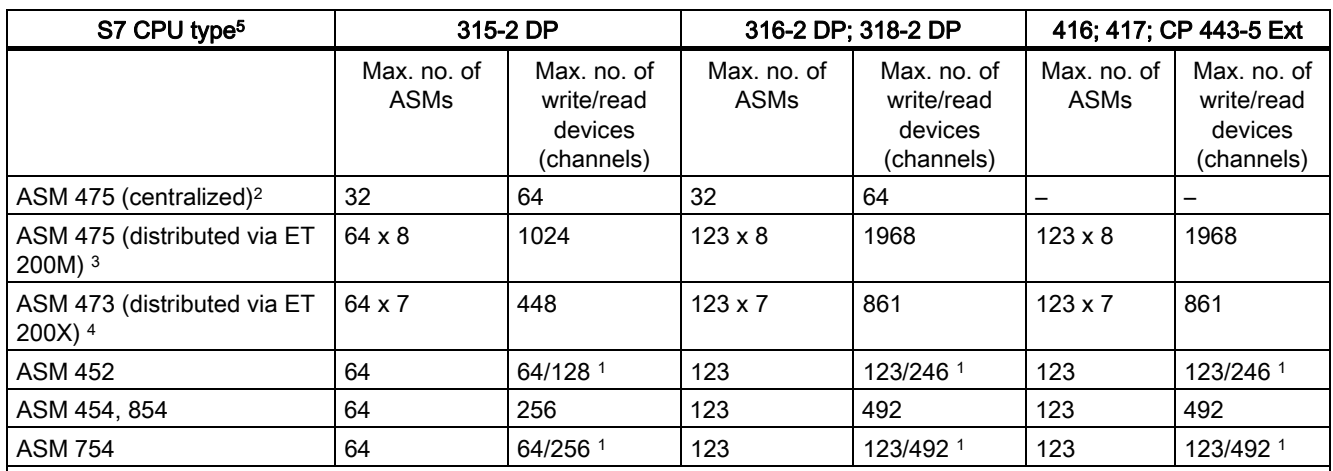

Table 2-3 Number of MOBY channels

1) No. of channels in multiplex mode (only static operation possible)

2) The centralized configuration can contain up to three expansion racks. A DP connection is not necessary in this variant. 3) In the distributed configuration, up to eight MOBY modules (ASM 475) can be installed in each ET 200M.

4) Up to seven ASM 473 modules can be installed in a distributed ET 200X I/O.

5) The CPU types specified here may be incomplete, as the range of CPUs and associated functions is expanded continuously.

2.5 Addressing of MOBY channels

# <span id="page-15-0"></span>2.5 2.5 Addressing of MOBY channels

#### Centralized configuration with ASM 475

In the centralized configuration, HW Config assigns fixed slot-specific addresses for the ASM 475. The ASM 475 is located in the analog area of a SIMATIC S7-300 and starts at address 256.

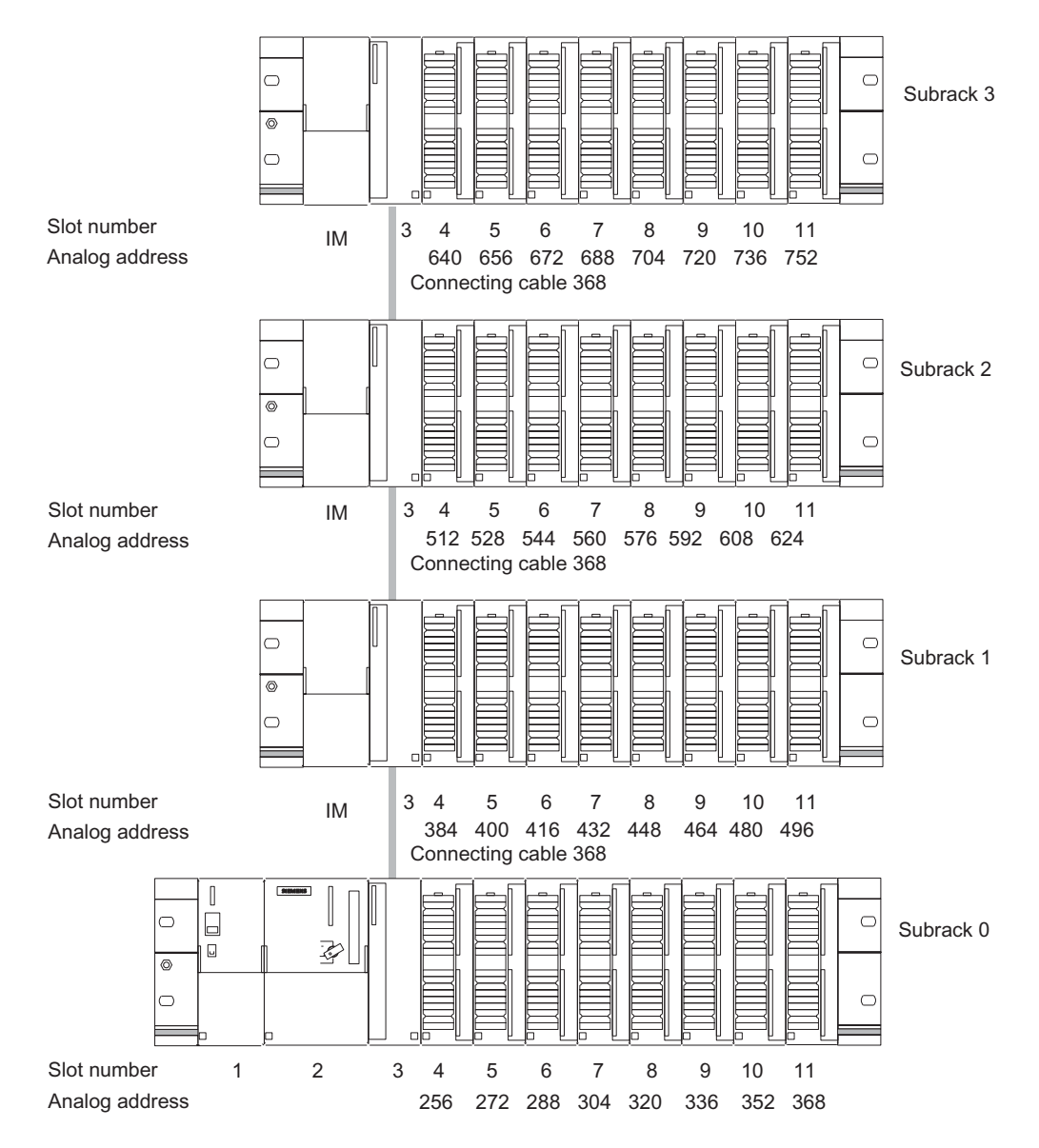

Figure 2-3 Slots for S7-300 and analog addresses for ASM 475

# Addressing via PROFIBUS

When addressing via PROFIBUS, any addresses for the MOBY communication module can be selected in HW Config. HW Config assigns a free address by default.

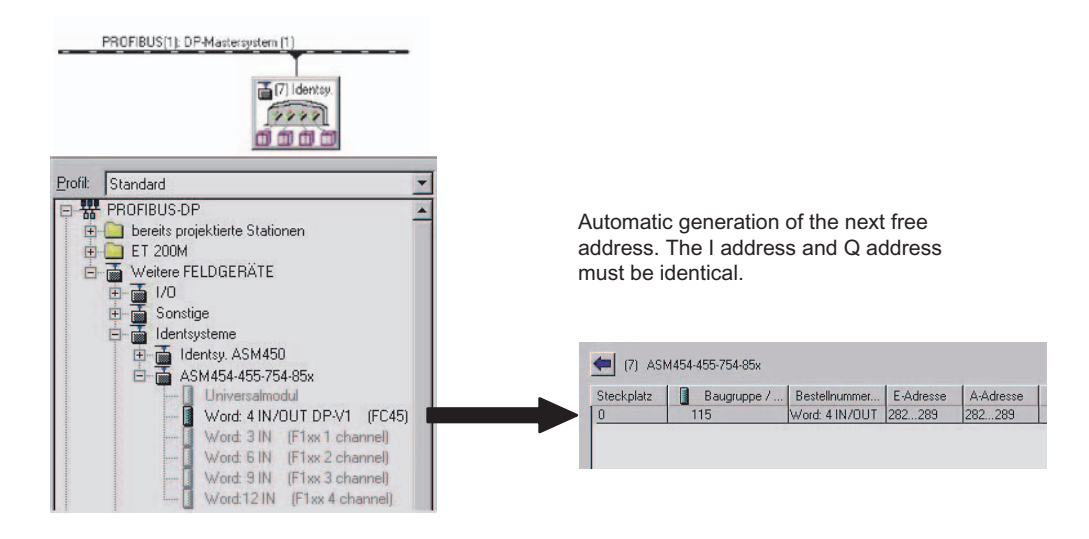

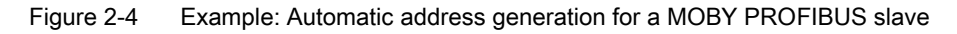

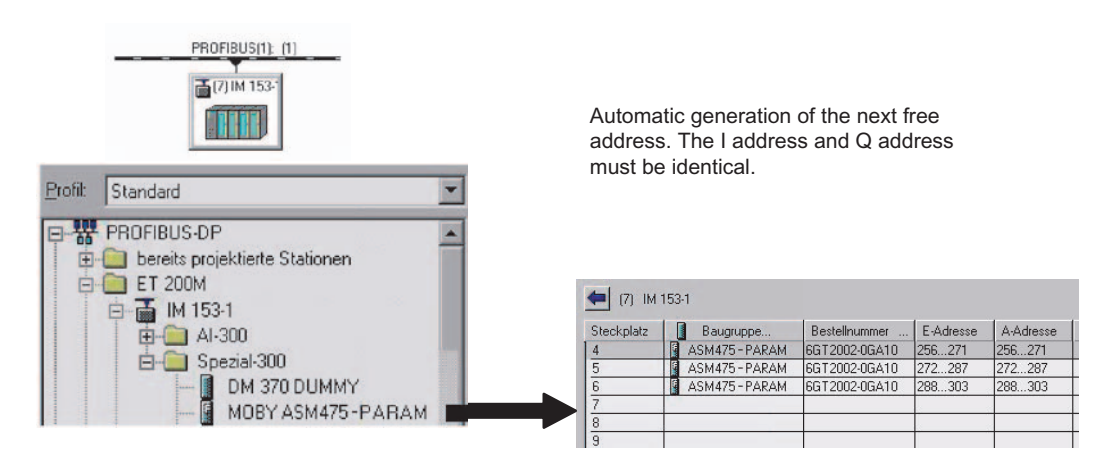

Figure 2-5 Example: Automatic address generation of a MOBY-ASM in ET 200 configuration

#### Assignment of addresses in FC 45

The unique I/O addresses of the interface module of HW Config must be saved in the parameter data block (UDT 10).

#### **Description**

#### 2.5 Addressing of MOBY channels

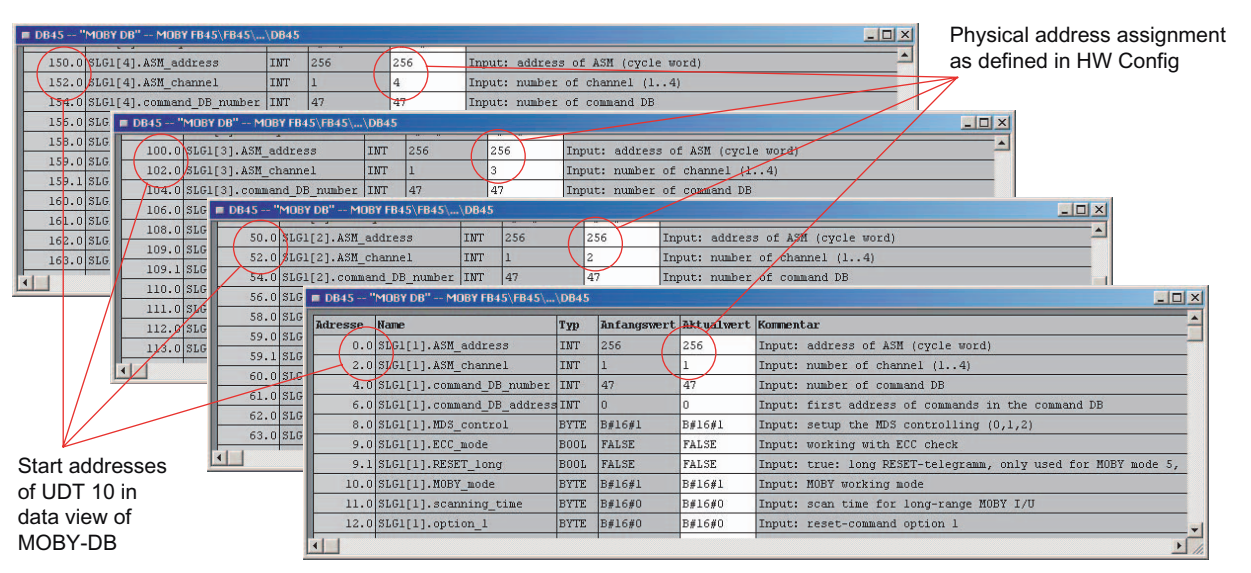

Figure 2-6 Setting the physical address assignment in UDT 10

The MOBY channel (ASM\_channel) must be assigned uniquely in addition to the address (ASM\_address). When an ASM is used with several channels (ASM 475, 452, 454, 754, 854), a separate UDT 10 must be defined for each channel. The "ASM\_address" entry is the same. The "ASM\_channel" is changed from 1 to 4.

# $P$ arameterizing  $\bf{3}$

# 3.1 3.1 Parameter data block

<span id="page-18-0"></span>Each MOBY channel (write/read device) requires its own parameters. These are predefined in a data structure as UDT 10 (with commentary in English), UDT 11 (with commentary in German) or UDT 14 (with commentary in Spanish). That UDT must be called in a data block for each MOBY channel. Various variables are defined in UDT 10:

• INPUT parameters: These variables  $must$  be entered by the user once during configuration (exception: command\_DB\_number/command\_DB\_address). Throughout the run time it is not necessary to change or scan these parameters.

Please note that you need to execute an init run after changing an INPUT parameter before the new setting is activated (see Section "Programming a cold and warm restart").

- Control bits: The user starts his commands with these Boolean variables.
- Displays: The displays indicate the command progress to the user. Error analyses can be performed easily.
- FC-internal variables: These variables are not relevant for the user. They must not be changed by the application. Malfunctions and data corruption would otherwise ensue.

#### **Notice**

You will need FC 45 with a version  $\geq 2.2$  for the variables and UDTs described in this chapter.

3.1 Parameter data block

<span id="page-19-0"></span>The following table shows the complete UDT 10. For programmers who prefer to address using absolute values, the first column specifies the relative addresses.

Table 3-1 UDT 10 "MOBY Param"

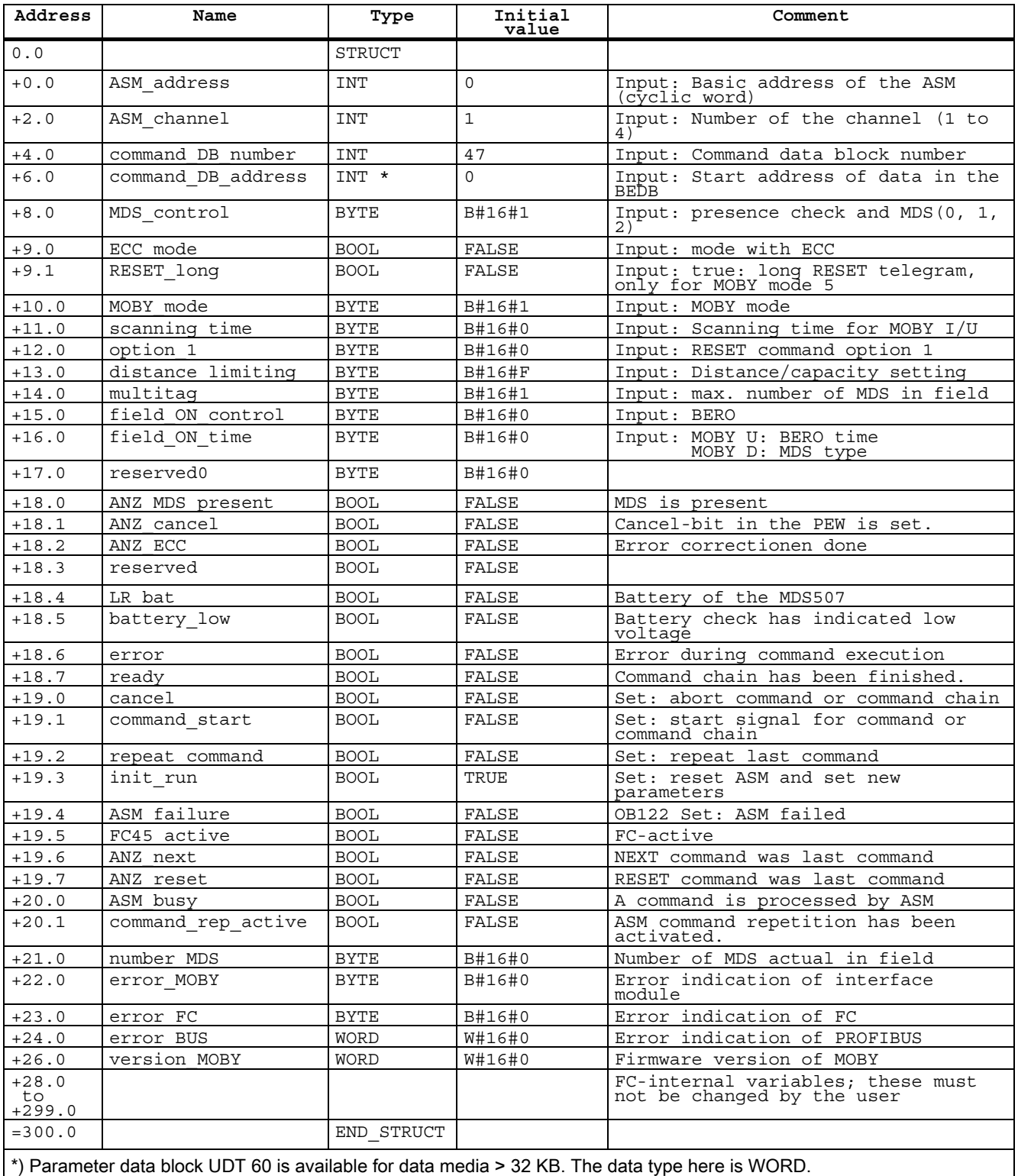

# <span id="page-20-0"></span>3.1.1 INPUT parameters

#### Table 3-2 INPUT parameters

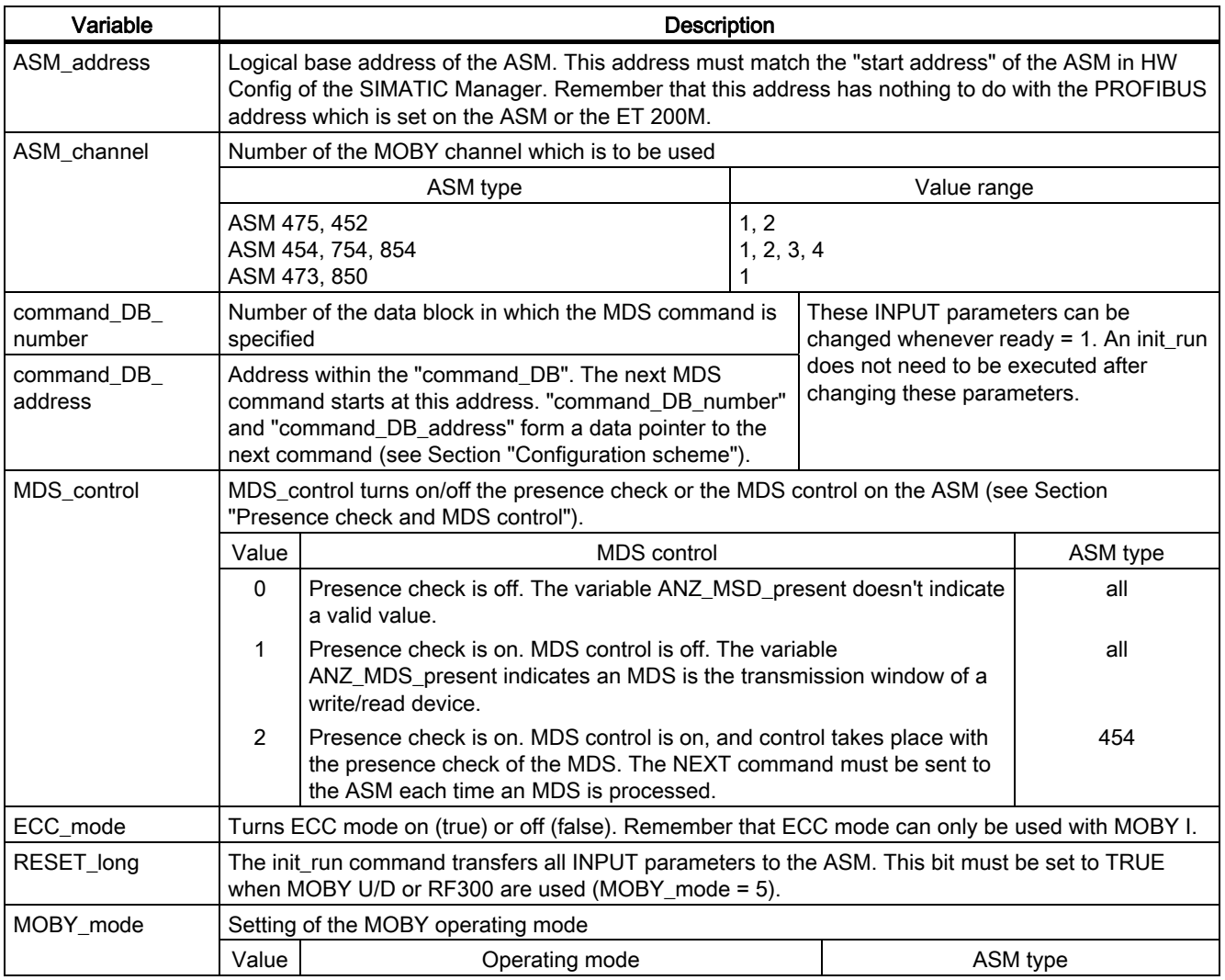

#### **Parameterizing**

#### 3.1 Parameter data block

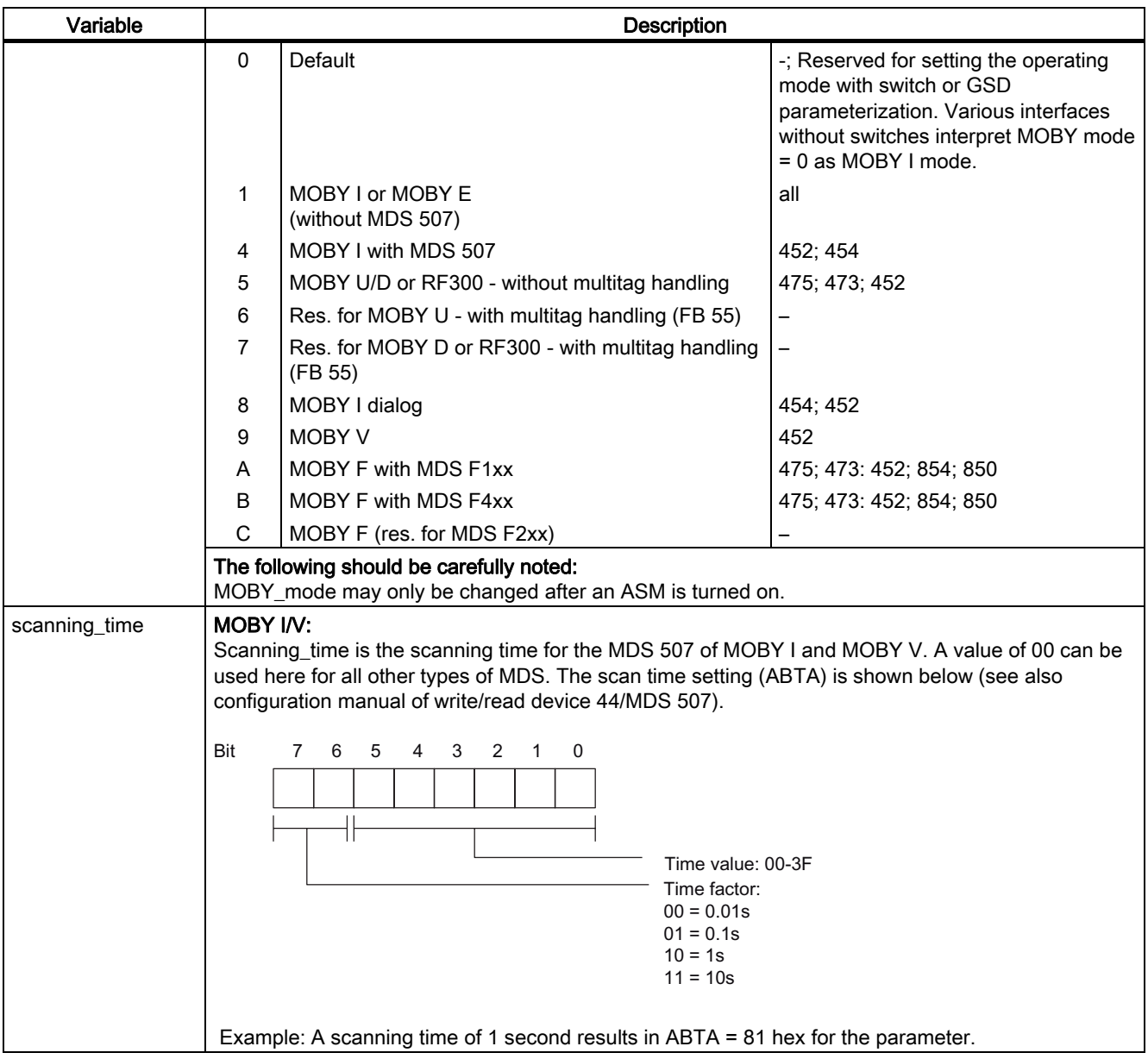

Parameterizing

3.1 Parameter data block

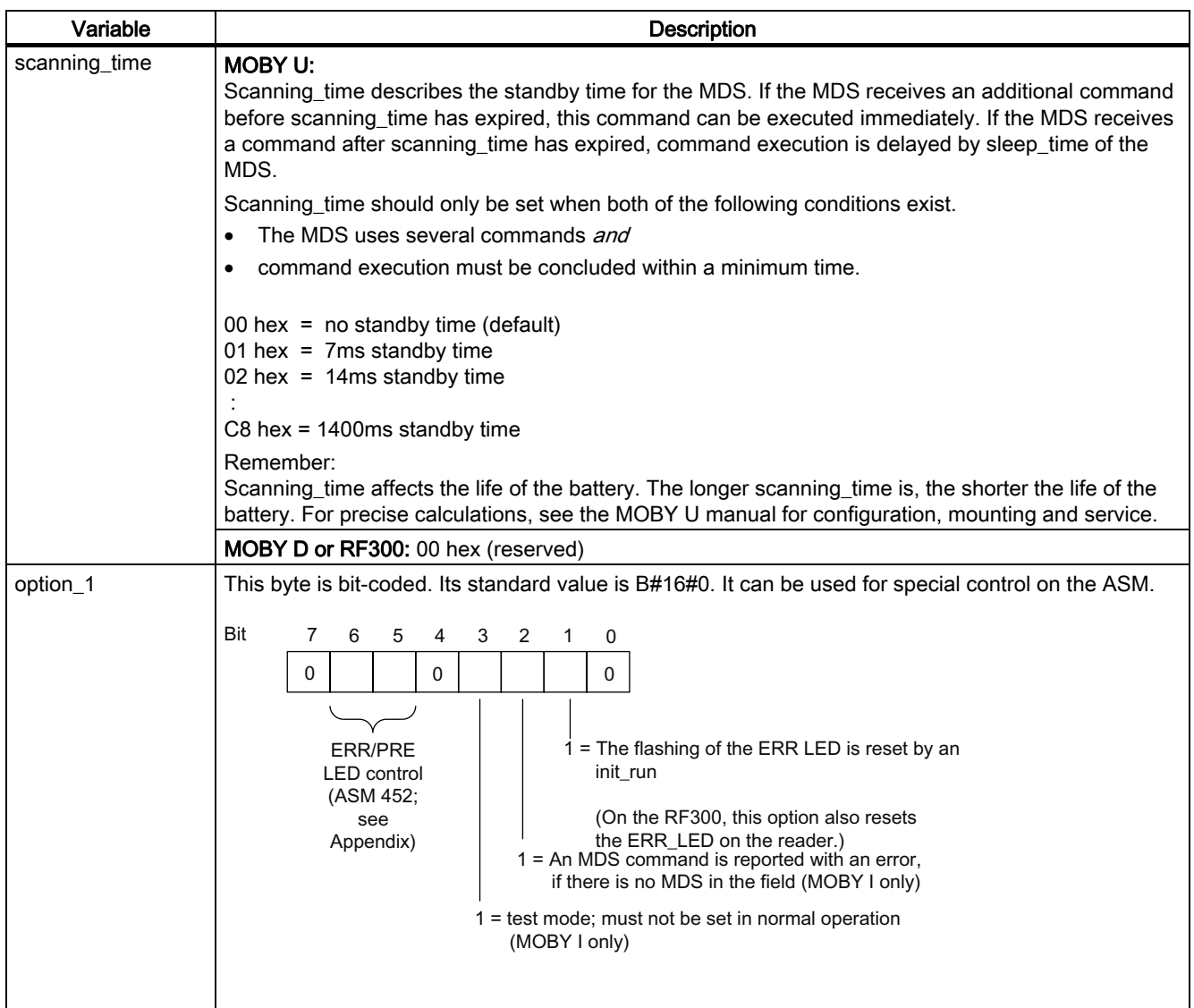

3.1 Parameter data block

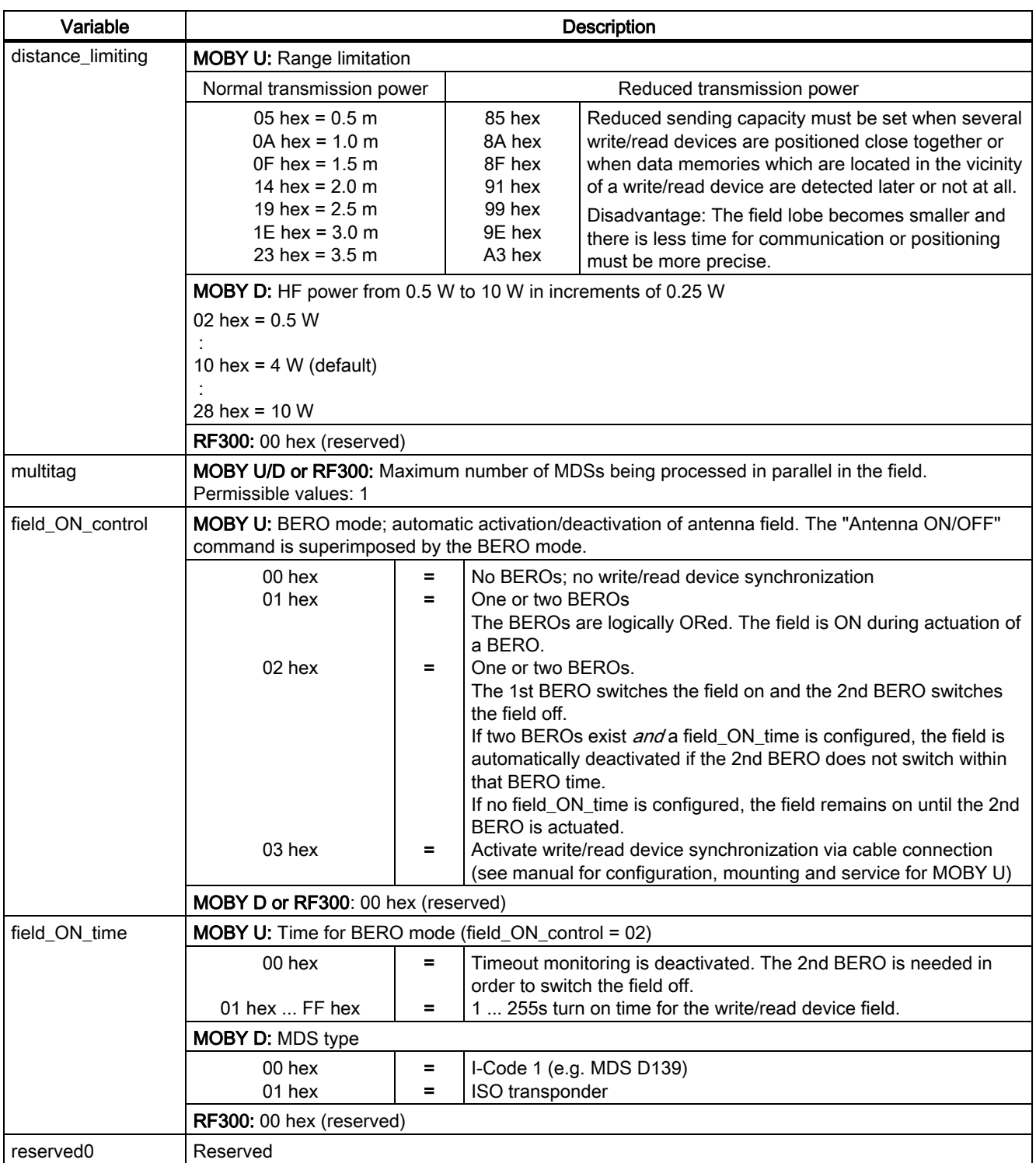

The permissible values of the INPUT parameters are listed in the hardware specifications.

### <span id="page-24-0"></span>3.1.2 Command and status word

The control bits of FC 45 are defined in the command and status word.

The command and status word and the variables are generated using UDT 10. The variables and the associated relative addresses in UDT 10 are shown in the following figure.

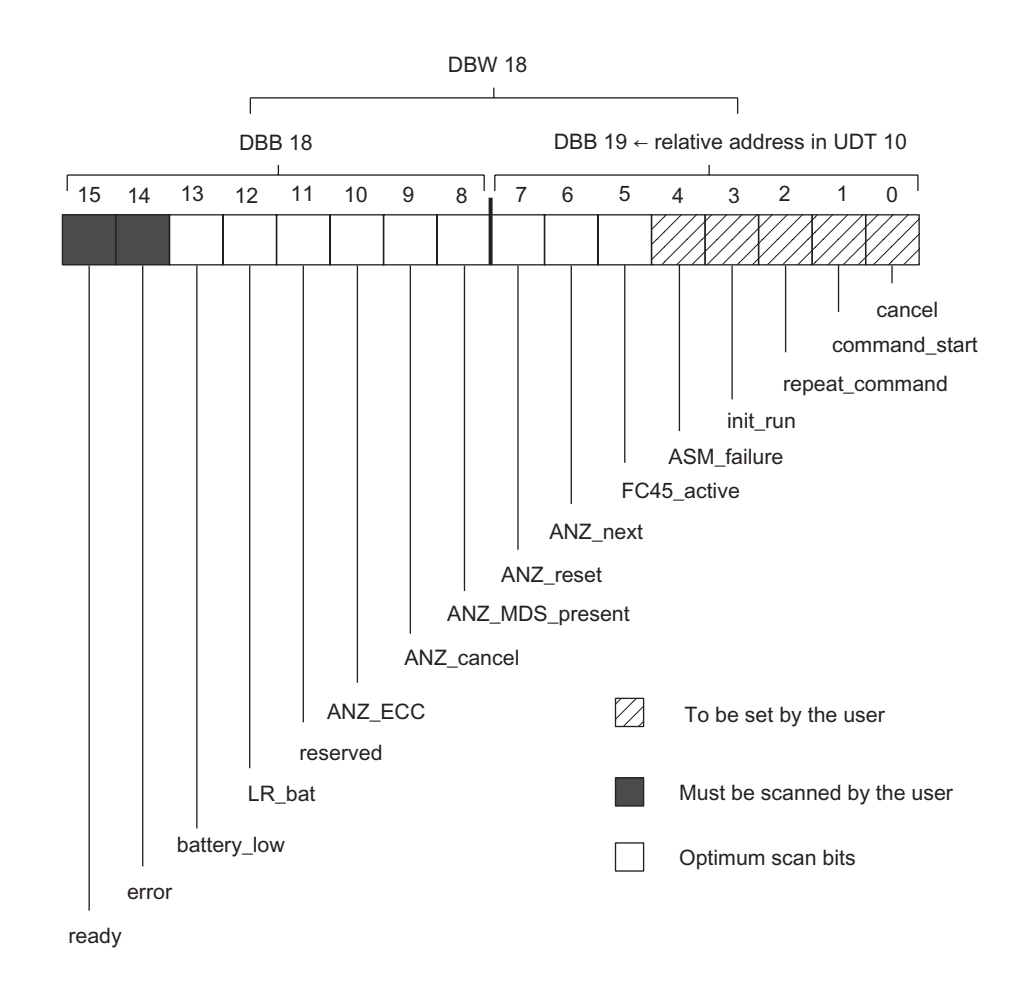

Figure 3-1 Assignment of the command and status word (DBW 18) with variable names

3.1 Parameter data block

<span id="page-25-0"></span>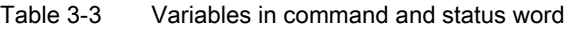

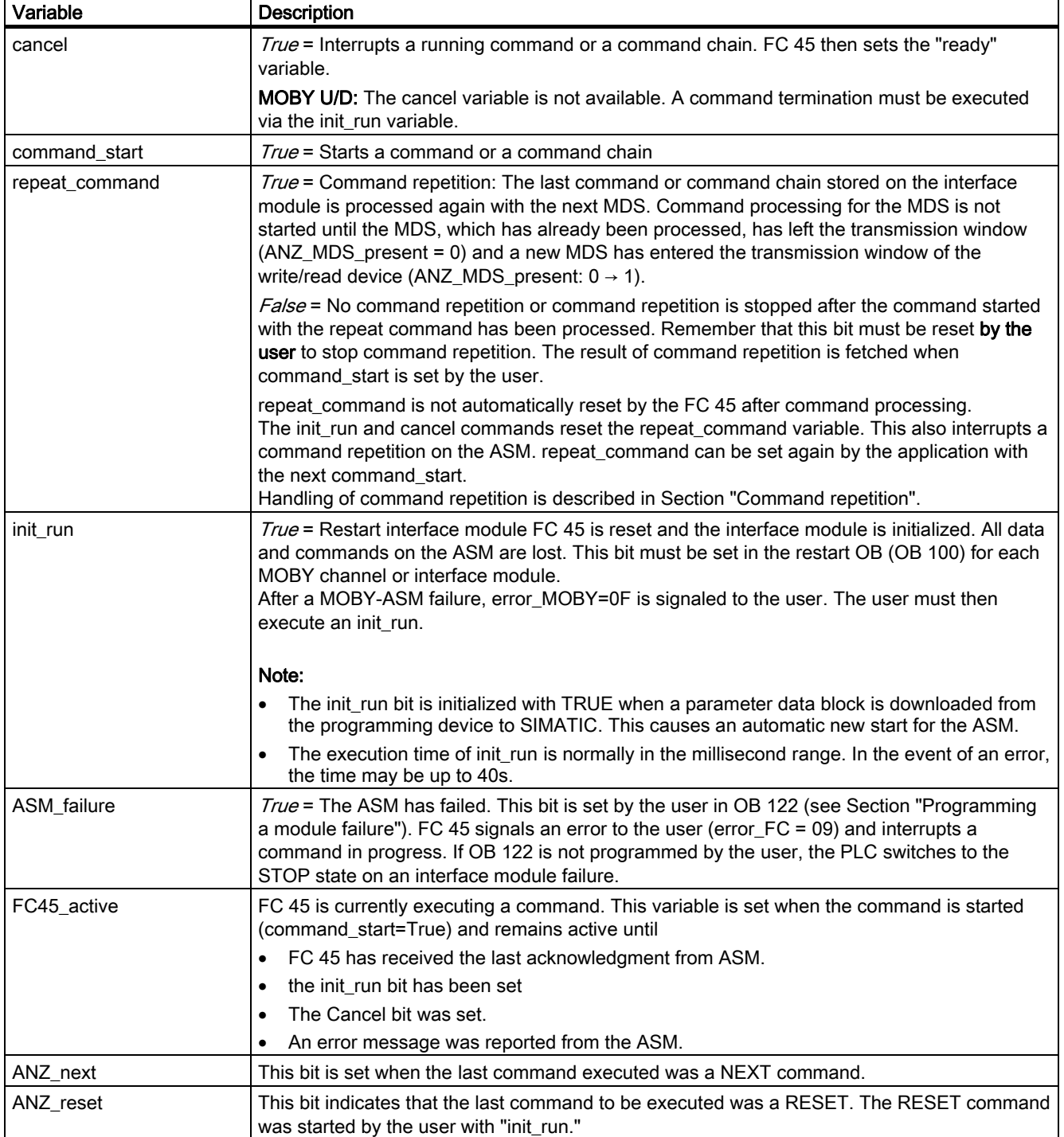

**Parameterizing** 

3.1 Parameter data block

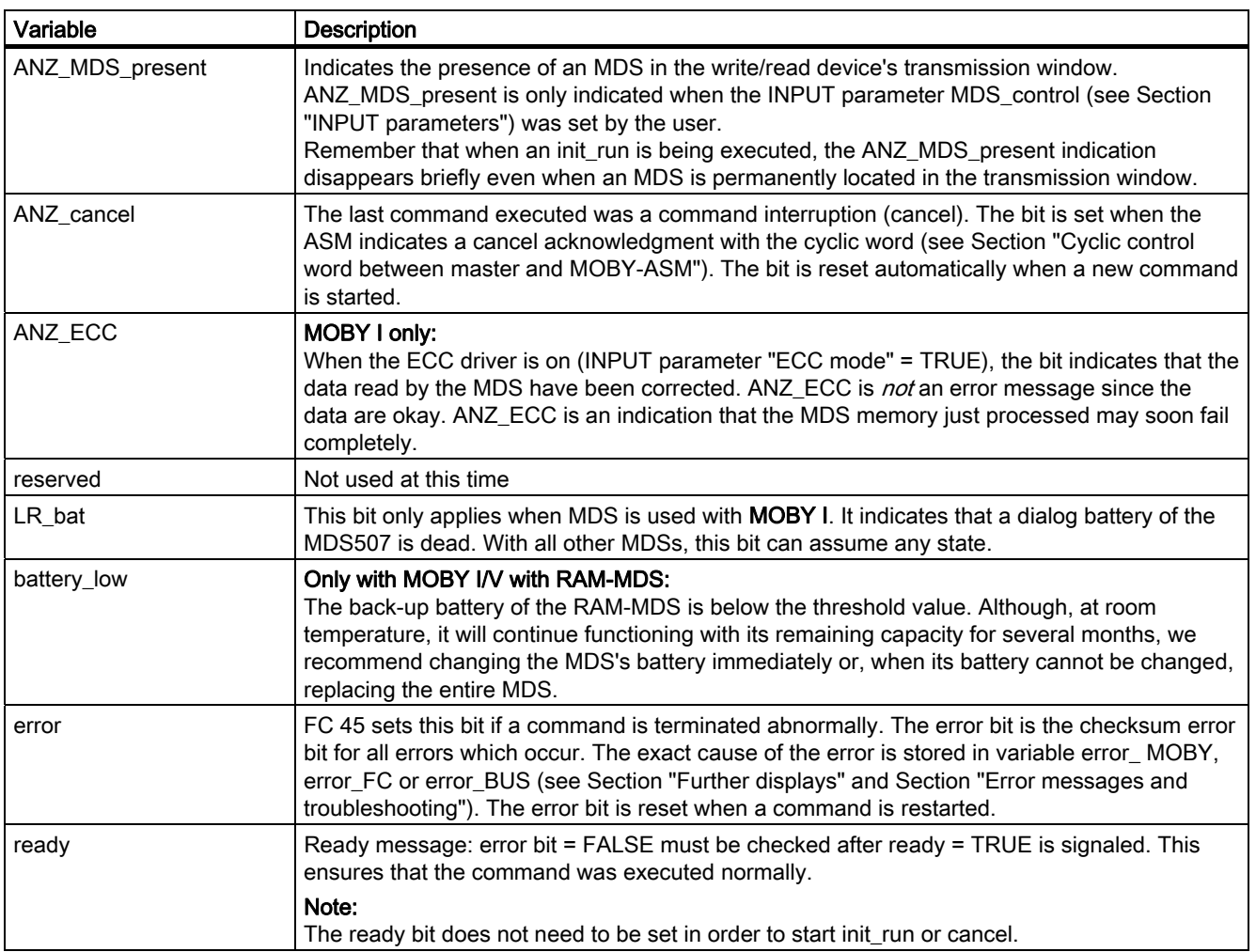

3.1 Parameter data block

# <span id="page-27-0"></span>3.1.3 Further displays

#### Table 3-4 Displays

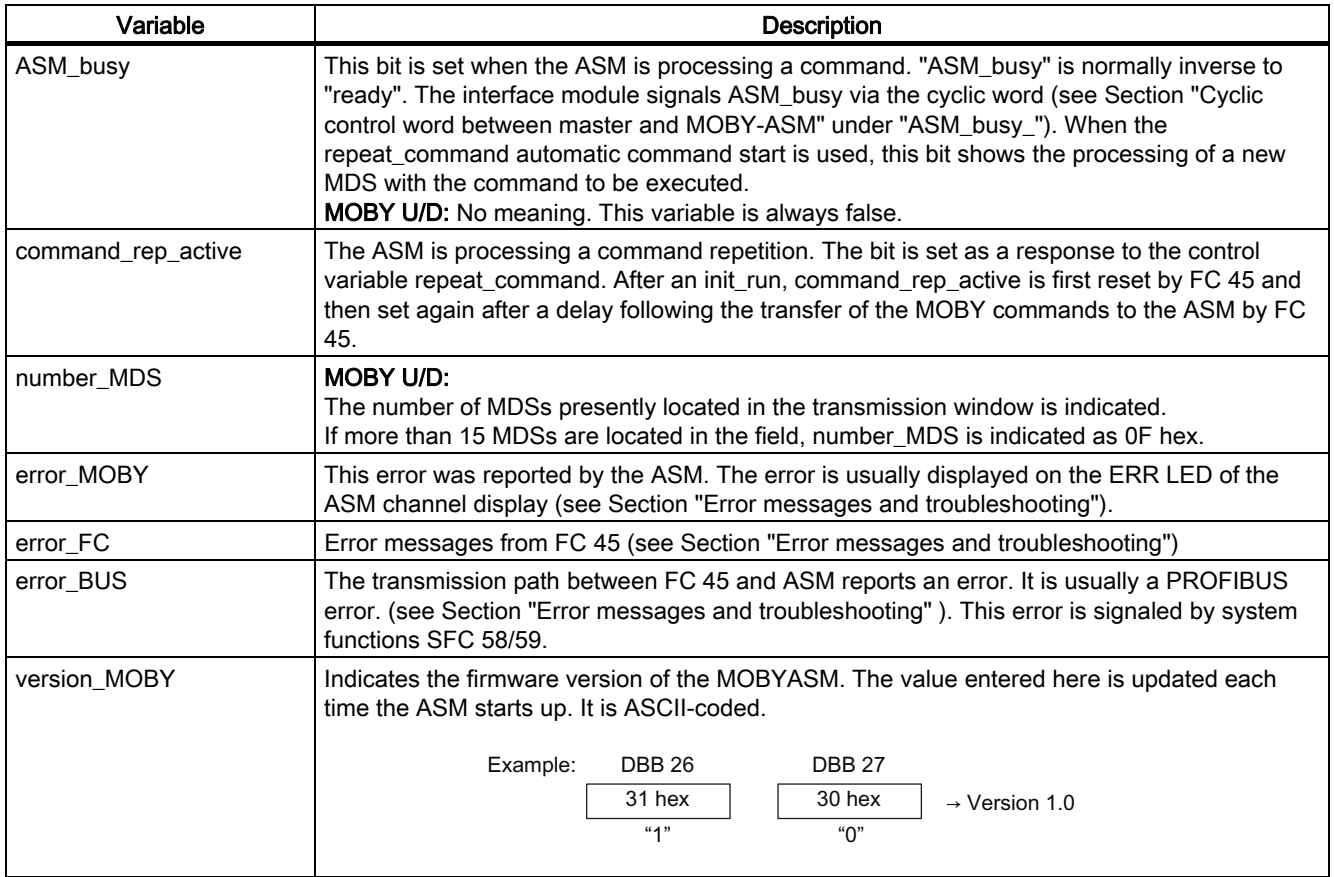

All other variables of UDT 10 are for FC-internal use. They must never be changed by the user.

# <span id="page-28-0"></span>3.2 3.2 MOBY commands

#### **Note**

This chapter provides a description of all commands which can by processed by FC 45. The commands, which can actually be processed by the interface module you are using, are described here.

Before you can start a MOBY command with command\_start, you need to define the command. UDT 20 (commentary in English), UDT 21 (commentary in German) or UDT 24 (Spanish commentary) is available for the simple definition of a command.

Table 3-5 UDT 20 "MOBY CMD"

| Address                                                                                                    | Name           | Type       | Initial<br>value | Comment                                                     |  |  |
|----------------------------------------------------------------------------------------------------|----------------|------------|------------------|-------------------------------------------------------------|--|--|
| 0.0                                                                                                    |                | STRUCT     |                  |                                                             |  |  |
| $+0.0$                                                                                                    | command        | BYTE       | B#16#2,          | $MDS: 2 = read, 1 = write$                                  |  |  |
| $+1.0$                                                                                                    | sub command    | BYTE       | B#16#0           | INIT = bit pattern; END, SET, MDS,<br>$SLG$ =mode           |  |  |
| $+2.0$                                                                                                    | length         | INT *      | $\mathbf{1}$     | Amount of data to be written/read in<br>bytes               |  |  |
| $+4.0$                                                                                                    | address MDS    | WORD       | W#16#0           | Start address on MDS, memory size for<br>INIT; date for MDS |  |  |
| $+6.0$                                                                                                    | DAT DB number  | INT        | 48               | Number of DAT DB, data for MDS                              |  |  |
| $+8.0$                                                                                                    | DAT DB address | INT *      | $\Omega$         | Pointer to start word in DAT DB                             |  |  |
| $=10.0$                                                                                                    |                | END STRUCT |                  |                                                             |  |  |
| *) UDT 70 (data type WORD instead of INT) must be used for MDS/transponder memory > 32 KB. The "length" value is<br>then specified in hexadecimal notation. |                |            |                  |                                                             |  |  |

The "actual value" of the variables can be modified using the editor in the data view of the DB or in the STEP 7 application program.

Please note that the actual values can only be changed if no command is active (ready = 1).

# <span id="page-29-0"></span>3.2.1 Command parameters

#### Overview of commands

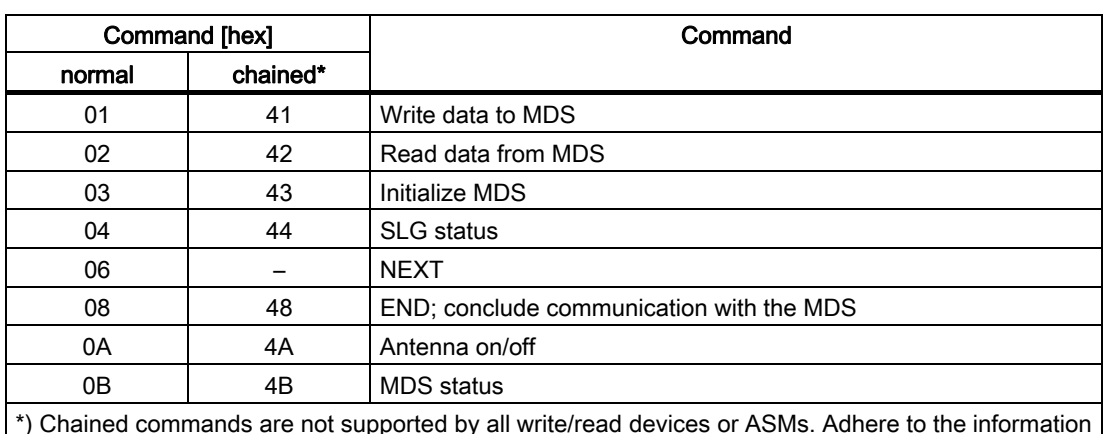

Table 3-6 Overview of commands

\*) Chained commands are not supported by all write/read devices or ASMs. Adhere to the information in the MOBY manuals for configuration, mounting and service.

#### **Write**

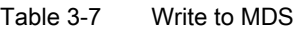

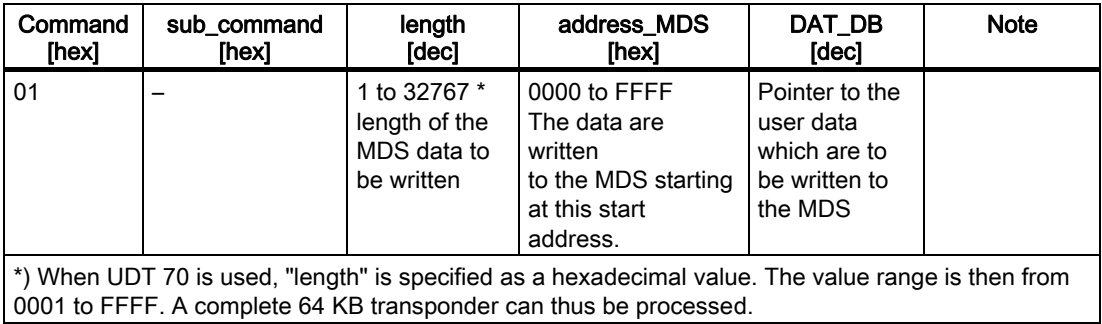

#### Read

#### Table 3-8 Read MDS

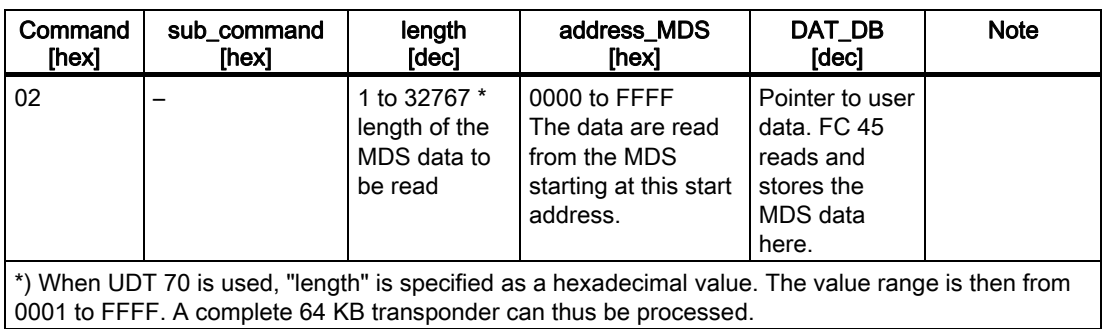

Parameterizing 3.2 MOBY commands

#### <span id="page-30-0"></span>Initialization

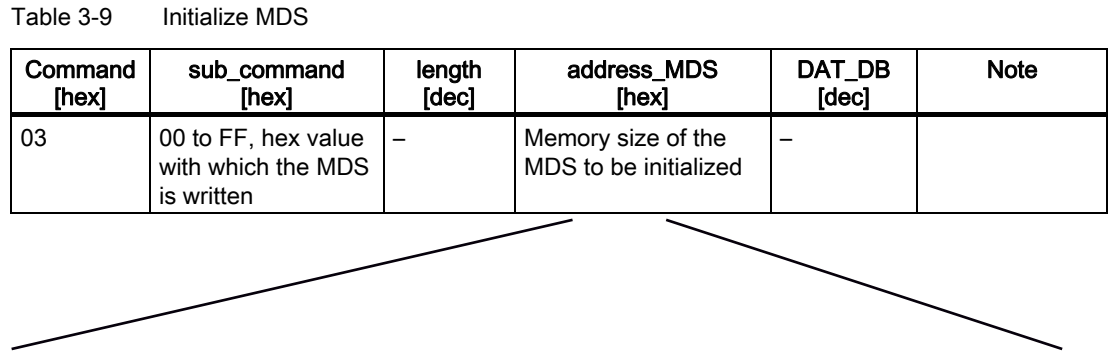

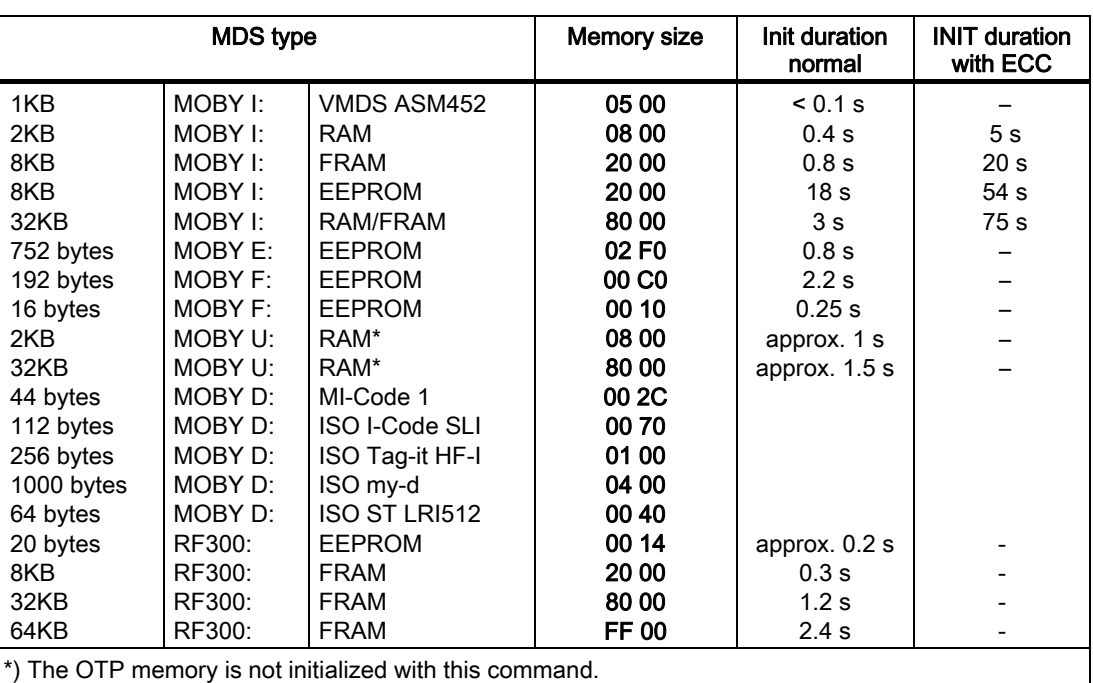

3.2 MOBY commands

#### <span id="page-31-0"></span>SLG status

Table 3-10 SLG status

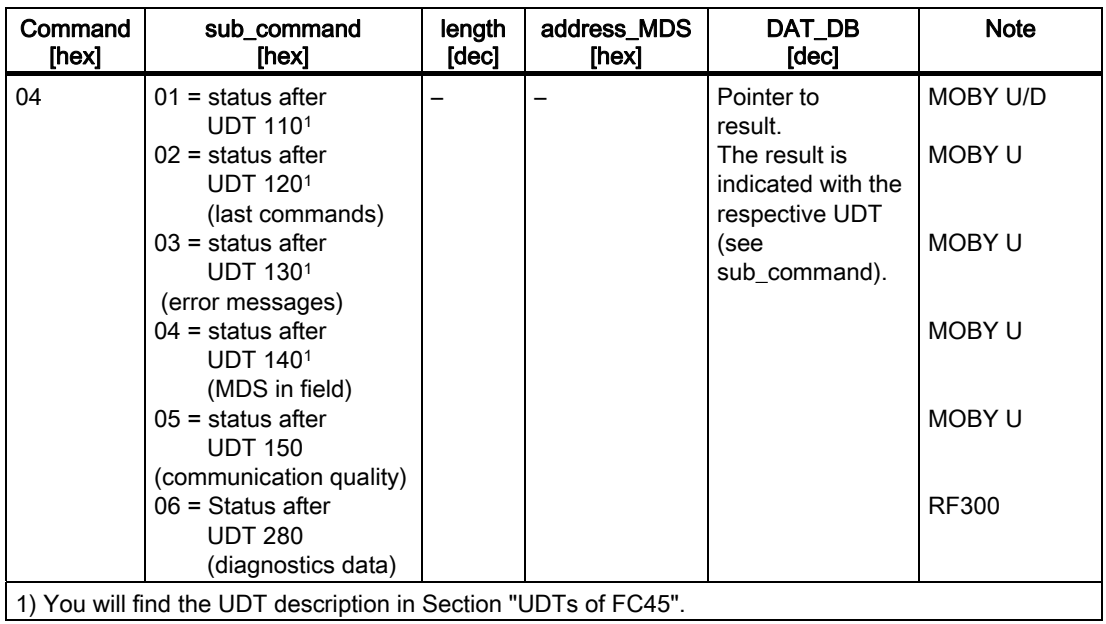

#### **NEXT**

Table 3-11 NEXT

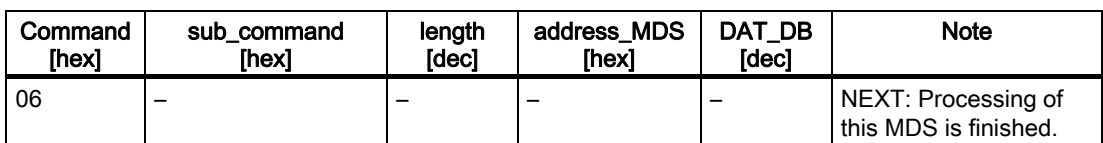

The NEXT command can also be used in a command chain (see Section "Command chaining"). However, the NEXT command must always be the last command in the chain.

#### <span id="page-32-0"></span>END

Table 3-12 Terminate communication with MDS

| Command | sub command                                                                                      | length | address MDS | DAT DB | <b>Note</b>                                                     |
|---------|--------------------------------------------------------------------------------------------------|--------|-------------|--------|-----------------------------------------------------------------|
| [hex]   | [hex]                                                                                            | [dec]  | [hex]       | [dec]  |                                                                 |
| 08      | $00 =$ Processing with<br>MDS has terminated<br>$01$ = Processing<br>pause with MDS <sup>1</sup> |        |             |        | ANZ_MDS_present is<br>reset.<br>ANZ_MDS_present<br>remains set. |

1) MOBY U:

This command is recommended when scanning\_time parameter is greater than 0 (standby time). Use of this command optimizes the life of the MDS battery. An additional MDS command must now wait for sleep\_time of the MDS to expire again.

#### Antenna on/off

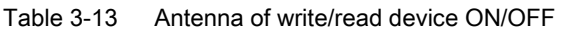

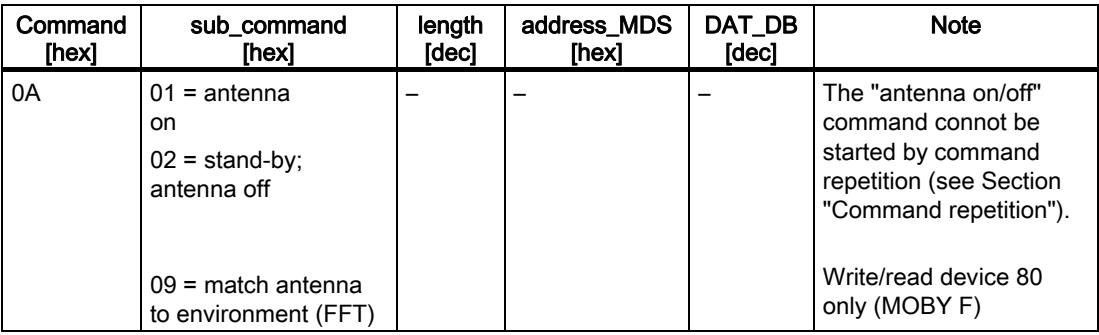

#### Only for MOBY F/U/D:

This command is not needed for normal operation because, when a write/read device is turned on, its antenna is always on.

The antennas must be turned off when two sensitive write/read devices are positioned very close to each other. The application software must ensure that only one antenna is on at a time.

3.2 MOBY commands

#### <span id="page-33-0"></span>MDS status

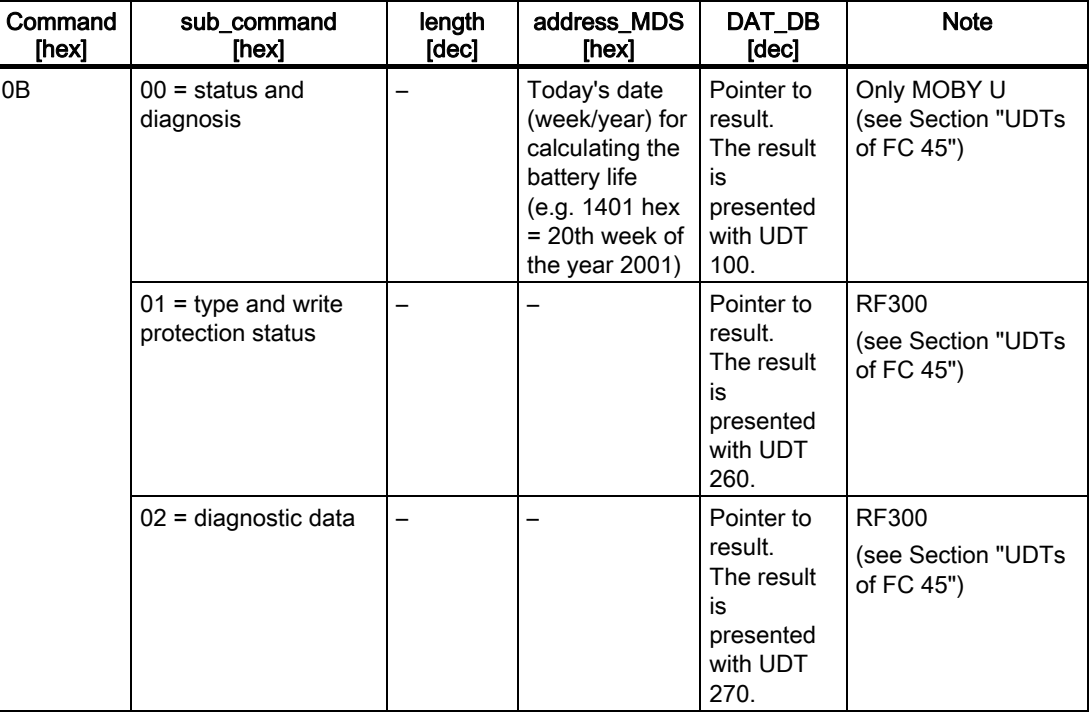

Table 3-14 MDS status and diagnosis

#### <span id="page-34-0"></span>3.2.2 Command chaining

Command chaining permits various address areas of the MDS to be processed by starting just one command. The advantage of command chaining is the optimum speed at which commands can be processed on the ASM.

A command chain is set up by the user by storing a succession of UDT 20s in a DB. The chained commands must all be command type 4x. The last command in a chain must be type 0x.

The FC 45 uses this to detect the end of a command chain.

#### Example:

An MDS is to process 4 data records. The command structure is stored in DB 47. The MDS data are stored consecutively in DB 48.

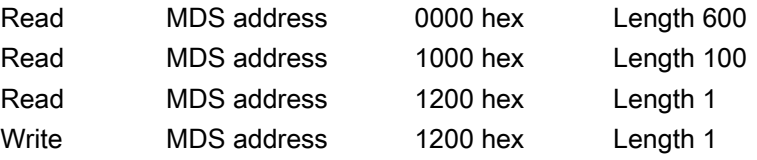

#### Execution steps:

1. Define structure

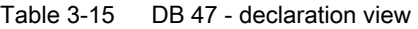

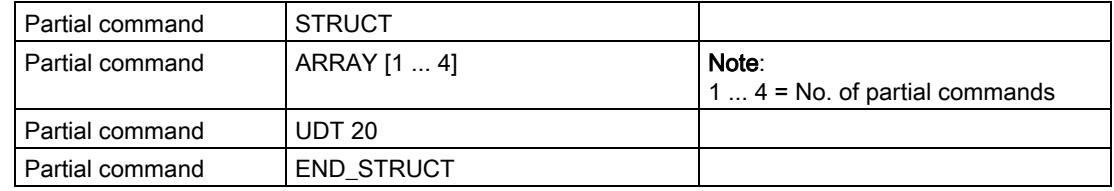

2. Specify the "starting values" in the data view

3.2 MOBY commands

| Name                               | Initial value | Comment                              |
|------------------------------------|---------------|--------------------------------------|
| Partial command [1].command        | 42            | Read command; followed by another    |
| Partial command [1] pattern        | 00            | command                              |
| Partial command [1].length         | 600           |                                      |
| Partial command [1] adress_MDS     | 0000          |                                      |
| Partial command [1].DAT_DB_number  | 48            |                                      |
| Partial command [1].DAT_DB_address | 0             |                                      |
| Partial command [2] command        | 42            | Read command; followed by another    |
| Partial command [2] pattern        | 00            | command                              |
| Partial command [2] length         | 100           |                                      |
| Partial command [2].adress_MDS     | 1000          |                                      |
| Partial command [2].DAT_DB_number  | 48            |                                      |
| Partial command [2].DAT_DB_address | 600           |                                      |
| Partial command [3].command        | 42            | Read command; followed by another    |
| Partial command [3] pattern        | 00            | command                              |
| Partial command [3] length         | 1             |                                      |
| Partial command [3].adress_MDS     | 1200          |                                      |
| Partial command [3].DAT_DB_number  | 48            |                                      |
| Partial command [3].DAT_DB_address | 700           |                                      |
| Partial command [4].command        | 01            | Write command, last command in chain |
| Partial command [4] pattern        | 00            |                                      |
| Partial command [4].length         | 1             |                                      |
| Partial command [4] adress_MDS     | 1200          |                                      |
| Partial command [4].DAT_DB_number  | 48            |                                      |
| Partial command [4].DAT_DB_address | 701           |                                      |

<span id="page-35-0"></span>Table 3-16 DB 47 - data view

#### See also

[Command parameters](#page-29-0) (Page [3-12\)](#page-29-0)
## 3.2.3 Command repetition

#### Operating principle

After a new start (or init\_run) of the ASM, the FC 45 transmits the command (or command chain) once to the ASM. Command transmission is automatic with the first command\_start. This command (or the last command or the command chain) always remains intermediately stored in the ASM. If command repetition is started now, the intermediately stored command on the ASM is executed again, and the result(s) transferred to the FC 45.

#### Advantages of command repetition

- Data transmission on the (PROFI) BUS is minimized. This is particularly noticeable with extensive bus configurations and slow (bus) transmission speeds.
- The ASM processes each MDS independently of the FC 45. In concrete terms, this means each MDS is processed even in applications with a very fast sequence of MDSs. This takes place no matter what the (PROFI) BUS speed.
- Total data throughput is increased considerably particularly with controllers which have few system resources for non-cyclic telegrams.
- Use of command repetition to read fixed-code MDSs also has its advantages (see Section "Processing of data memories").

3.2 MOBY commands

#### Programming

There are two programming methods.

• Reading (processing) each MDS which comes by. After the ASM is programmed with a command, repeat\_command is set and remains set. The following diagram shows the primary states.

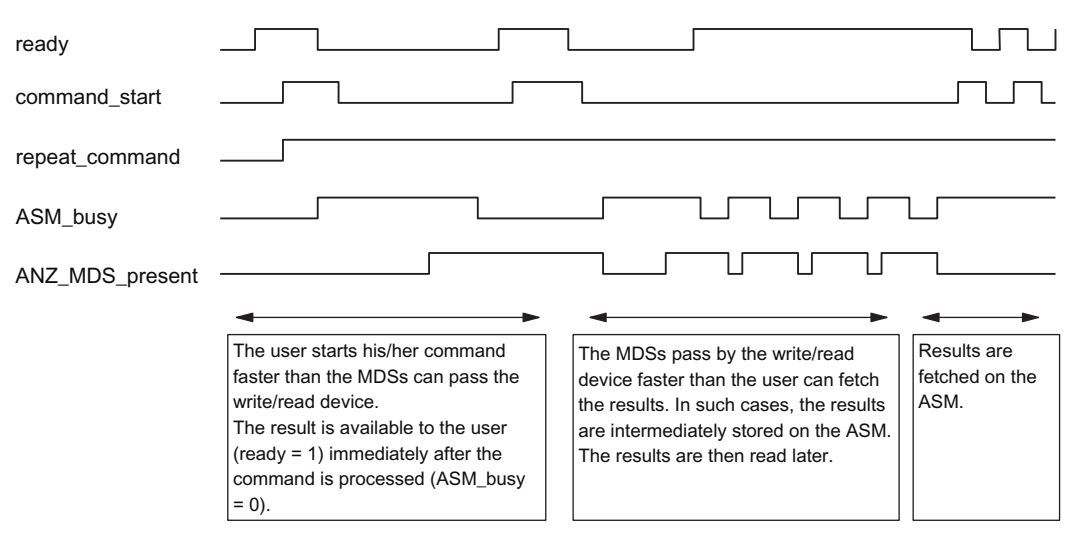

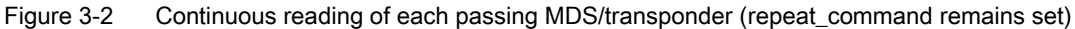

When permanent command repetition is used, data may be transferred to the FC 45 slower than new MDSs are being processed (fast MDS sequence, slow data transmission). In such cases, the results are intermediately stored on the ASM. The ASM has a number of buffers for this intermediate storage. When the buffers are full and the FC 45 has not fetched data and additional MDSs arrive, these MDSs are no longer processed.

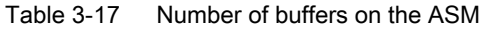

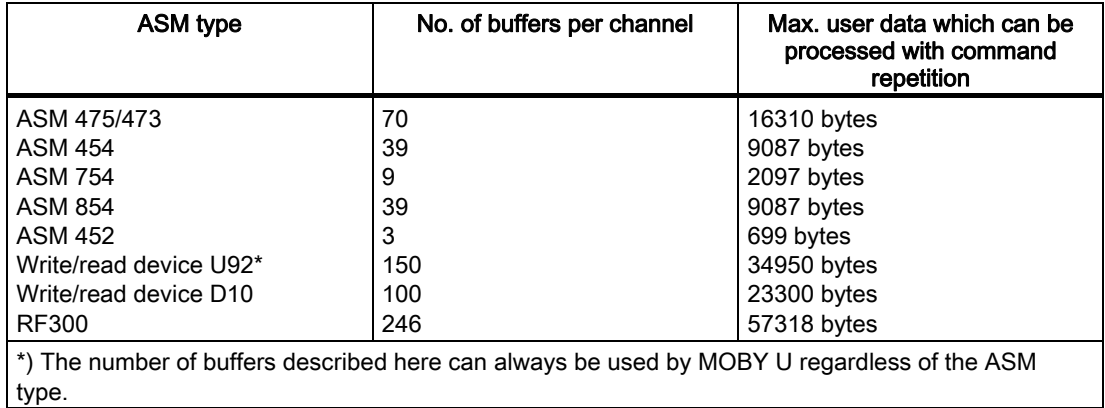

One buffer can hold up to 233 bytes of user data.

Specific reading (processing) of an MDS. The user starts the processing of each new MDS in his/her application. The following time diagram illustrates this principle.

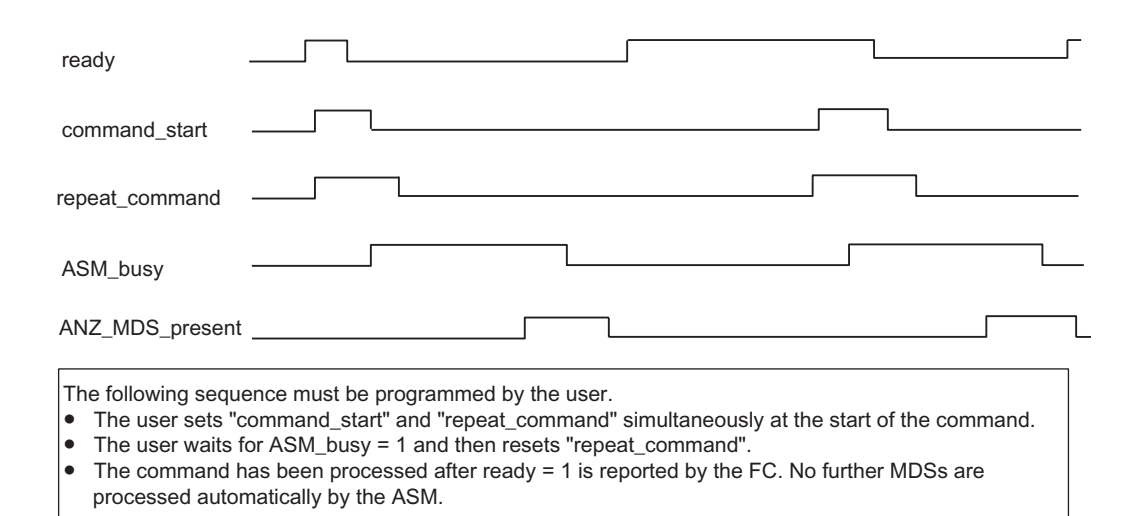

Figure 3-3 Starting specific reading with repeat\_command by the user

3.3 Presence check and MDS control

# 3.3 3.3 Presence check and MDS control

Various operating modes can be parameterized for MDS control (with parameter MDS\_control).

The exact interaction between these modes for the following components:

- Presence check
- MDS control
- Next command

is described in this chapter. In its default state, the ASM uses presence check and no MDS control.

#### Presence check

The presence check is a piece of logic in the MOBY-ASM's firmware which recognizes whether a mobile data memory is in the transmission window of the write/read device. It can be controlled with various mechanisms. The selection is performed with parameter MDS\_control. A mechanism is currently available.

#### Field scanning (MDS\_control = 1, 2):

The ASM's firmware continuously scans its surroundings via the magnetic field to determine whether a mobile data memory is present. A hysteresis during field scanning suppresses most of the switching back and forth of ANZ\_MDS\_present when a mobile data memory stops on the border of the field.

#### Presence

A mobile data memory is located in the field of the write/read device. The presence bit (ANZ\_MDS\_present in command and status word) is set (see Section "Command and status word). The presence display is usually implemented via the PRE LED on the front of the ASM (see Section "Brief description of ASM hardware").

#### MDS control

MDS control is turned on when "MDS control = 2" is set. MDS control is an option of the firmware of the ASM. It synchronizes the MDSs in the material flow with the user program. It supplies an error message when synchronization is lost.

The following are considered asynchronous.

- MDS whose command was not fully processed by the ASM leaves the transmission window.
- MDS which is moving through the transmissionn window but is not processed by the user program.

An enabled MDS conrtol forces use of the NEXT command in the application.

#### NEXT command

The Next command switches ASM control to the next mobile data memory. The Next command must always be programmed when MDS control is used (MDS\_control = 2).

After the ASM acknowledges the Next command, a read/write job for the next MDS can be sent immediately to the write/read device. The new command waits on the ASM until the old MDS has left the field and a new one has entered.

This type of programming makes it possible to execute an ASM command as soon as an MDS enters the field of the write/read device.

It can be very advantageous to add the NEXT command at the end of a command chain (see Section "Command chaining").

#### See also

[INPUT parameters](#page-20-0) (Page [3-3\)](#page-20-0)

3.3 Presence check and MDS control

# 3.3.1 No MDS Control, No Presence Check: MDS\_control = 0

The magnetic field of the write/read device is not turned on unless a valid MDS command (read, write, initialize) is started. After a data memory has been detected and the command has been executed, the write/read device is turned off again. This makes it possible to implement projects in which the distance from one write/read device to another write/read device may be less than specified. Prerequisite: the write/read device stations which are close to each other must be addressed in multiplex mode. This may become necessary in applications in which large amounts of data must be transferred in dynamic operation. Stopping the conveyor belt can be avoided by dividing up the data and spreading it over several write/read devices.

#### **Note**

The NEXT command cannot be used when the MOBY-ASM is run with MDS\_control = 0. If NEXT is started anyway, the error message error\_MOBY = 10 hex is generated.

#### 3.3.2 No MDS Control, Presence Control with Field Scanning: MDS\_control = 1

In this mode, the field of the selected write/read device is always on. As soon as an MDS moves into the field of the write/read device, this is indicated to the user via the ANZ MDS present bit (see Section "Command and status word"). The user can then start a command at any time. There is no error message if the MDS leaves the field during processing.

#### **Note**

The NEXT command cannot be used when the MOBY-ASM is run without MDS control. If NEXT is started anyway, the error message error\_MOBY = 10 hex is generated.

# 3.3.3 Field Scanning as MDS Control: MDS\_control = 2

After a new start or a restart of the AS or after a new start or RESET command of the FC 45, the write/read device is turned on and remains active until the AS or ASM is turned off. The ASM continuously scans the field around the write/read device for the presence of a data memory. When the ASM detects a data memory, the ANZ\_MDS\_present bit is returned to the user during the next bus cycle or FC call. Similarly, ANZ\_MDS\_present becomes 0 when the data memory moves out of the write/read device's field.

If the data memory stops exactly on the border of the magnetic field of the write/read device, there is no danger of ANZ\_MDS\_present switching back and forth continuously. This hysteresis function is handled by the processor on the ASM.

Read/write commands can be sent to the FC 45 with complete transparency for the MDS control. The ANZ\_MDS\_present variable also retains complete validity after the start of a command.

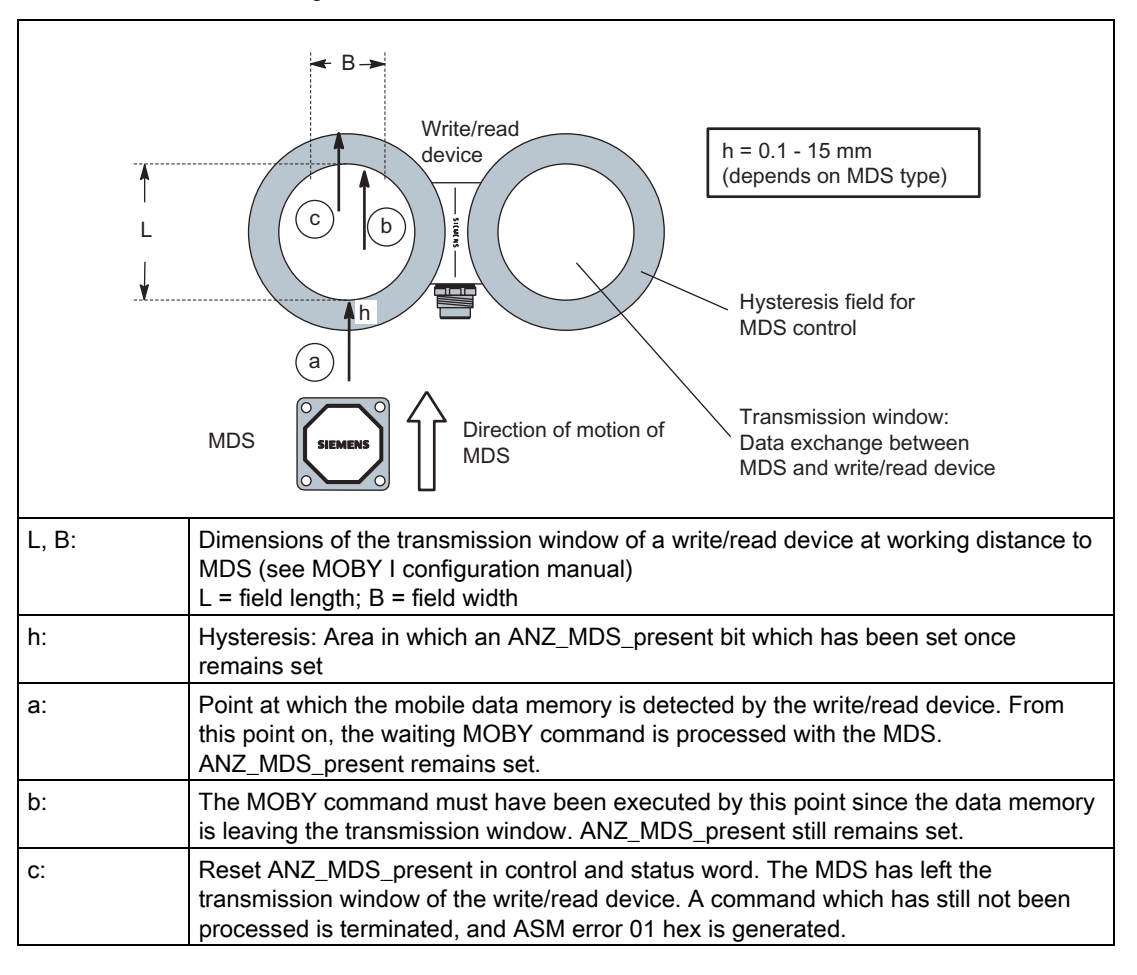

Table 3-18 Field scanning as MDS control

#### **Parameterizing**

3.3 Presence check and MDS control

#### Time diagram

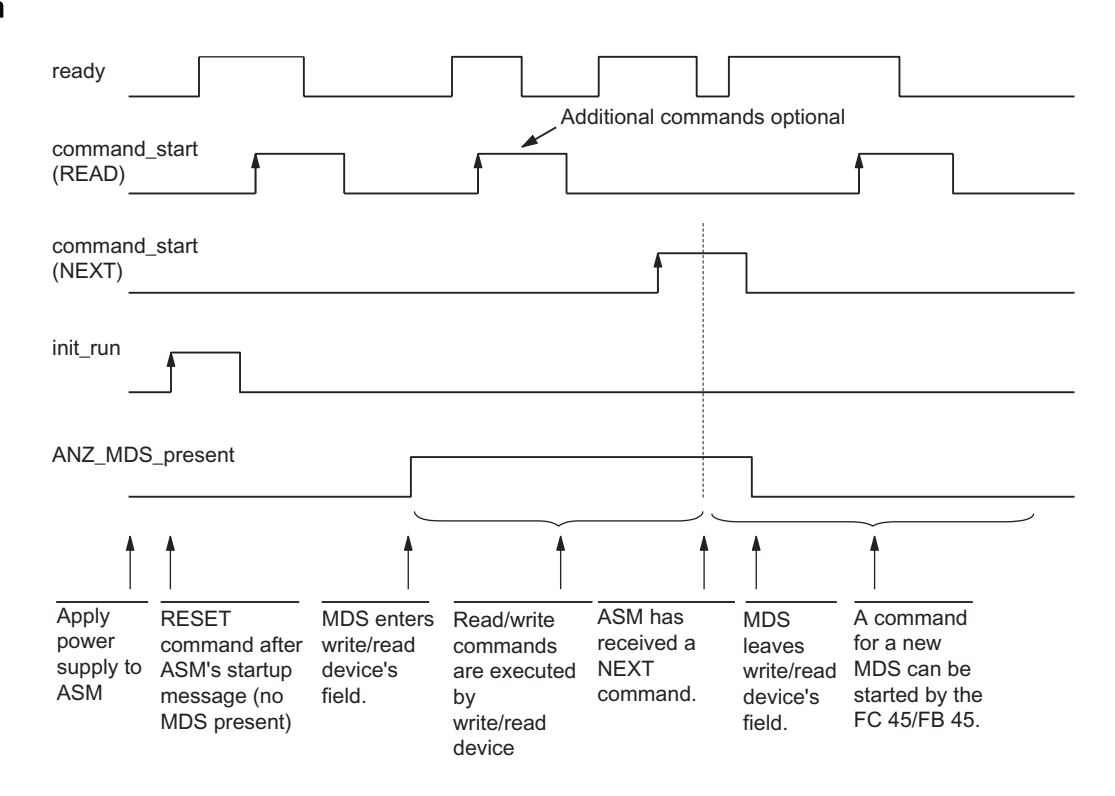

 $\uparrow$ ) These edges must be controlled by the user.

Figure 3-4 Time diagram for MDS\_control = 2

#### ASM error messages

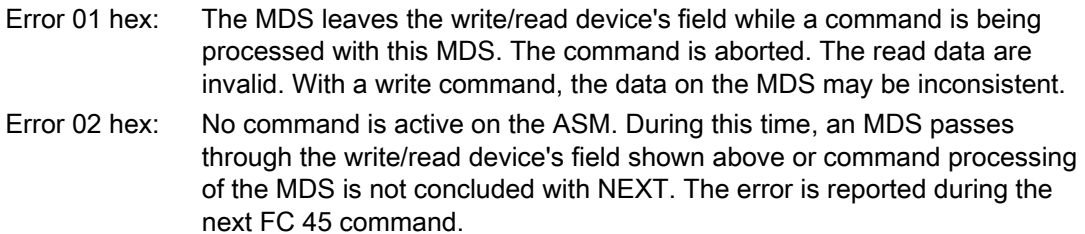

#### **Notice**

- The ASM is unable to determine whether an MDS passed through the complete field or whether the MDS moved into the field briefly and then backed out again.
- When using field scanning, it is essential to maintain the distance between two write/read devices specified in the configuration guidelines (see manual on configuration, installation and service).

# **Commissioning**

#### 1st step: Install ASM in STEP 7

- ASM 475, 473: The installation program for the ASM 475, 473 must be executed once on the STEP 7 PC.
- PROFIBUS-ASM: The GSD file (Siem809F.GSD for ASM 454, 754, 854, 850 or Siem80B6.GSD for ASM 452) must be linked to the device catalog with HW Config (Tools > Install new GSD...).

#### 2nd step: Configure hardware in STEP 7

The configuration varies depending on which MOBYASM is being used.

- ASM 475: Centralized configuration in S7-300
- ASM 475, 473: Distributed setup with PROFIBUS and ET 200M, ET 200X
- ASM 452, 454, 754, 854, 850: Distributed setup with PROFIBUS

The following figure shows the placement of the MOBY-ASMs in the hardware catalog.

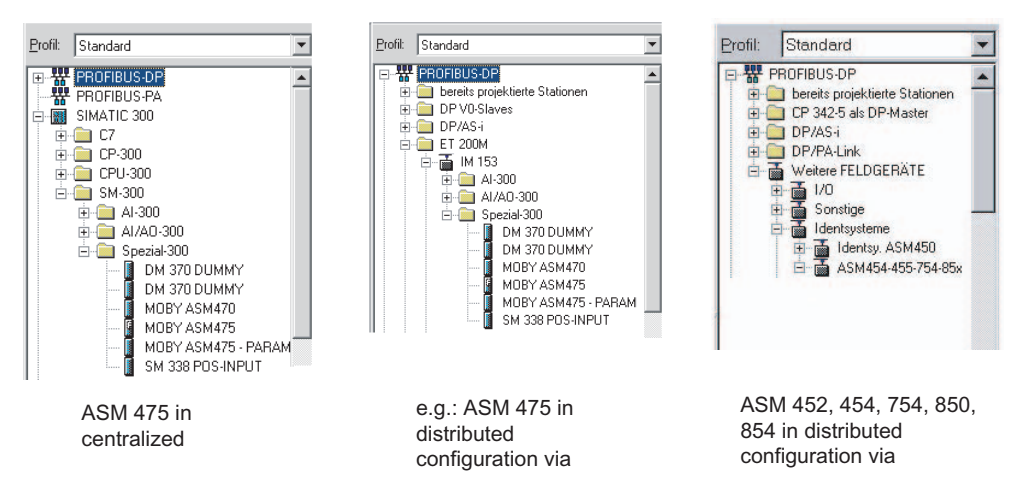

Figure 4-1 Placement of the MOBY-ASMs in the hardware catalog

When configuring the ASMs, make sure that the I address and the Q address have the same

values. The value in the I address field must be copied later on into the ASM\_address variable in the STEP 7 project. If a MOBY-ASM has more than one channel (e.g. ASM 475 = 2 channels, ASM 454 = 4 channels), the same I address must be used for every channel. The following figure shows an example of a hardware configuration:

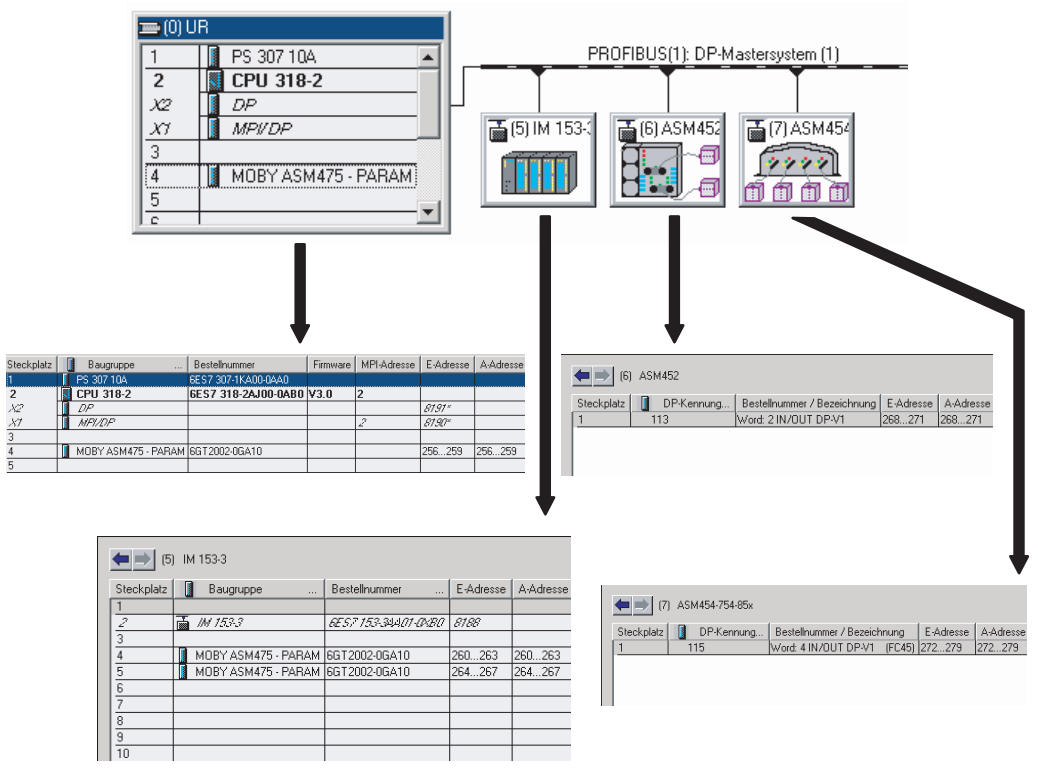

Figure 4-2 Example of a hardware configuration

If the project is downloaded onto the hardware in this state (without the user program), the SIMATIC CPU and the PROFIBUS should switch to the RUN state. If they don't, continue with PROFIBUS trouble-shooting (check the PROFIBUS address settings on the ASM against the configuration in HW Config).

## 3rd step: Set caracteristics of the ASM

If the interfaces (e.g., ASM 452, 473, 475) are different, you can now set the basic function of the ASM (e.g., MOBY U, filehandler, etc.) in the object properties of the module. The object properties are shown in one of the following windows. The possible options are shown in the drop-down menus.

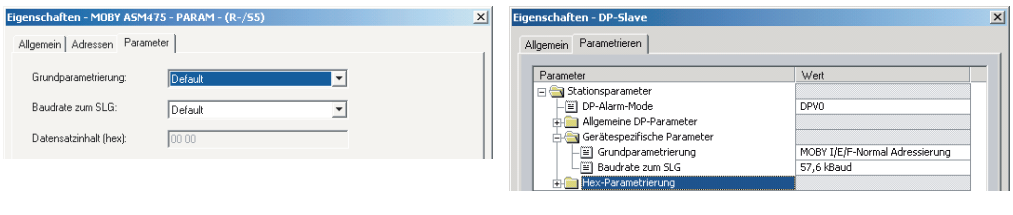

ASM 473, 475 object properties <br>
ASM 452 object properties are stored in the GSD file

Figure 4-3 Configuring the object properties

#### 4th step Process STEP 7 project

This step is based on the sample program supplied with the system.

- Copy the sample program for FC 45 into the new STEP 7 project.
- Continue as shown below based on the number of MOBY channels (number of write/read devices).
	- Declare the UDT 10 in DB 45 and the associated MOBY command(s) (UDT 20) in DB 47
	- Then display DB 45 in the "data view" of the editor and modify the "input parameters" in the "actual value" column. For simple commissioning of MOBYI/E, all you have to do is adjust parameters ASM\_address and ASM\_channel to the HW Config addresses. General requirement: All MOBY channels (write/read devices) use the same command (DB47) and the same data (DB48).

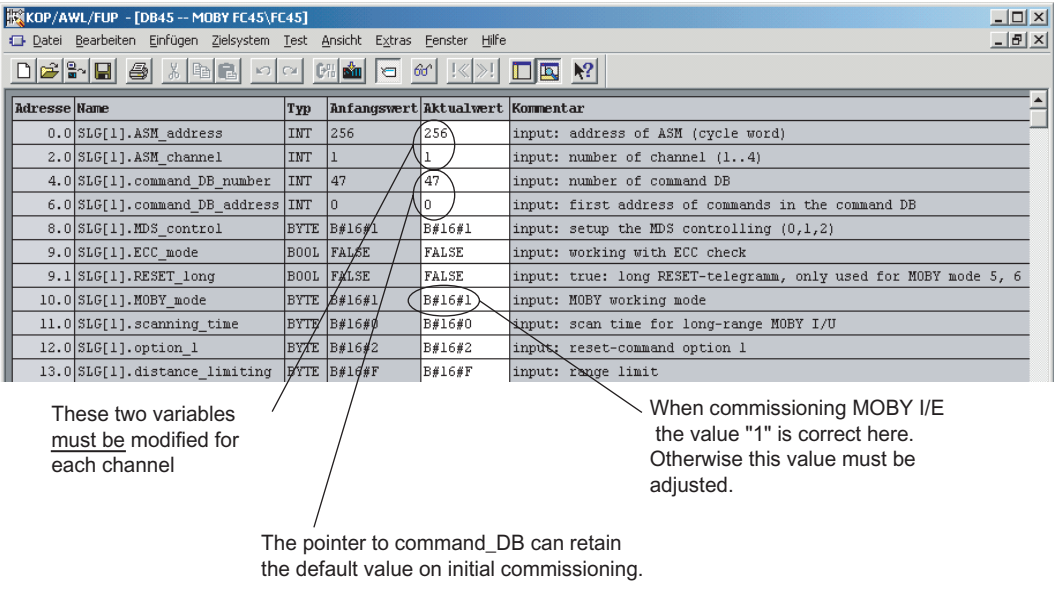

Figure 4-4 Edit DB 45

- Edit OB 1 and program a cyclic FC 45 call for each channel; declare a bit memory for the command start for each MOBY channel.
- Set the variable "init run" in the parameter DB in OB 100 for each MOBY channel.

#### 5th step: Download and test the program

- Download the project onto the SIMATIC CPU
- Connect a write/read device of the parameterized MOBY type to each MOBY channel.
- After restarting the SIMATIC CPU (STOP  $\rightarrow$  RUN), the CPU should not be in STOP mode. If the CPU does indicate STOP, you should continue by troubleshooting. This is done by evaluating the diagnostic messages of the CPU (function: destination system module status).

The main causes of errors are:

- There is a mismatch between the I/O address of the modules in HW Config and the ASM\_address configured in the MOBY DB (UDT 10) or the ASM\_address does not exist on the I/O.
- A slave has failed and OB 122 is not programmed.
- Since the default parameterization of the FC 45 is set with MDS control = B#16#1, the presence check on the write/read device must already be active now. This is indicated by the flickering RxD LED on the ASM. If you now place an MDS in the transmission window of a write/read device, the PRE or ANW LED must go on.

If the RxD LED does not go on, continue with trouble-shooting as described in the next point.

• Checking operation using the programming device

Use the "Modify variable" function to indicate the state of communication between FC 45 and ASM, examine errors and start commands. The following figure shows the necessary variables: It can be found in the sample project under the name "Status Channel 1":

| Status Channel 1 -- MOBY FC45\FC45<br>$\Box$ D $\Box$ |  |                      |                |                                              |            |            |  |  |
|-------------------------------------------------------|--|----------------------|----------------|----------------------------------------------|------------|------------|--|--|
|                                                       |  | Operand              |                | Symbol                                       | Statuswert | Steuerwert |  |  |
| $\mathbf{1}$                                          |  | 1.0<br>м             |                | "Strt cmd chn1"                              |            |            |  |  |
| $\overline{2}$                                        |  | 1.2<br>м             |                | "Stit init run chn1"                         |            |            |  |  |
| 3                                                     |  |                      |                |                                              |            |            |  |  |
| $\overline{4}$                                        |  | // Cancel            |                |                                              |            |            |  |  |
| 5                                                     |  |                      |                | DB45.DBX 19.0 "MOBY DB".SLG[1].cancel        |            |            |  |  |
| 6                                                     |  | // Command Start     |                |                                              |            |            |  |  |
| 7                                                     |  |                      |                | DB45.DBX 19.1 "MOBY DB".SLG[1].command_start |            |            |  |  |
| 8                                                     |  | // System Start Up   |                |                                              |            |            |  |  |
| 9                                                     |  |                      |                | DB45.DBX 19.3 "MOBY DB".SLGMLinit_run        |            |            |  |  |
| 10                                                    |  | // Readv             |                |                                              |            |            |  |  |
| 11                                                    |  |                      |                | DB45.DBX 18.7 "MOBY DB".SLG[1].ready         |            |            |  |  |
| 12                                                    |  | // Presence of a MDS |                |                                              |            |            |  |  |
| 13                                                    |  |                      |                | DB45.DBX 18.0 "MOBY DB".SLGM1ANZ MDS present |            |            |  |  |
| 14                                                    |  |                      |                |                                              |            |            |  |  |
| 15                                                    |  | $II$ Error           |                |                                              |            |            |  |  |
| 16                                                    |  |                      |                | DB45.DBX 18.6 "MOBY DB".SLG[1].error         |            |            |  |  |
| 17                                                    |  | $11$ Errors          |                |                                              |            |            |  |  |
| 18                                                    |  | DB45.DBB 22          |                | "MOBY DB".SLG[1].error_MOBY                  |            |            |  |  |
| 19                                                    |  | DB45.DBB 23          |                | "MOBY DB".SLG[1].error_FC                    |            |            |  |  |
| 20                                                    |  |                      |                |                                              |            |            |  |  |
| 21                                                    |  | // MOBY Command      |                |                                              |            |            |  |  |
| 22                                                    |  | DB47.DBB             | n              | "Command".Kanal 1 Befehl[1].command          |            |            |  |  |
| 23                                                    |  | DB47.DBB             | $\mathbf{1}$   | "Command".Kanal_1_Befehl[1].sub_command      |            |            |  |  |
| 24                                                    |  | DB47.DBW             | $\overline{2}$ | "Command".Kanal 1 Befehl[1].length           |            |            |  |  |
| 25                                                    |  | DB47.DBW             | $\overline{4}$ | "Command".Kanal 1 Befehl[1].address MDS      |            |            |  |  |
| 26                                                    |  | DB47.DBW             | ĥ.             | "Command".Kanal 1 Befehl[1].DAT DB number    |            |            |  |  |
| 27                                                    |  | DB47.DBW             | 8              | "Command".Kanal 1 Befehl[1].DAT DB address   |            |            |  |  |
| 28                                                    |  |                      |                |                                              |            |            |  |  |

Figure 4-5 Variables for checking operation - VAT1

The variables ready = TRUE and error = FALSE should now be indicated for each channel. If ready = FALSE:

- This channel is not called in OB 100.
- This channel is not processed cyclically by an FC 45 call in OB 1.

If error = TRUE:

The exact cause of the error is stored in variable error MOBY, error FC or error BUS. The error causes and their remedy are described in Section "Error messages and troubleshooting".

The variable ANZ\_MDS\_present now indicates the presence of an MDS as soon as you place an MDS in the transmission window of the write/read device. This is the same indication as the PRE LED on the ASM.

You can now start the configured MOBY command via the auxiliary variable "command\_start" = TRUE. If there is no MDS in the write/read device's transmission window, the command remains in processing on the ASM for an indefinite length of time.

This status is indicated by "ready" = FALSE in the "Modify variable" window. Now place an MDS in the transmission window. As soon as the MDS has been processed, the result is transferred to FC 45 and "ready" = TRUE is indicated.

• Commissioning of the MOBY components is thus complete. You can now program your own MOBY application based on the sample program.

# Error messages and troubleshooting  $\overline{\mathbf{5}}$

# 5.1 5.1 General errors

#### Automation system switches to STOP

- OB 86 not programmed and a slave has failed.
- A slave has failed, and OB122 is not programmed.

The error does not occur until FC 45 is called.

• The pointer Params\_DB, command\_DB or DAT\_DB does not exist or is pointing to a nonexistent address area.

# 5.2 5.2 Error messages

An error condition exists in FC 45 whenever the "error" variable is enabled on a channel. If this is the case, the exact cause of the error can be determined from variable "error\_MOBY", "error\_FC" or "error\_BUS".

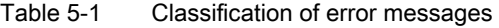

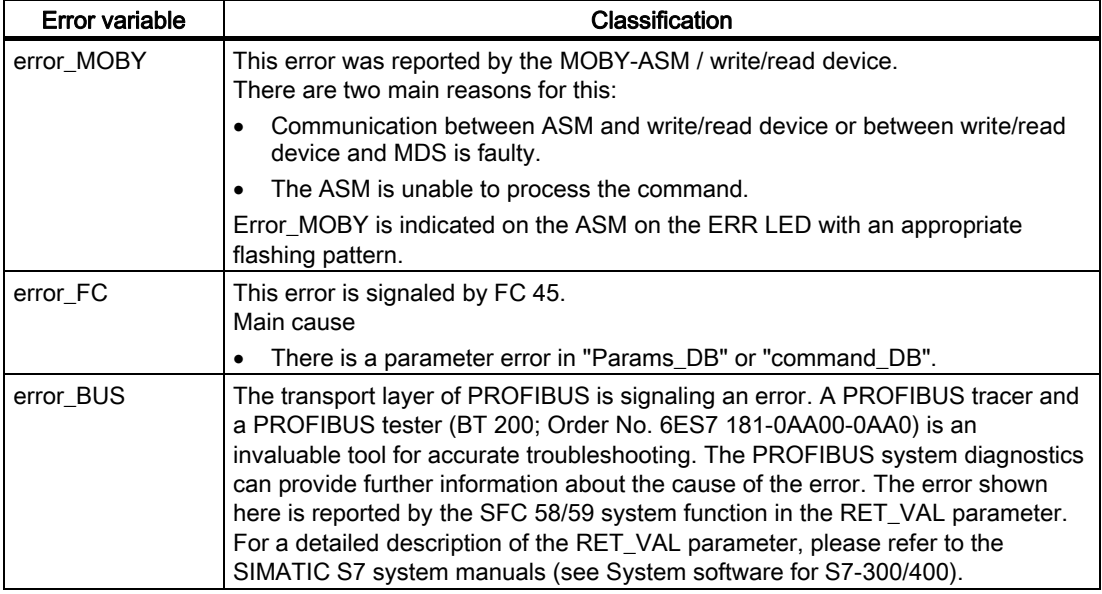

#### **Notice**

When several error occur with chained commands, the "error variable" always indicates the first error detected.

# error\_MOBY

The ERR LED flashes when the ASM reports error messages.

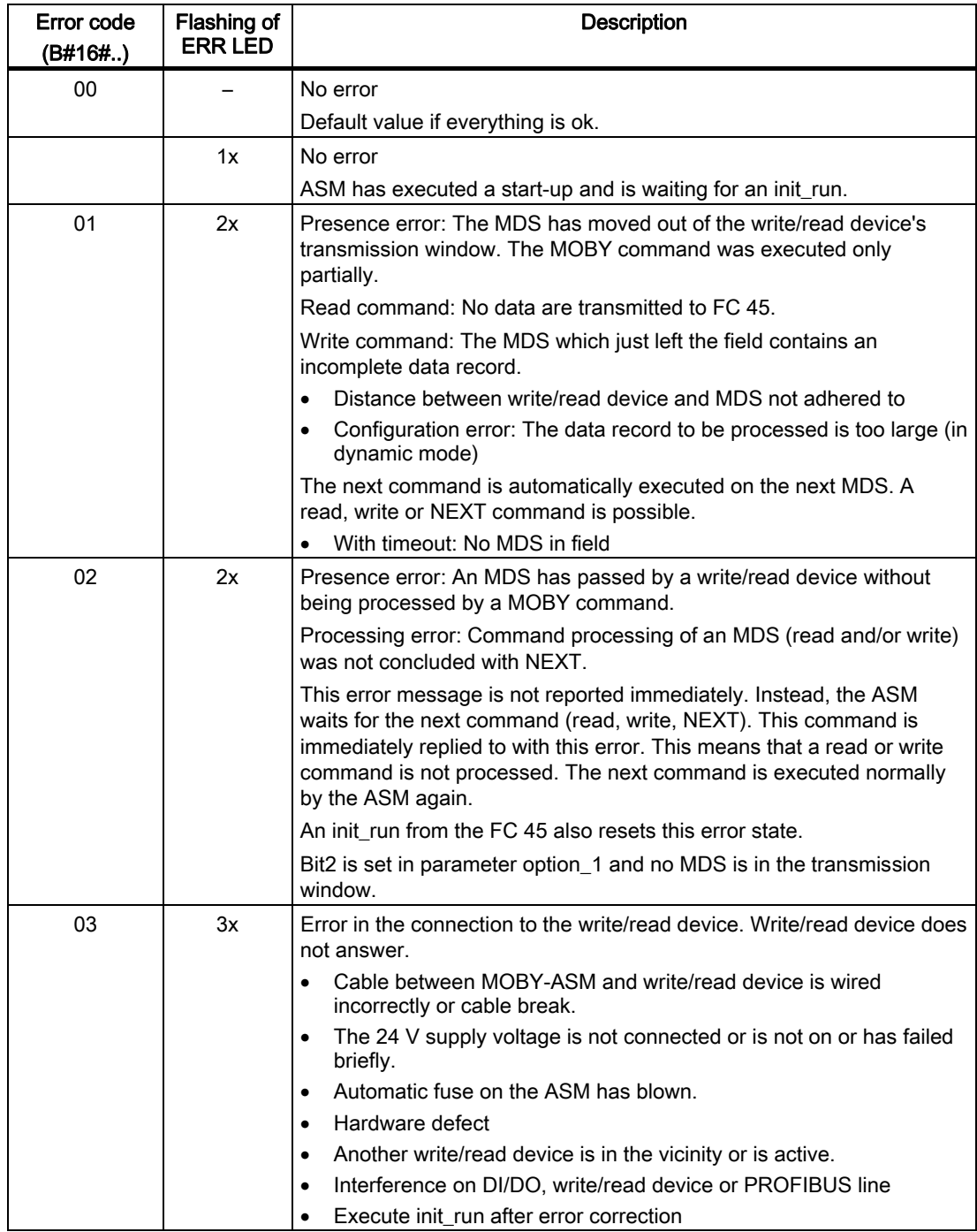

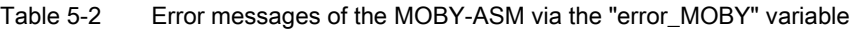

#### Error messages and troubleshooting

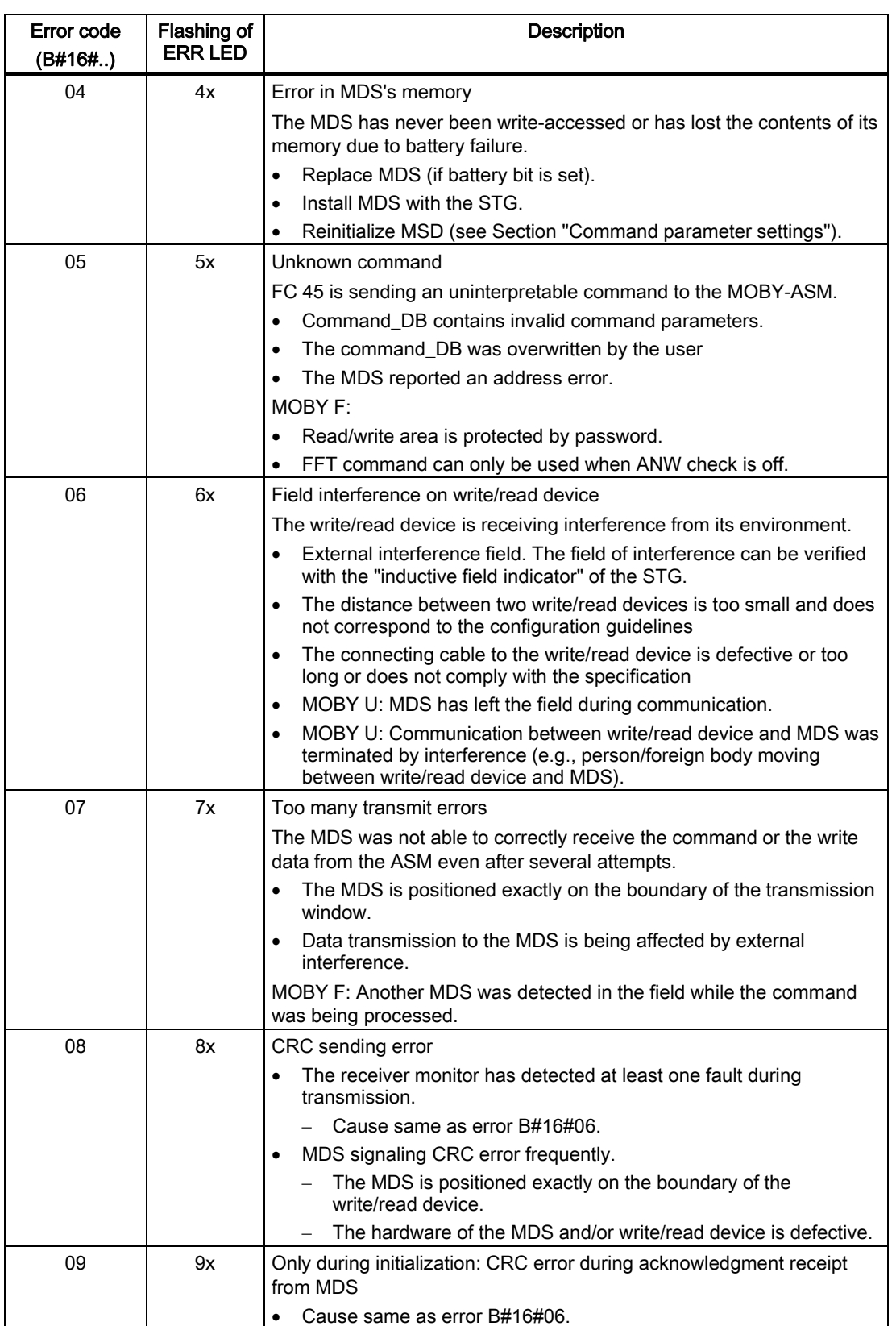

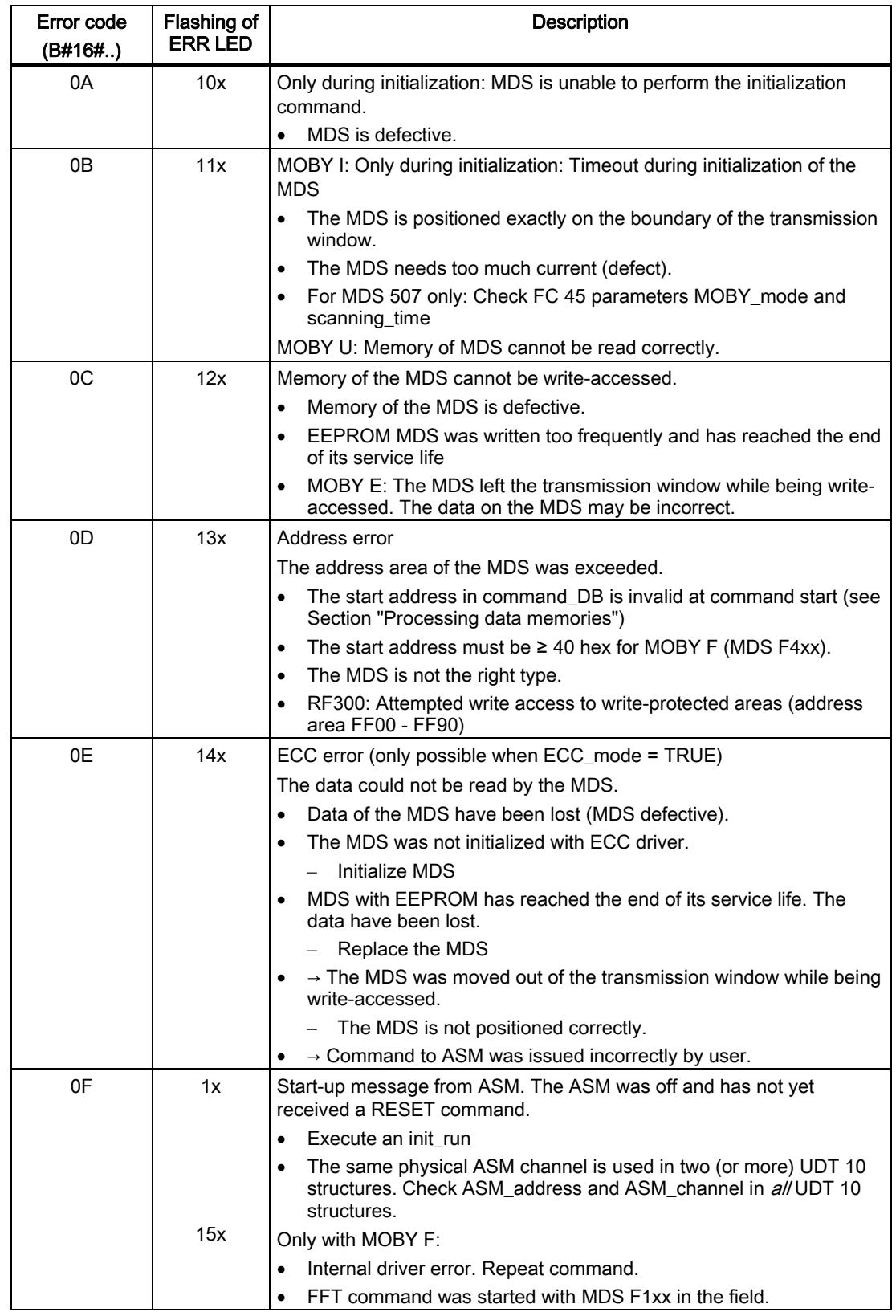

#### Error messages and troubleshooting

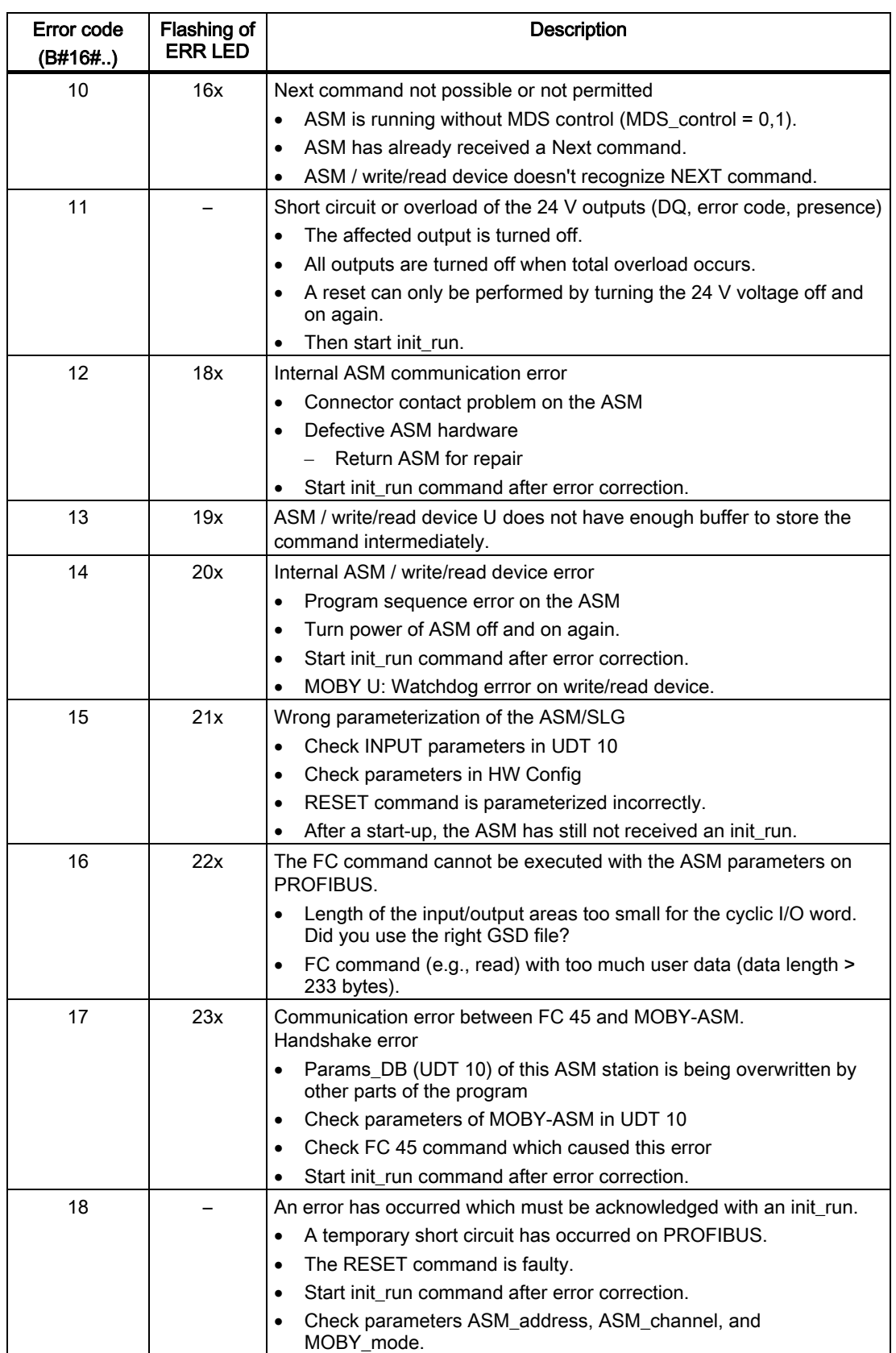

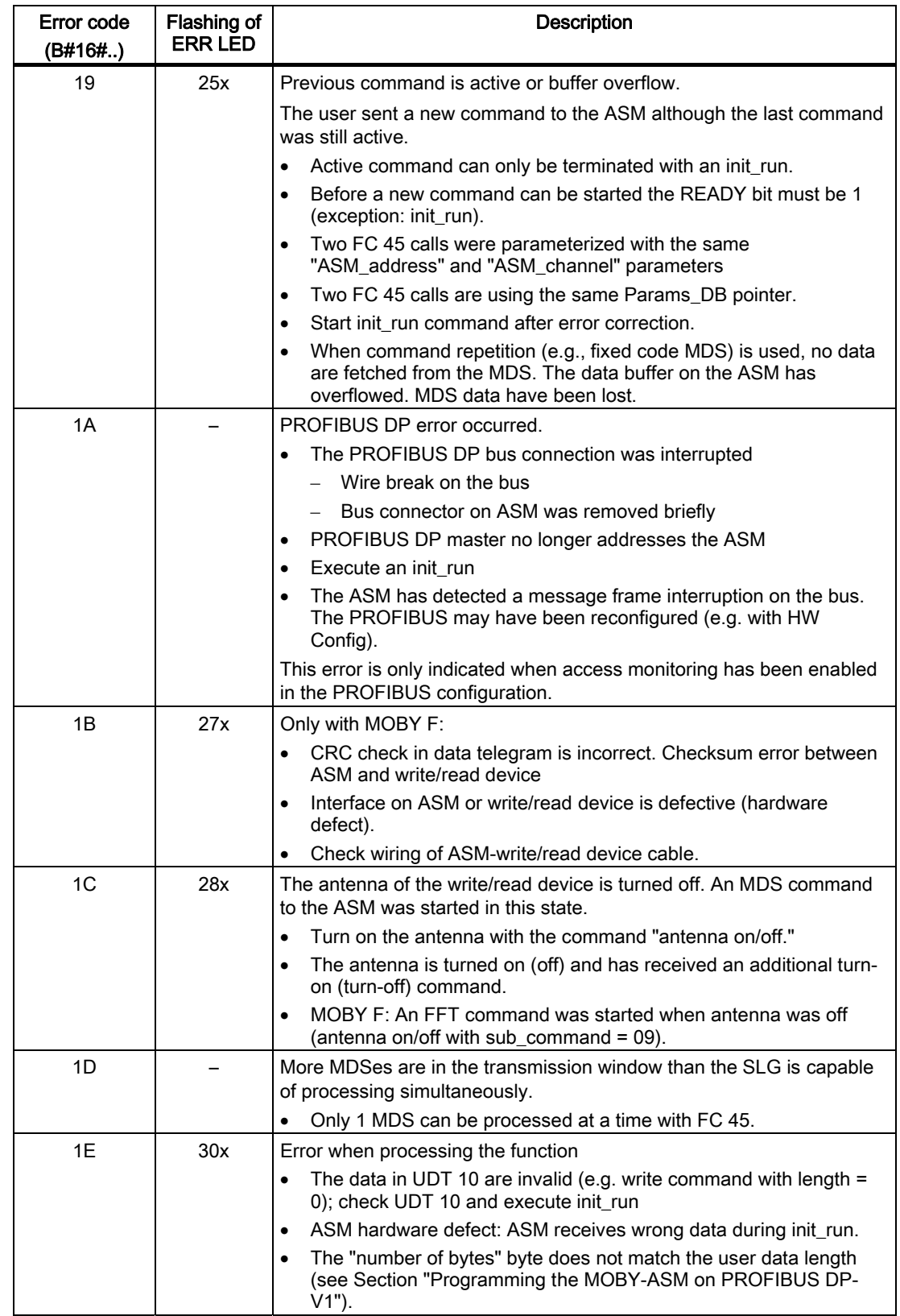

#### Error messages and troubleshooting

5.2 Error messages

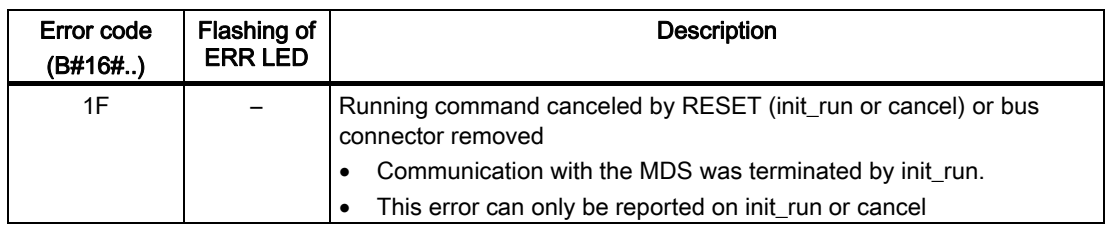

# error\_FC

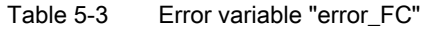

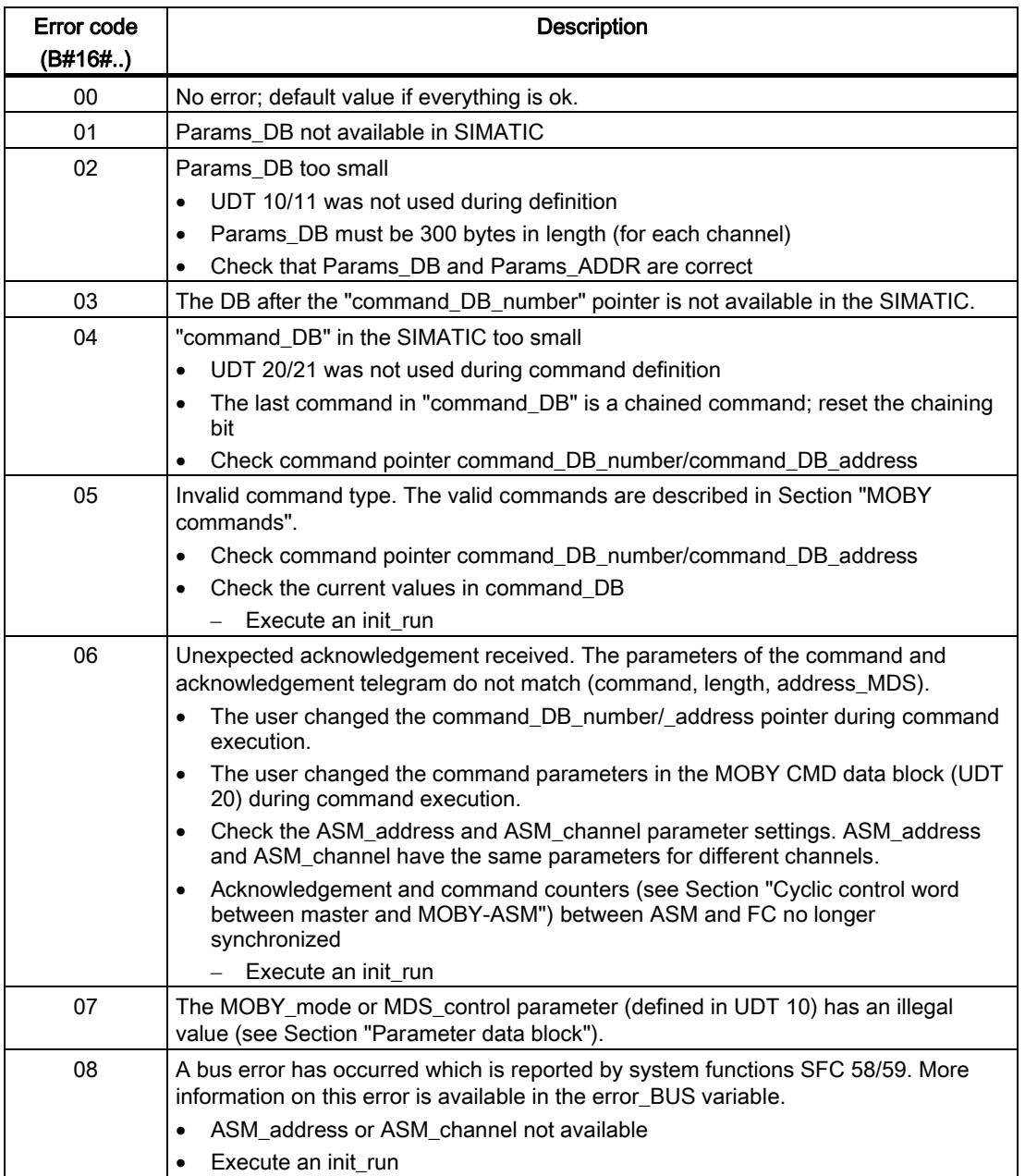

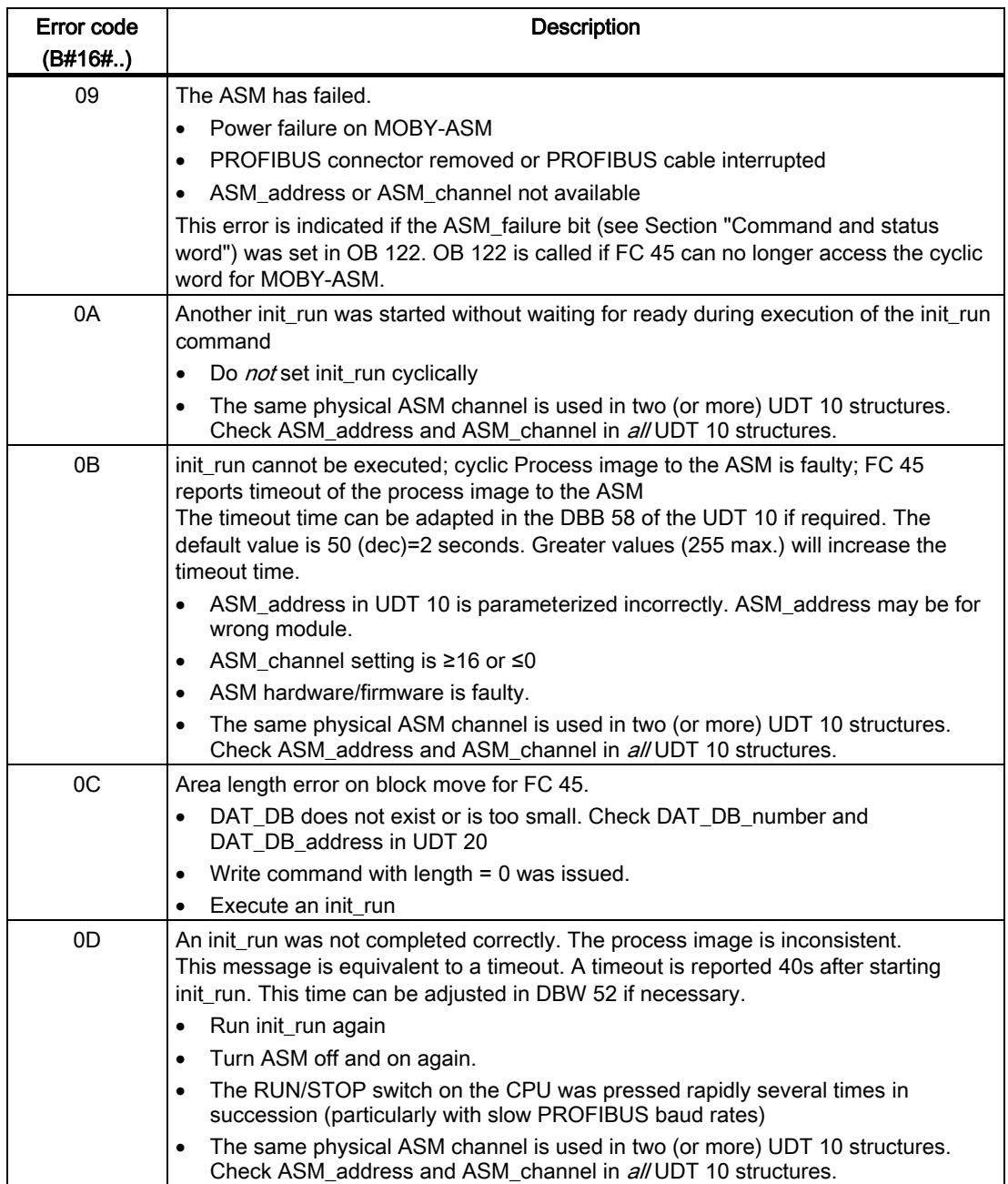

# error\_BUS

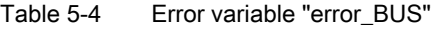

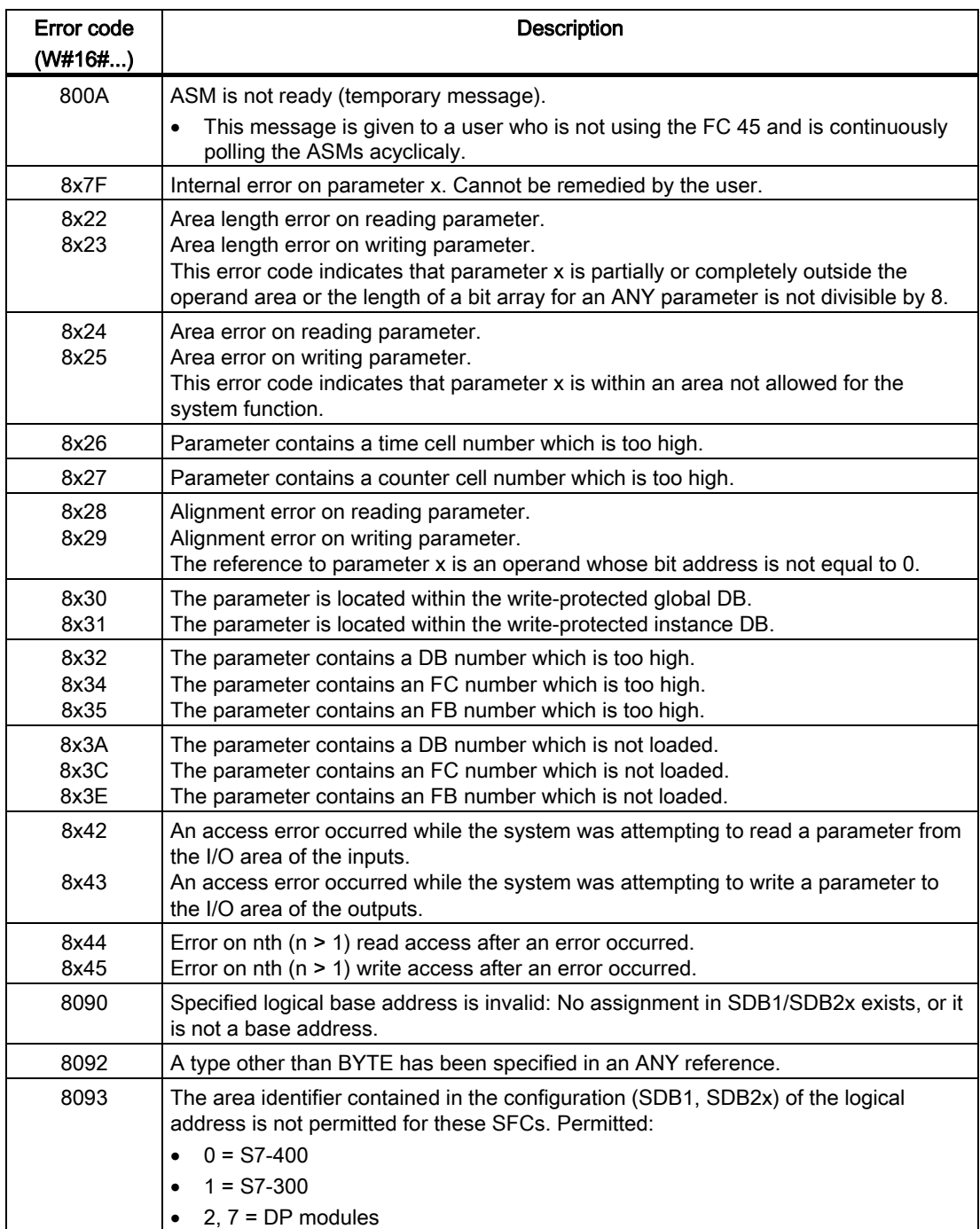

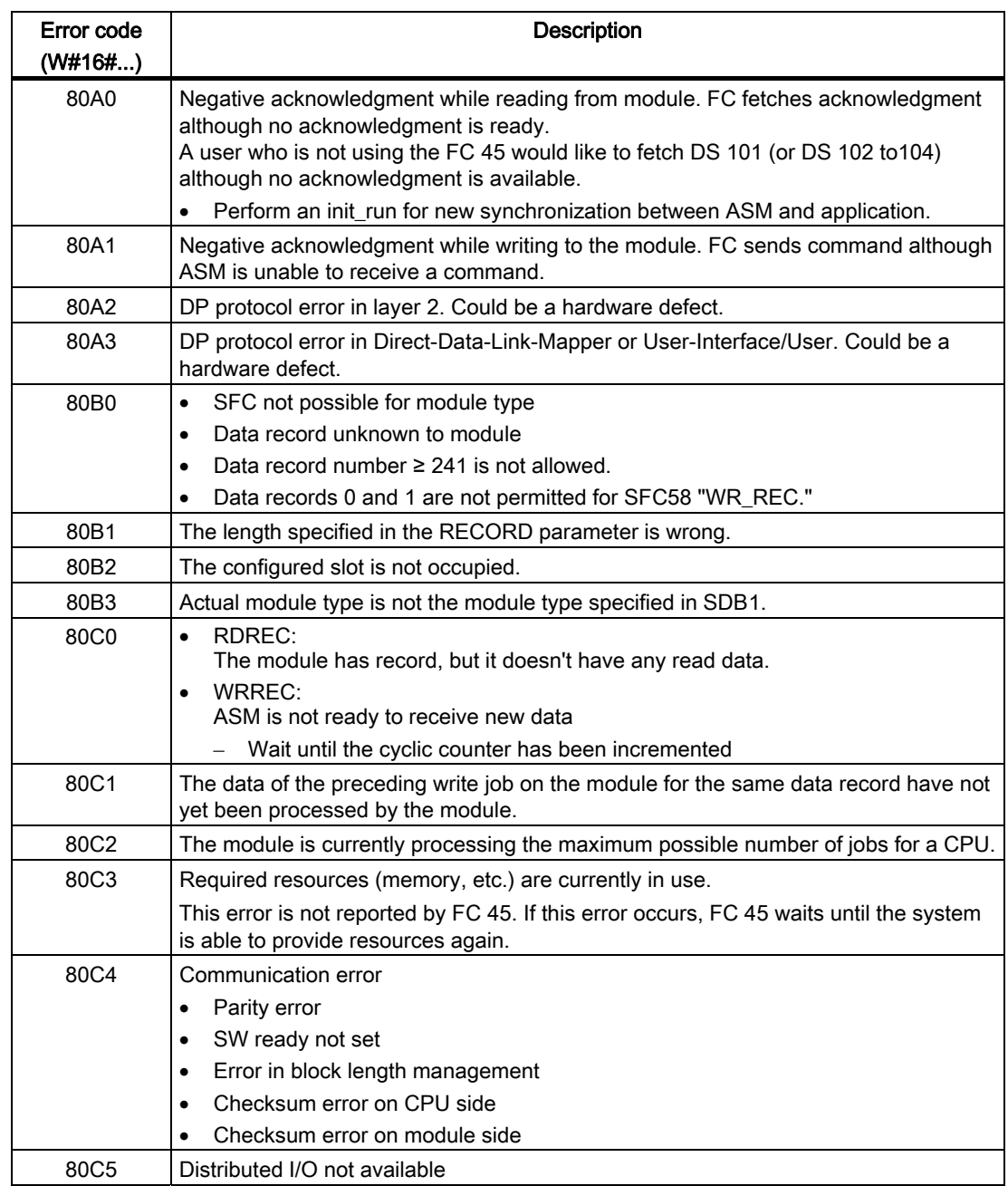

Error messages and troubleshooting

# Examples/applications 6

# 6.1 FC 45 scanning by user

Scanning of FC 45 takes place in accordance with the structogram in the following figure.

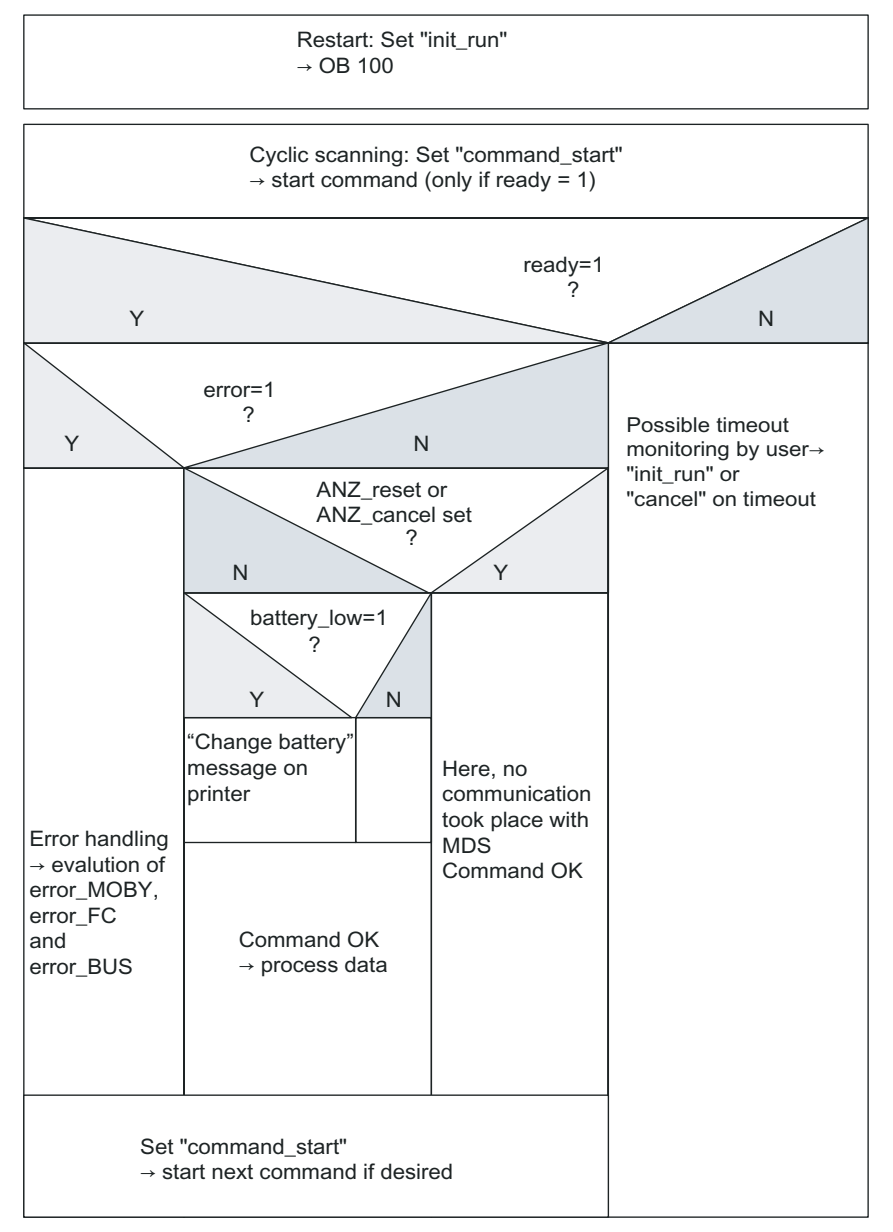

Figure 6-1 Structogram for scanning of FC 45

6.2 Processing of data memories/transponders

# 6.2 6.2 Processing of data memories/transponders

#### Data memory types

Mobile data memories with different storage capacities are available. The following table specifies the memory capacities currently available.

| Memory capacity | Memory type                      | <b>MOBY family</b> | <b>MDS type</b>            |
|-----------------|----------------------------------|--------------------|----------------------------|
| 2 (1.7) Kbytes  | RAM                              | <b>MOBY I</b>      | e.g. MDS 302               |
| 8 (7) Kbytes    | EEPROM / FRAM                    | <b>MOBY I</b>      | e.g. MDS 413E              |
| 32 (28) Kbytes  | <b>FRAM</b>                      | MOBY I             | e.g. MDS 514               |
| 752 bytes       | <b>EEPROM</b>                    | <b>MOBY E</b>      | e.g. MDS E600              |
| 5 bytes         | <b>RAM</b>                       | <b>MOBY F</b>      | e.g. MDS F125              |
| 192 bytes       | EEPROM, 4 bytes of fixed<br>code | <b>MOBY F</b>      | e.g. MDS F415              |
| 2KB             | RAM, 16 bytes OTP                | <b>MOBY U</b>      | e.g. MDS U313              |
| 32 KB           | RAM, 16 bytes OTP                | <b>MOBY U</b>      | e.g. MDS U524              |
| 44 bytes        | <b>EEPROM</b>                    | MOBY D             | e.g. MDS D139/<br>I-Code 1 |
| 112 bytes       | <b>EEPROM</b>                    | <b>MOBY D</b>      | I-Code SLI                 |
| 256 bytes       | <b>EEPROM</b>                    | MOBY D             | Tag-it HF-I                |
| 1000 bytes      | <b>EEPROM</b>                    | MOBY D             | my-d                       |
| 20 bytes        | <b>EEPROM</b>                    | <b>RF300</b>       | <b>RF320T</b>              |
| 8KB             | <b>FRAM</b>                      | <b>RF300</b>       | e.g. RF340T                |
| 32 KB           | <b>FRAM</b>                      | <b>RF300</b>       | e.g. RF350T                |
| 64KB            | <b>FRAM</b>                      | <b>RF300</b>       | e.g. RF350T (64K)          |

Table 6-1 Available memory capacities

#### Addressing

The data memories are addressed linearly from address 0000 to the end address. The ASM or write/read device automatically recognizes the size of the memory on the MDS. When the end address on the MDS is exceeded, the user receives an error message in error\_MOBY.

The next table shows the address space of the individual MDS versions. The variables address\_MDS and length (see Table "UDT 20 MOBY CMD" in Section "MOBY commands") must be configured according to this address space.

6.2 Processing of data memories/transponders

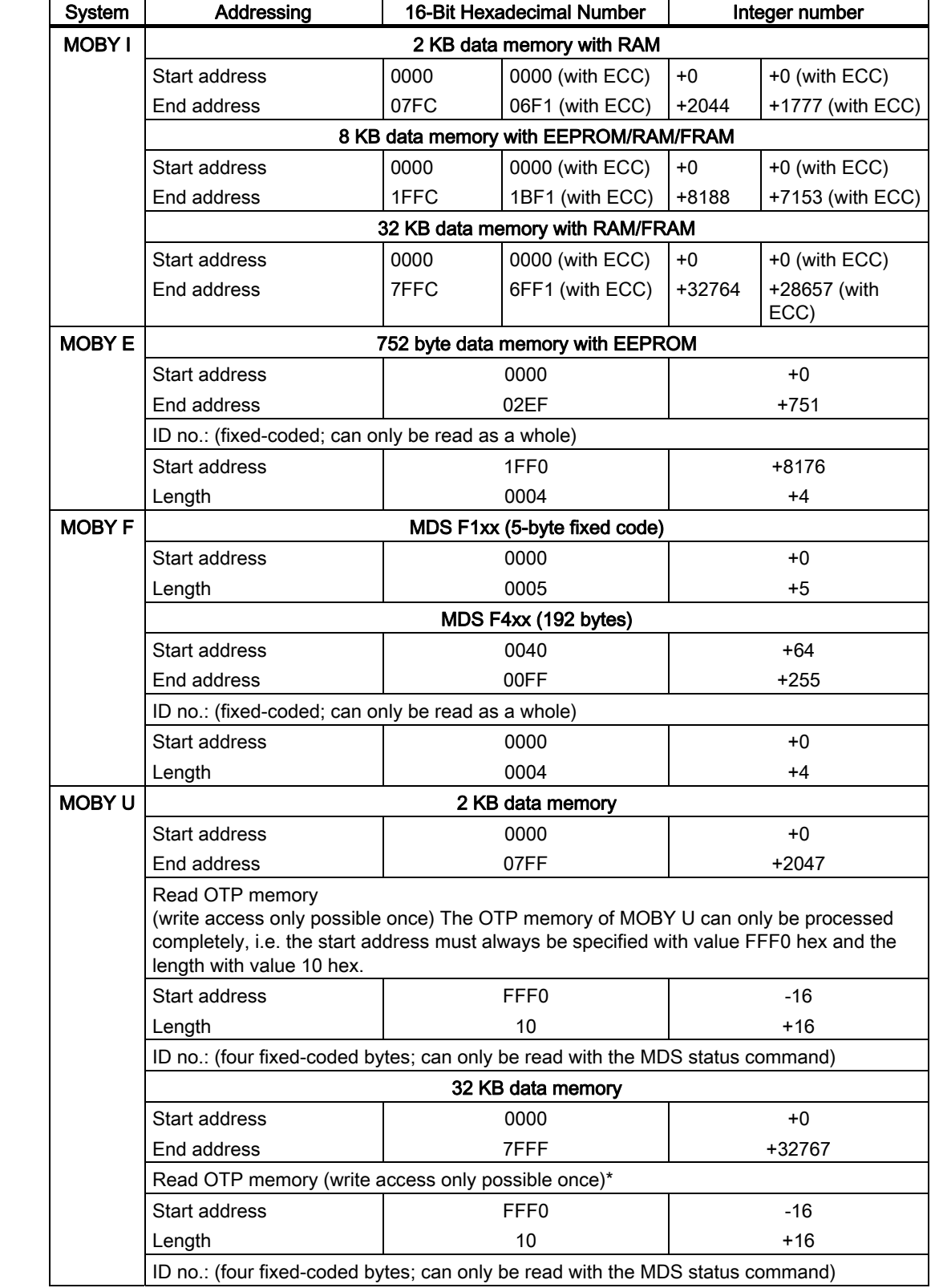

# Address space of MDS versions for MOBY I, E, F, U and D

#### Examples/applications

6.2 Processing of data memories/transponders

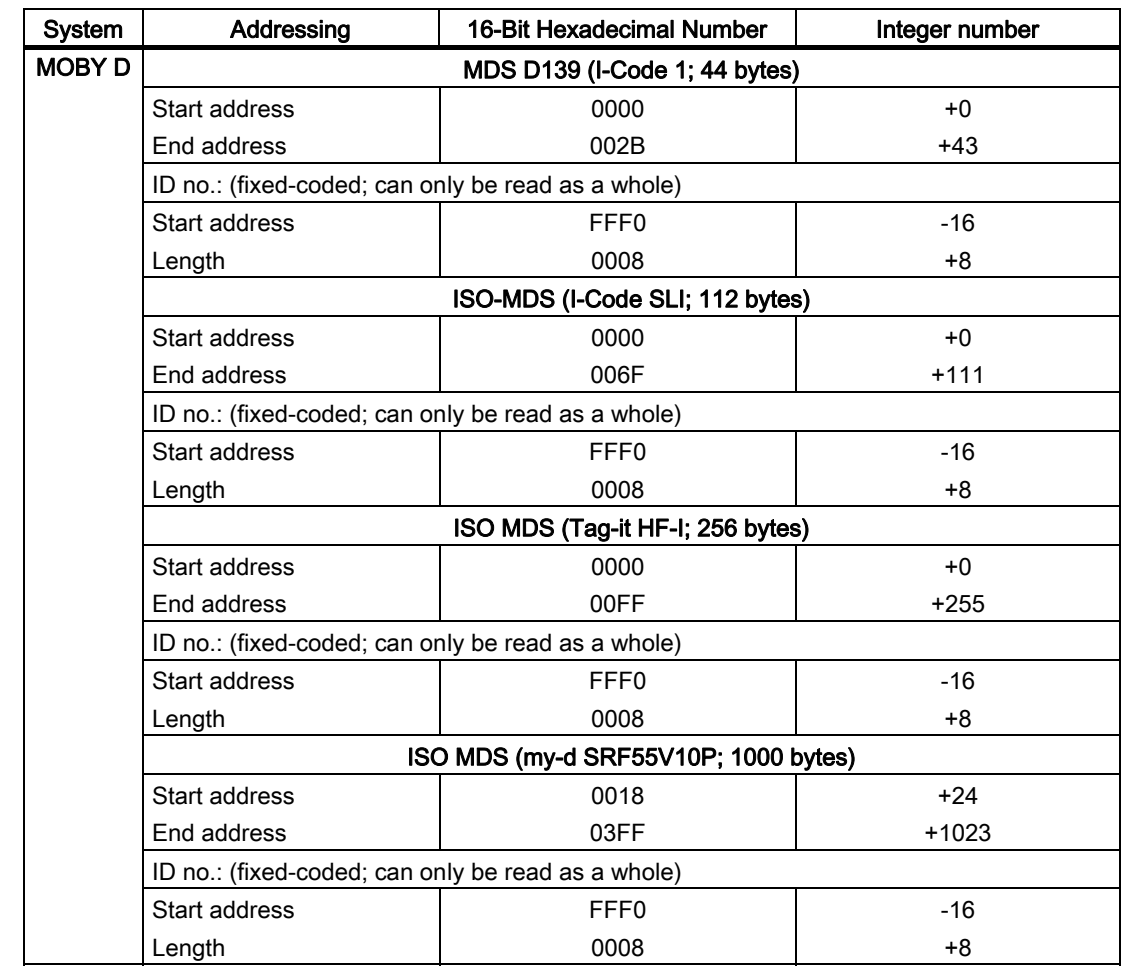

# Address space of the transponder versions for RF300

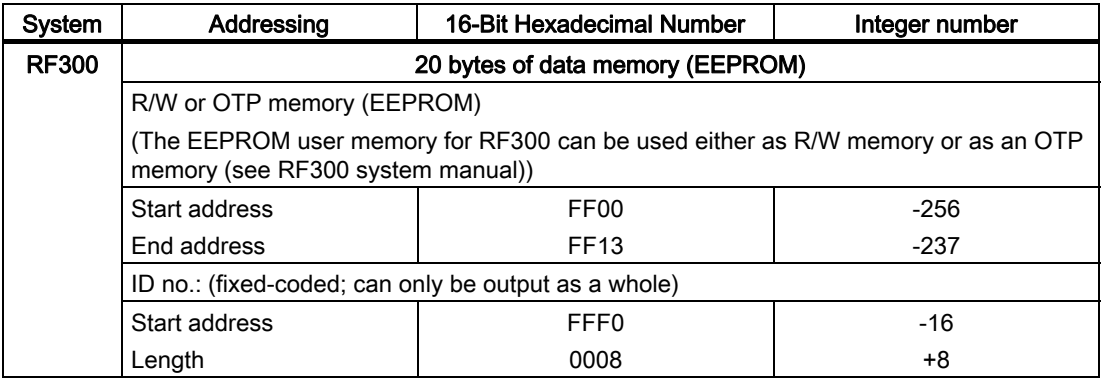

## 6.2 Processing of data memories/transponders

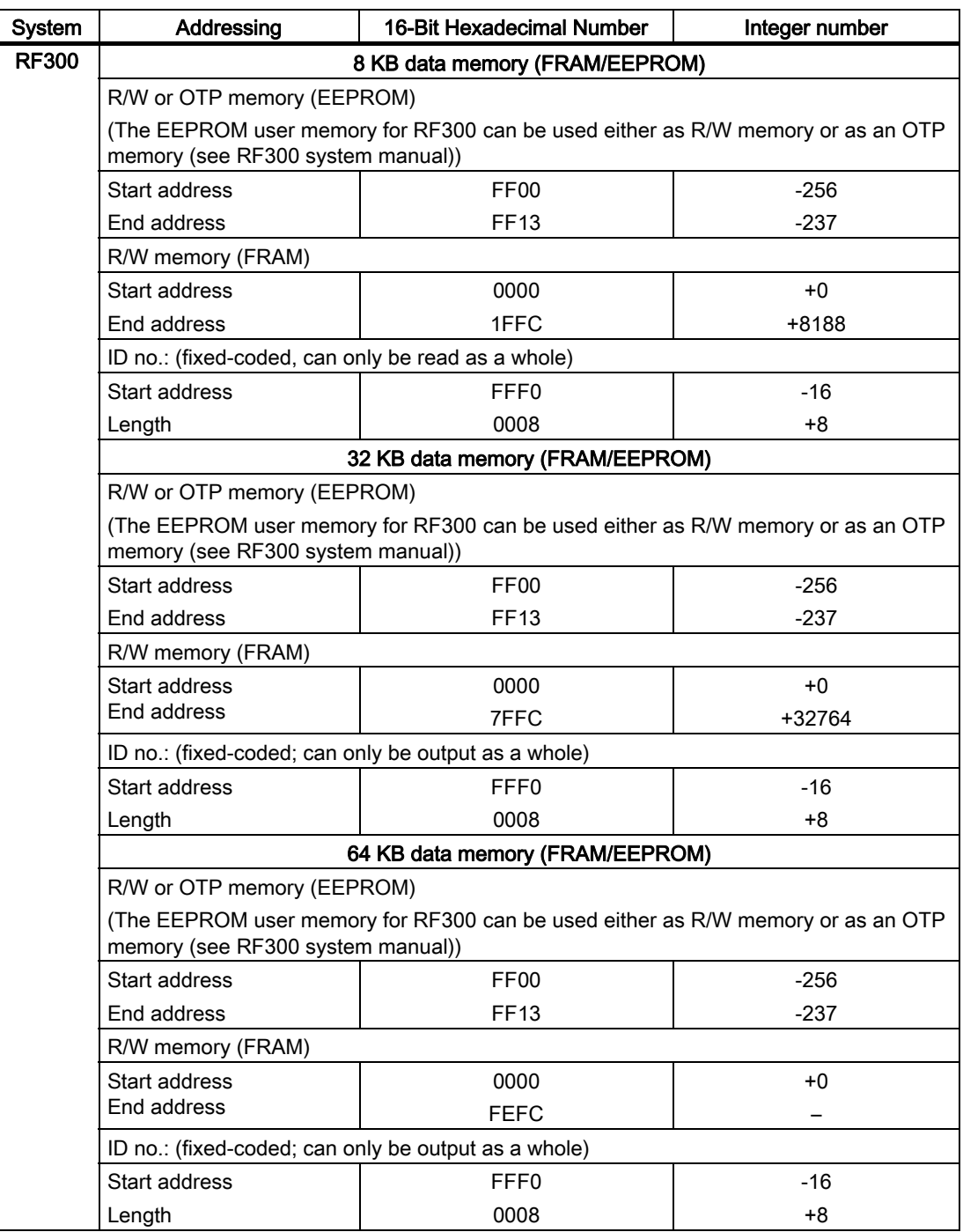

6.2 Processing of data memories/transponders

#### RF300: Address mapping on the transponder

R/W EEPROM memory and OTP memory is only available once on the transponder. The following table shows the mapping of addresses on the transponder. Data can be read via the R/W address or the OTP address.

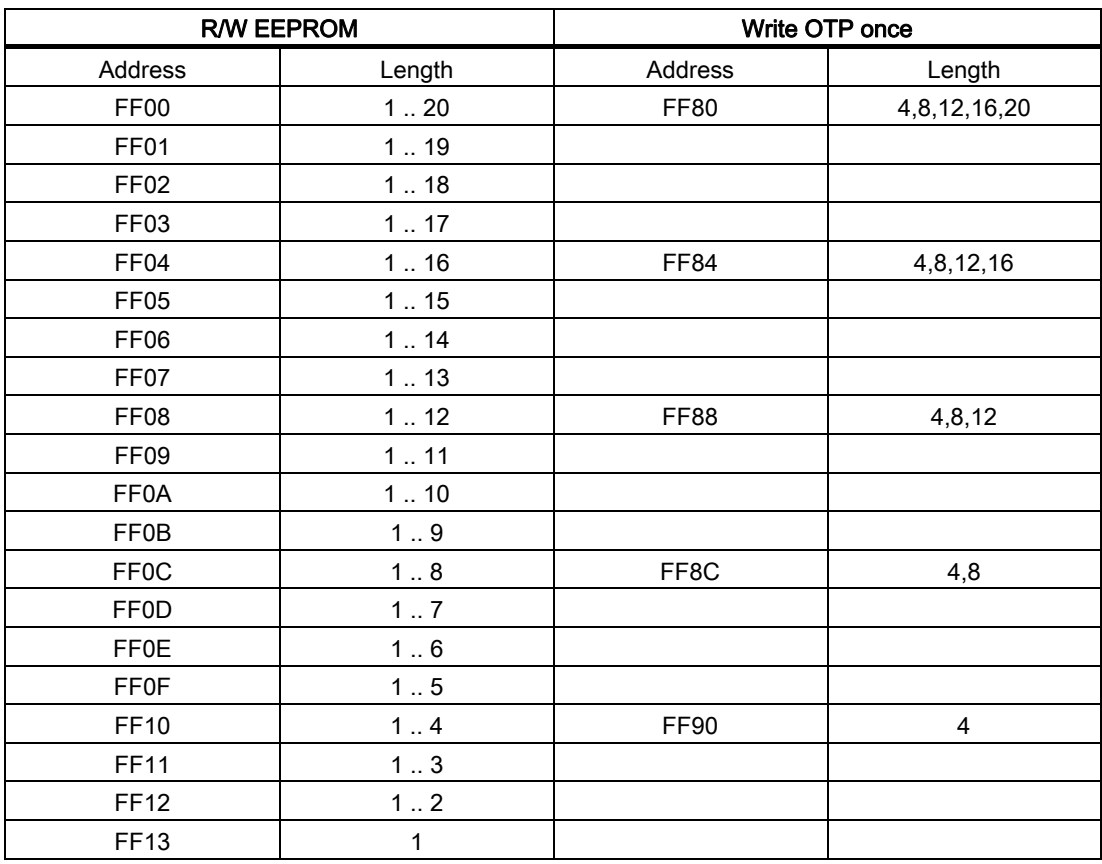

#### **Notice**

Write access to addresses starting at FF80 to FF93 activates the write protection (OTP function) on the EEPROM user memory. This operation is not reversible. Switching on write protection must always take place in ascending order without gaps, starting at address FF80.

#### See also

[MOBY commands](#page-28-0) (Page [3-11\)](#page-28-0)

# 6.3 6.3 Cyclic calling of FC 45 (e.g. in OB 1)

The following program is an example of how to call and scan FC 45 in an application. The definition of the data structure is described in Section "Data structure definition". The parameter settings for the MOBY command were set up during the definition of the "MOBY DB".

Block: OB1 cycle execution

Network: 1 call FC45 memory bit 1.0 is set: Start MOBY command for 1st SLG memory bit 1.1 is set: Start MOBY command for 2nd SLG memory bit 1.2 is set: Start init\_run for 1st SLG<br>memory bit 1.3 is set: Start init\_run for 2nd SLG memory byte 2: OB1 used as edge triggered memory CALL "MOBY FC" Params\_DB :=45 Params\_ADDR :=0 // Call FC 45 for each SLG in each cycle CALL "MOBY FC" Params\_DB :=45 Params\_ADDR :=300 A M 1.2<br>FP M 2.2<br>S "MOBY DB".SLG[1].init run SPB x01 // memory bit init\_run for 1st SLG UN "MOBY DB".SLG[1].ready SPB x01 U "MOBY DB".SLG[1].error SPB x01 A M 1.0 FP M 2.0 S "MOBY DB".SLG[1].command\_start // memory bit command\_start for 1st SLG x01: A M 1.3 FP M 2.3 S "MOBY DB".SLG[2].init\_run SPB x02 // memory bit init\_run for 2nd SLG UN "MOBY DB".SLG[2].ready SP B x02 U "MOBY DB".SLG[2].error SPB x02 U M 1.1 FP M 2.1 S "MOBY DB".SLG[2].command\_start // memory bit command\_start for 2nd SLG x02: NOP 0

6.4 Programming a cold and warm restart

# 6.4 6.4 Programming a cold and warm restart

The MOBY-ASM is restarted by setting the "init\_run" variable. The ASM and FC 45 are completely reparameterized and synchronized with init\_run.

An init\_run is necessary after

- switching on the SIMATIC (OB 100)
- Power supply of ASM is turned on.
- an interruption in PROFIBUS communication
- an error message in variable "error\_BUS"

Block: OB100 complete restart

Network: 1 set init run bit for all channels which are configured in DB45

SET S S "MOBY DB".SLG[1].init\_run<br>S "MOBY DB".SLG[2].init<sup>--</sup>run

In a distributed configuration of an ASM (e.g. via PROFIBUS), the ASM may be switched off and on again due to system conditions (see Section "Programming a module failure"). When this happens, the ASM reports the power failure to the FC 45 (and thus to the user). The user must then perform an init\_run for this ASM before a MOBY command can be started again.

#### Note:

The "init\_run" variable is set to TRUE in the project supplied with the system. This automatically triggers an "init\_run" whenever the parameter data block is downloaded onto the PLC (see Table "INPUT parameters" in Section "INPUT parameters").

# 6.5 6.5 Programming a module failure

The failure of a PROFIBUS module can be detected primarily using the PROFIBUS system diagnostics.

However, if a failed slave is addressed via FC 45, an I/O access error is generated in SIMATIC.

As a result

- OB 122 is called.
- the PLC switches to STOP if no OB 122 is programmed.

A feature implemented in FC 45 allows a normal error to be signaled to the user (error\_FC=09) when a MOBY PROFIBUS slave fails. To do this, the user sets bit "ASM\_failure = 1" in OB 122 for the failed MOBY channel. The following example shows a possible OB 122 implementation.

Block: OB122

Network: 1 Reset channel 1 on error

```
L #OB122_MEM_ADDR 
L 
"MOBY DB".SLG[1].ASM_address 
-D 
-D<br>SRW 1
L 1<br>+D
                                           // Temporary OB122 
                                           // Formula: 
// (#OB122_MEM_ADDR – 
 SLG[x].ASM_address) / 2 + 1
L 
"MOBY DB".SLG[1].ASM_channel 
==I 
SPBN x1 
                                           // Compare with config. 
 channel
SET 
S<br>"MOBY DB".SLG[1].ASM_failure
                                           // Power failure on ASM
```
x1: NOP 0

#### Examples/applications

6.5 Programming a module failure

Network: 2 Reset channel 2 on error

```
L #OB122_MEM_ADDR<br>L
         "MOBY DB".SLG[2].ASM_address 
         -D 
         SRW 1 
         L<sub>1</sub>+D// Formula: 
// (#OB122_MEM_ADDR - 
 SLG[x].ASM_address) / 2 + 1
         L 
         "MOBY DB".SLG[2].ASM_channel 
         ==I 
SPBN x2 
                                                       // Compare with config. 
 channel
         SET 
S "MOBY DB".write/read 
device[2].ASM_failure 
                                                       // Power failure on ASM
x2: NOP 0
```
OB 86 must also be available on the automation system in addition to OB 122 to prevent the system from switching to STOP if a PROFIBUS slave fails. No code needs to be programmed in OB 86 for the correct operation of FC 45.

After the error on the ASM has been corrected and the ASM is ready for operation again, the user must send an init\_run to the FC 45. The ASM is then ready for operation.
# 6.6 6.6 Data structure definition

The developer can define different MOBY data structures depending on the structure of the application. Some example structures are given below.

#### 1st example

Four SLGs are parameterized. One command is assigned to each write/read device. MOBY parameters (DB 45), MDS commands (DB 47), and data (DB 48) are assigned to different data blocks. The declaration view is shown.

Block: DB45; MOBY parameters

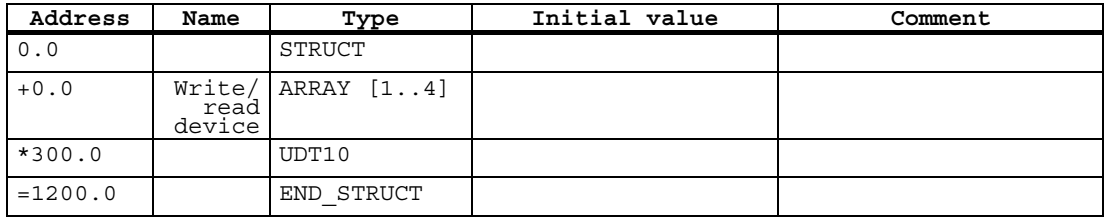

Block: DB47; 4 MDS commands

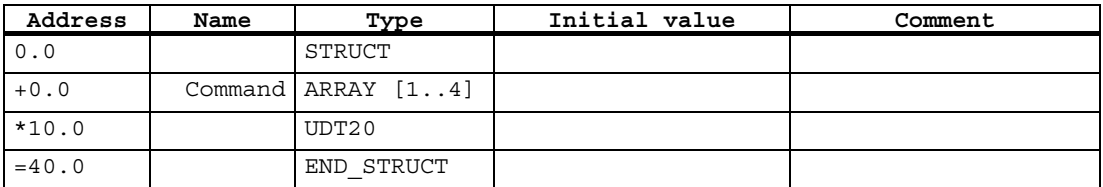

Block: DB48; MOBY data

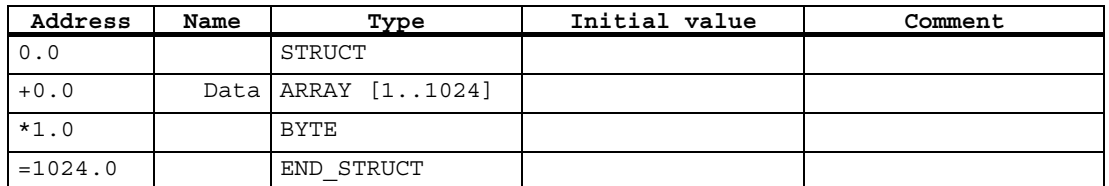

When the data blocks have been defined, the "actual value" of the data must be edited using the "View → Data view" menu.

#### 6.6 Data structure definition

#### 2nd example

2 commands are assigned directly to each MOBY channel. The MOBY parameters and the MOBY commands of all write/read devices are stored in a "MOBY DB". A nested structure is used in the declaration.

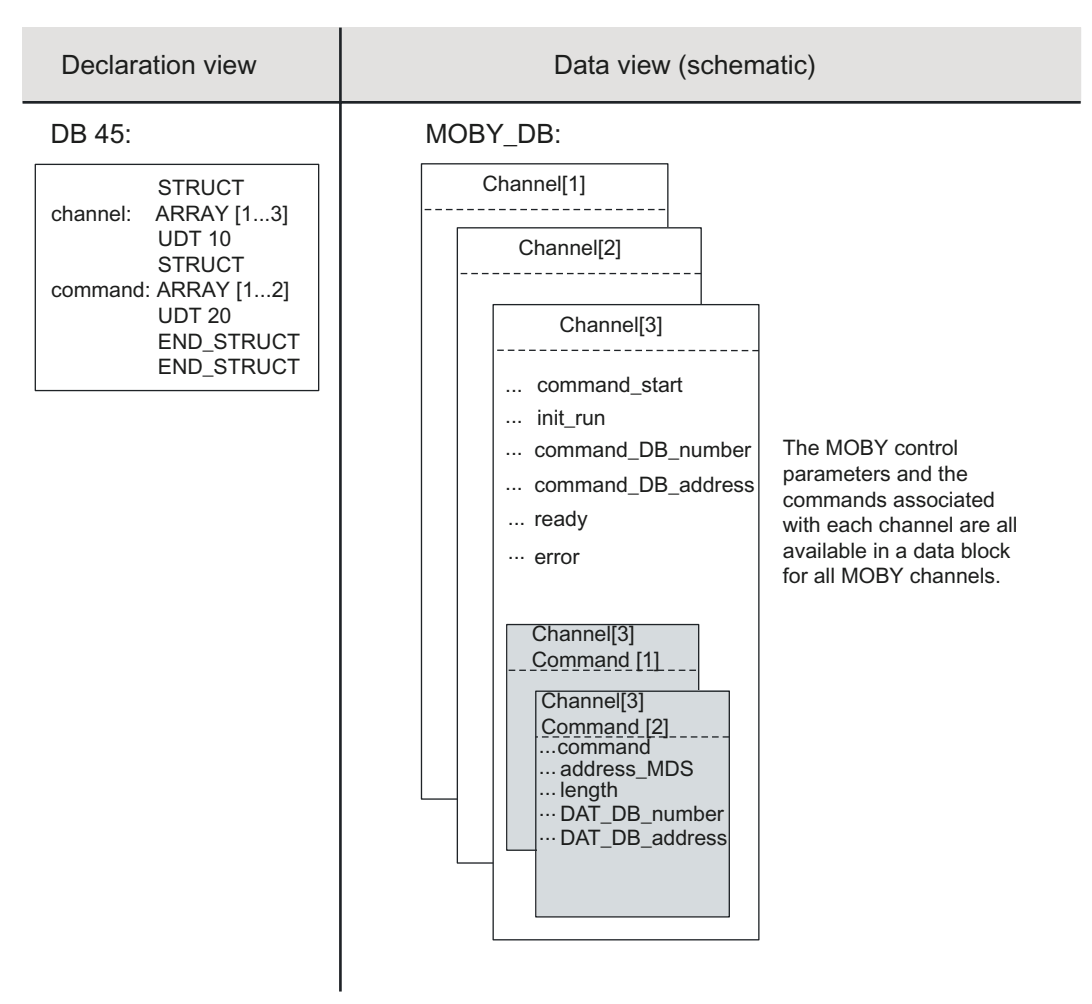

Figure 6-2 Example of several MOBY commands assigned to one channel

The following shows an extract from a STEP 7 user program. It shows how a large number of MOBY channels can be handled easily using symbolic names. A command is started via each of the inputs 0.0, 0.1 and 0.3. An edge trigger flag is used to prevent the command from being started several times:

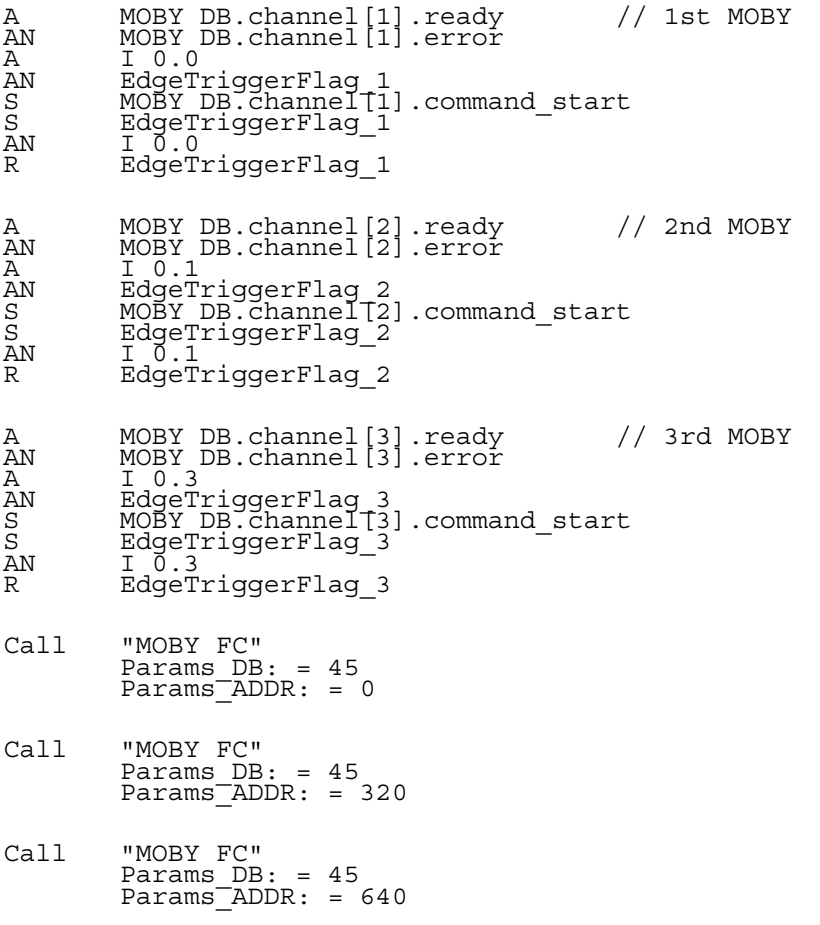

# 3rd example

A separate data block is assigned to each MOBY channel. It contains the parameters, commands and data for a channel. Space for 10 MOBY channels should be reserved on each channel.

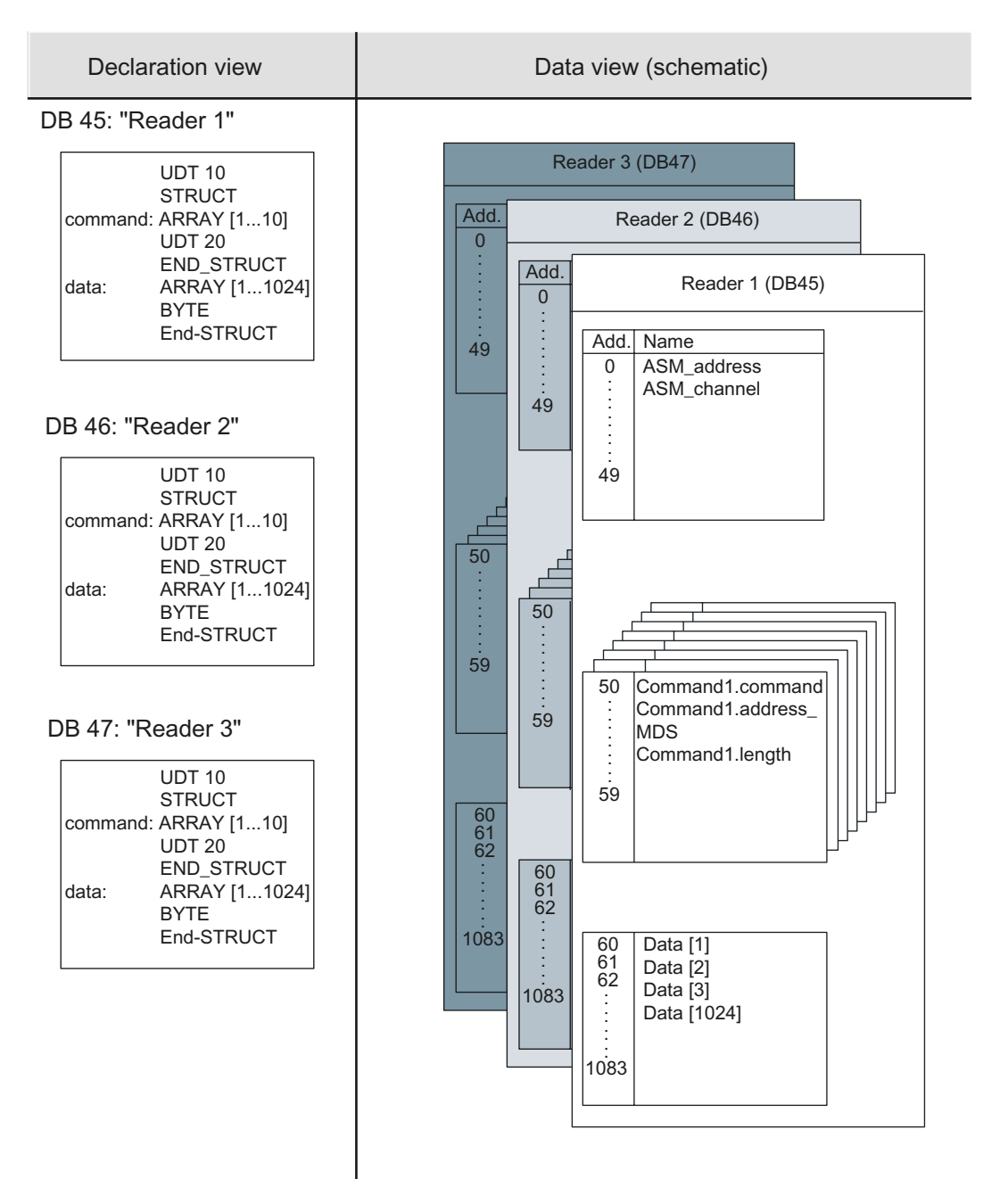

Figure 6-3 Example of a separate data block assigned to each MOBY channel

# 6.7 6.7 UDTs of FB 45 / FC 45

The "MDS status" and "Write/read device status" commands supply a variety of data. The UDTs described in the following section can be used for clear presentation and easy definition of the data blocks for the result.

| <b>UDT</b>     |        |         | <b>Description</b>                                                        | <b>Described</b><br>in             |
|----------------|--------|---------|---------------------------------------------------------------------------|------------------------------------|
| <b>English</b> | German | Spanish |                                                                           |                                    |
| 10             | 11     | 14      | Parameter data block                                                      | Section "Parameter<br>data block"  |
| 20             | 21     | 24      | MOBY commands                                                             | Section "MOBY<br>commands"         |
| 60             | 61     | 64      | Parameter data block for MDS > 32 KB                                      |                                    |
| 70             | 71     | 74      | MOBY commands for MDS > 32 KB                                             |                                    |
| 100            | 101    | 104     | Result of MDS status                                                      | Section "UDTs of<br>FB 45 / FC 45" |
| 110            | 111    | 114     | Result of write/read device status<br>$(sub$ command = 01)                | Section "UDTs of<br>FB 45 / FC 45" |
| 120            | 121    | 124     | Result of write/read device diagnosis I<br>$(sub_{\text{1}}command = 02)$ | Section "UDTs of<br>FB 45 / FC 45" |
| 130            | 131    | 134     | Result of write/read device diagnosis II<br>$(sub$ command = 03)          | Section "UDTs of<br>FB 45 / FC 45" |
| 140            | 141    | 144     | Result of write/read device diagnosis III<br>$(sub$ command = 04)         | Section "UDTs of<br>FB 45 / FC 45" |
| 260            | 261    | 264     | <b>Result of MDS status</b><br>(sub command = $01$ , RF300)               | Sample project on<br>software CD   |
| 270            | 271    | 274     | <b>Result of MDS status</b><br>$(sub_{common} = 02, RF300)$               | Sample project on<br>software CD   |
| 280            | 281    | 284     | Result of read/write device status<br>$(sub_{command} = 06, RF300)$       | Sample project on<br>software CD   |

Table 6-2 UDT overview table

# UDT 100: Result of MDS status

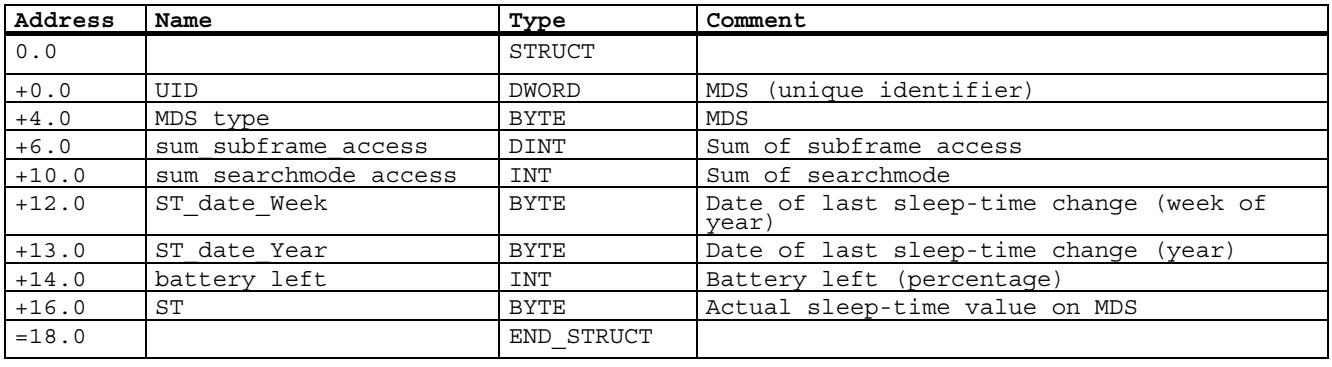

Table 6-3 UDT 100 "MOBY MDS status"

# UDT 110: Result of write/read device status (mode 1)

Table 6-4 UDT 110 "MOBY write/read device status"

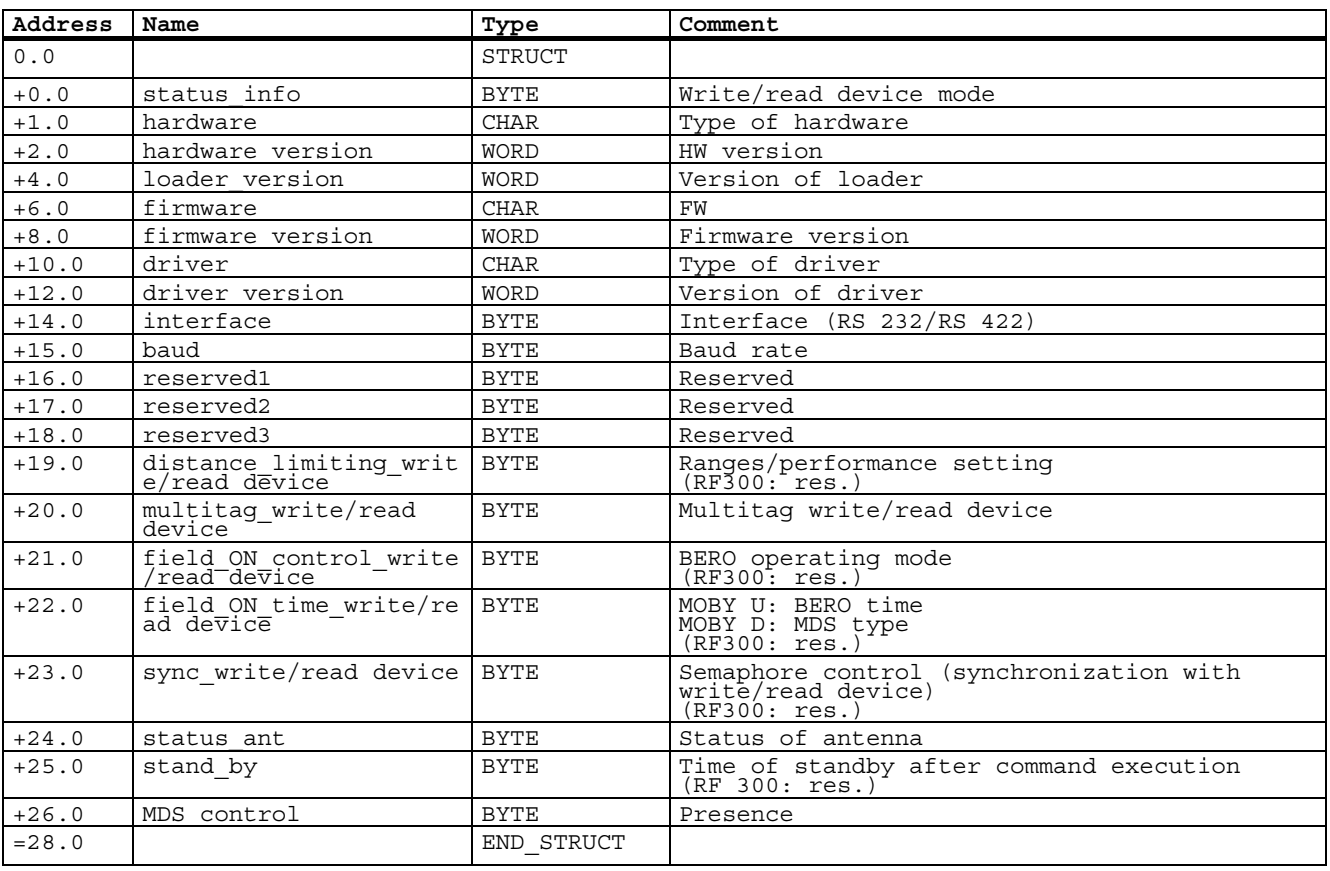

# UDT 120: Result of write/read device diagnosis I

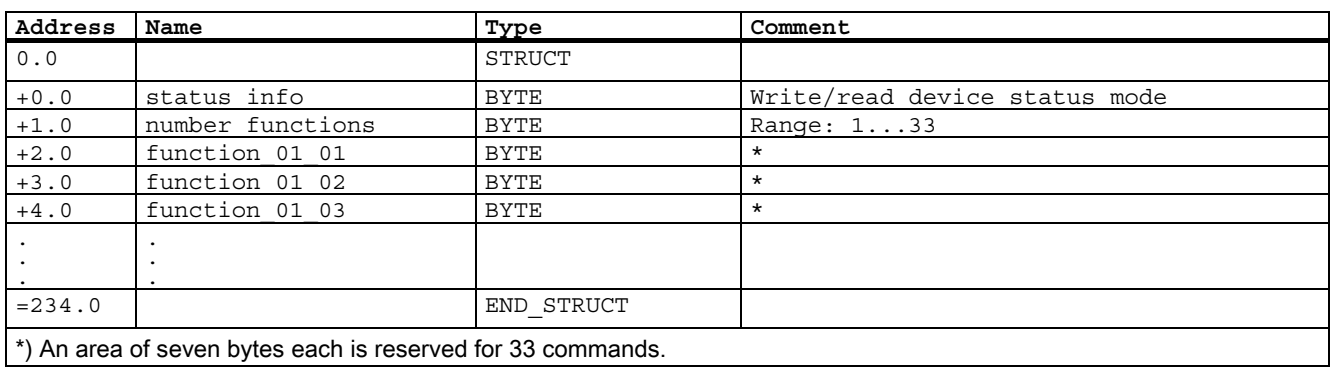

Table 6-5 UDT 120 "MOBY write/read device-Stat Diag 1"

#### UDT 130: Result of write/read device diagnosis II

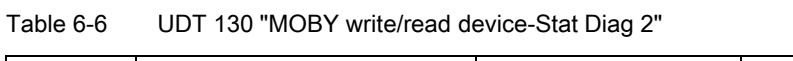

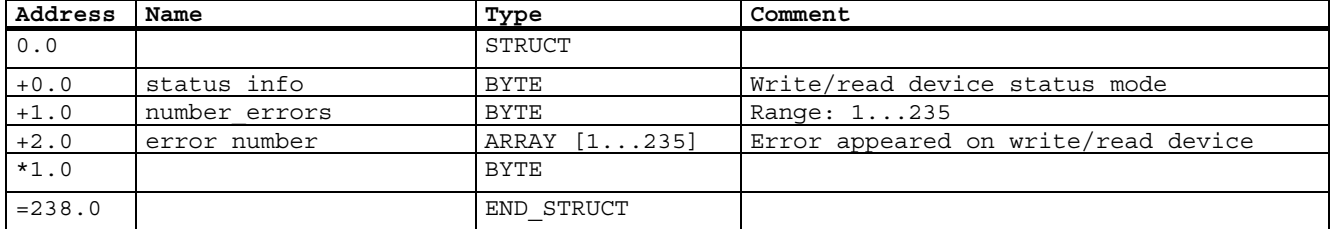

# UDT 140: Result of write/read device diagnosis III

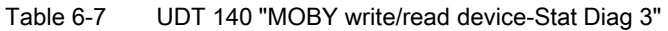

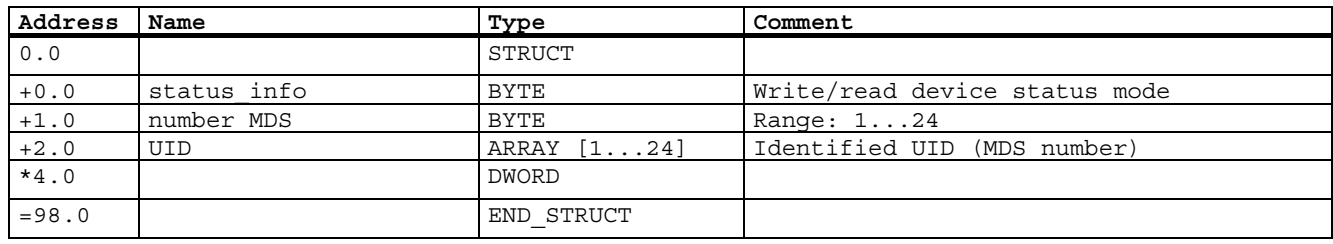

# UDT 260: Result of MDS status (mode 1, RF300)

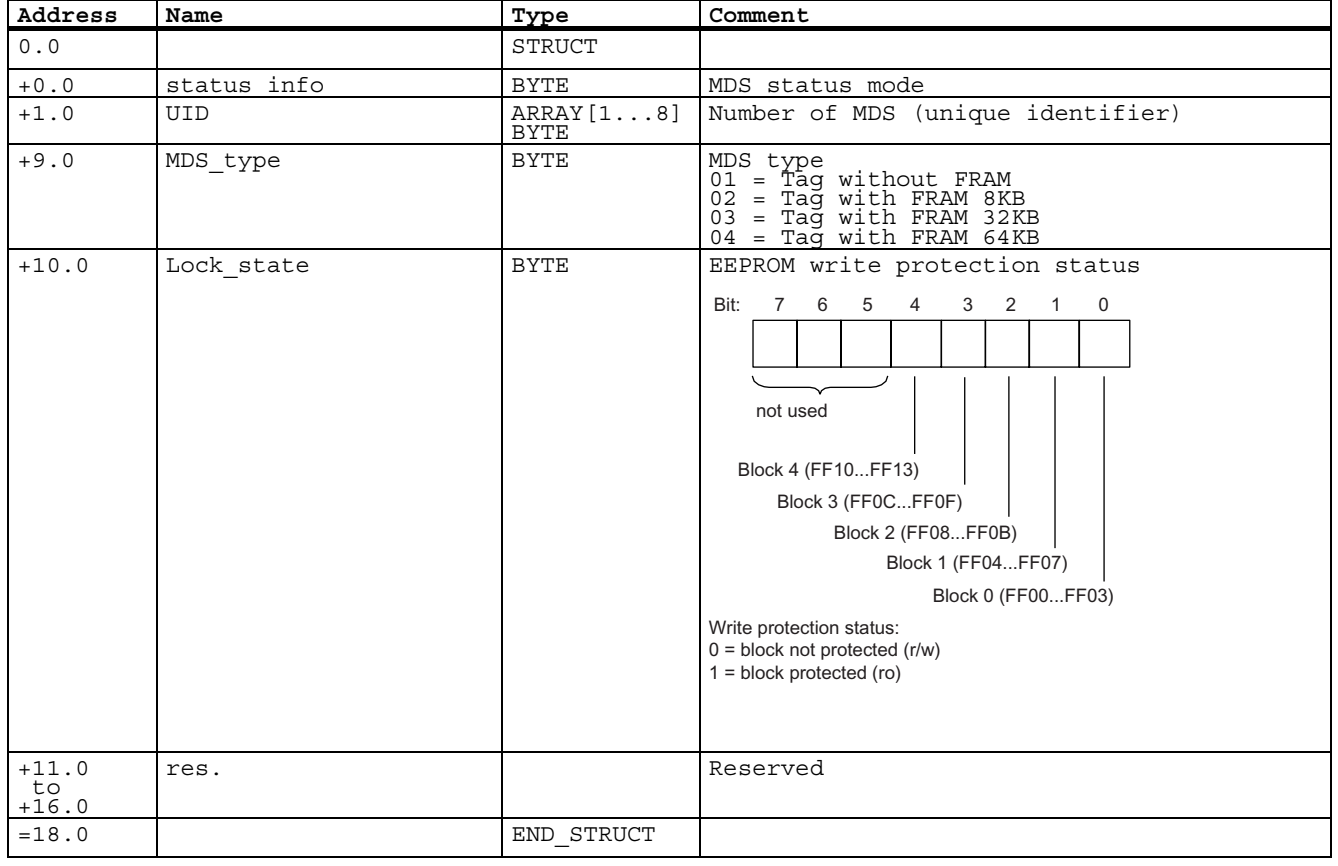

Table 6-8 UDT 260 "MDS status (mode 1, RF300)"

# UDT 270: Result of MDS status (mode 2, RF300)

Table 6-9 UDT 270: "MDS status (mode 2, RF300)"

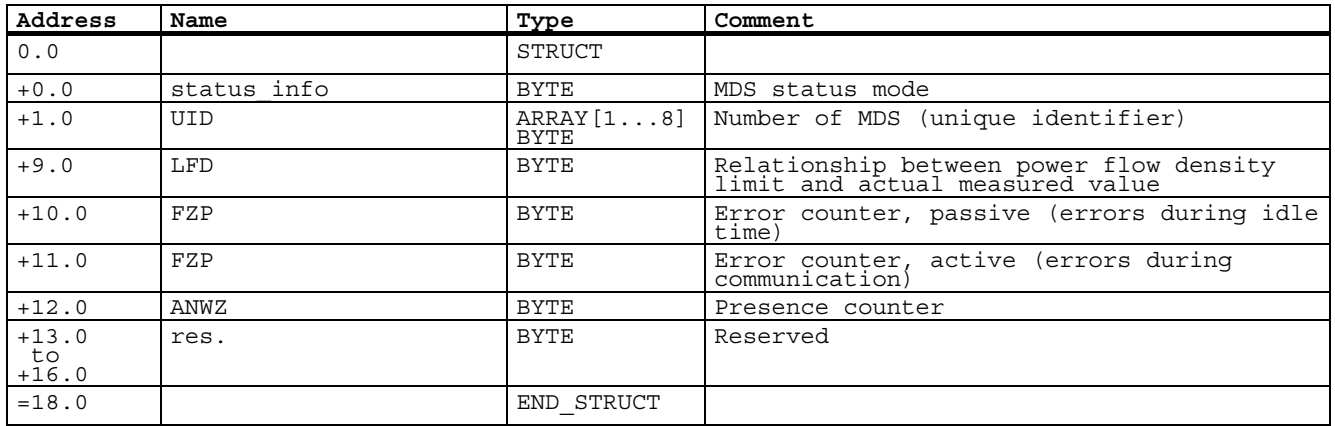

# UDT 280: Result of read/write status (mode 6, RF300)

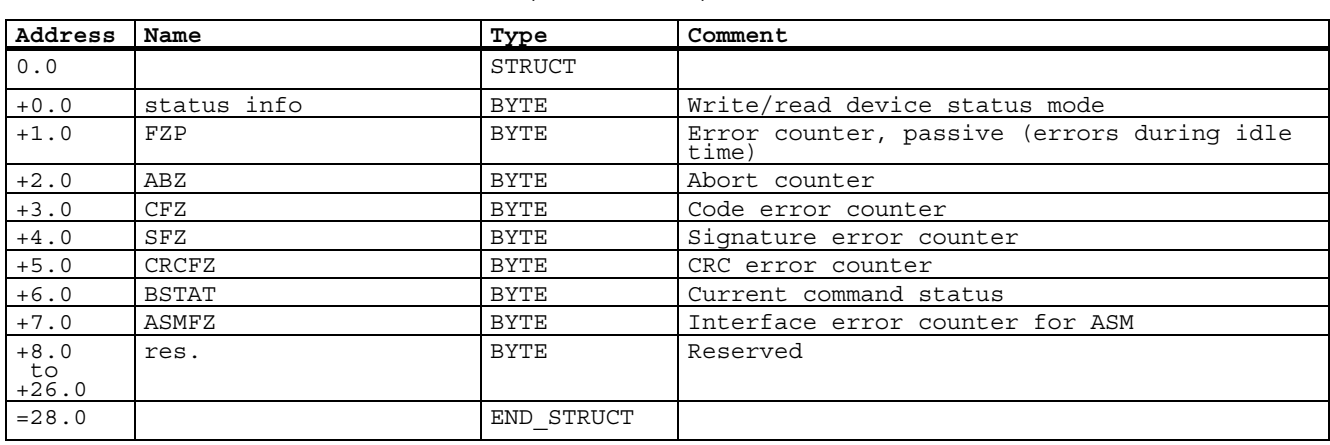

Table 6-10 UDT 280 "write/read device status (mode 6, RF300)"

6.8 Determing the memory requirement in the SIMATIC

# 6.8 6.8 Determing the memory requirement in the SIMATIC

The memory resources used in SIMATIC S7 by a MOBY application should normally not reach the system limits on the PLC. However, if the following conditions occur simultaneously, the memory requirement must be considered:

- SIMATIC S7 with small memory configuration
- Many MOBY channels (write/read devices) are processed in one S7.
- Processing of large volumes of data on each MOBY channel

The following example shows a configuration for the memory required by FC 45 in an S7. Twenty write/read devices with 1KB of MDS data each are to be processed:

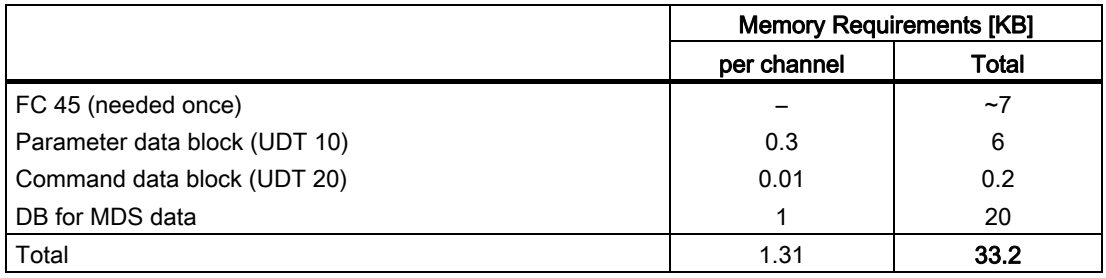

In this configuration, a SIMATIC CPU with only 48 KB memory can reach the memory limits quickly if further programs are also running.

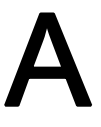

# **Brief description of ASM hardware**

This appendix discusses the special features of the individual interface modules which can be addressed with the FC 45.

For a detailed hardware description of the interface modules with installation notes, see the appropriate MOBY manual on configuring, mounting and service.

# A.1 A.1 ASM 475

The ASM 475 is an S7-300 module. It can be used in a centralized layout with an S7-300 or in a distributed layout with an ET 200M.

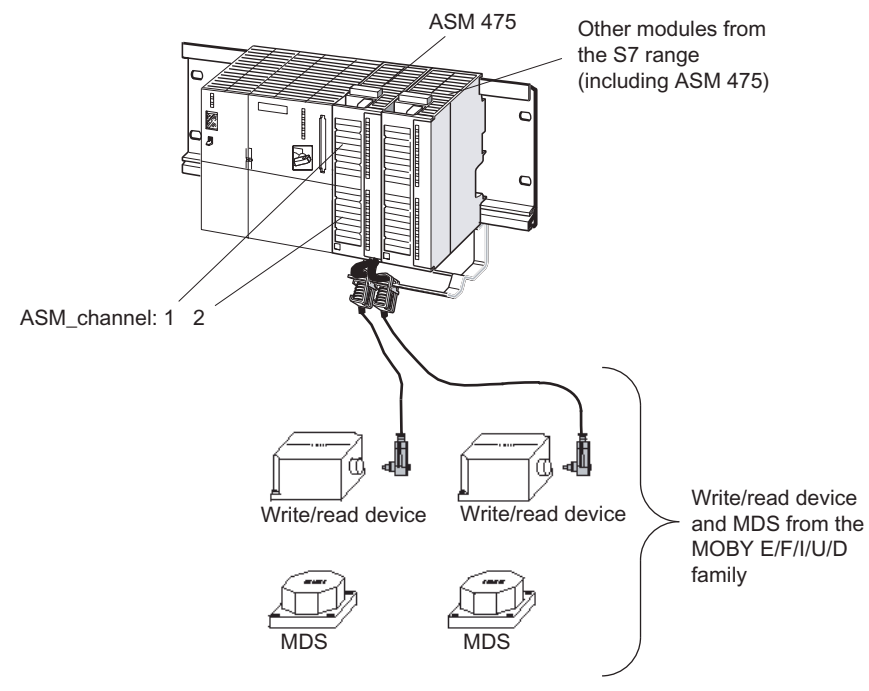

Figure A-1 Configurator for ASM 475 (centralized layout)

#### Hardware configuration

The ASM 475 is integrated in the hardware configuration of the SIMATIC Manager by calling Setup.exe in the directory daten\S7\_OM on the RFID Systems Software & Documentation CD. Currently, the ASM 475 cannot be integrated in masters of other manufacturers.

A.1 ASM 475

#### Write/read device / reader connection system

Prefabricated write/read device connection cables are available in various lengths for the ASM 475. The cores at the open end to the ASM/communication module are marked with connection numbers. When making the connections, make sure that the cable shield is led over the shield connecting element. See MOBY manual on configuration, installation and service for more information.

#### Input parameters for ASM 475

The assignment is made in UDT 10 (see Section "Parameter data block").

| Address | Name                                                                 | Permissible values                                                                      | Comment                                                                                                    |  |
|---------|----------------------------------------------------------------------|-----------------------------------------------------------------------------------------|----------------------------------------------------------------------------------------------------|--|
| $+0.0$  | ASM address                                                          | 256, 272, 288  752<br>$256, 272, 288, \ldots^2$<br>$256, 260, 264, \ldots$ <sup>1</sup> | Centralized layout:<br>Addresses are specified by HW<br>Config (see Section "Addressing of<br>MOBY channels"). Distributed<br>layout:<br>Automatic or manual address<br>assignment |  |
| $+2.0$  | ASM channel                                                          | 1, 2                                                                                    | 2 parallel channels                                                                                                    |  |
| $+8.0$  | MDS control                                                          | B#16#0, 1                                                                               | Enable/disable presence check                                                                                                    |  |
| $+9.0$  | ECC mode                                                             | TRUE, FALSE                                                                             | TRUE is only permitted when<br>MOBY_mode_is_parameterized_with 1.                                                                                                    |  |
| $+9.1$  | RESET long                                                           | TRUE, FALSE                                                                             | TRUE.<br>if MOBY mode = $5$ (MOBY U or RF300)                                                                                                    |  |
| $+10.0$ | MOBY mode                                                            | B#16#1, 5, A, B                                                                         | MOBY $I/E/F/U^1/D^1$                                                                                                    |  |
| $+11.0$ | scanning time                                                        | B#16#00  FF                                                                             | A value other than 00 is only<br>recommended when MOBY mode was<br>parameterized appropriately (see<br>Section "INPUT parameters").                                                |  |
| $+12.0$ | option 1                                                             | B#16#00, 02, 04,                                                                        | See Section "INPUT parameters"                                                                                                    |  |
| $+13.0$ | distance limiting                                                    | B#16#05, OA, OF, 14,<br>19, 1E, 23                                                      | MOBY U <sup>1</sup> /D <sup>1</sup> (see Section "INPUT<br>parameters")                                                                                                    |  |
| $+14.0$ | multitag                                                             | B#16#1                                                                                  | MOBY $U^1/D^1$ or RF300 <sup>1</sup>                                                                                                    |  |
| $+15.0$ | field ON control                                                     | B#16#0, 1, 2                                                                            | MOBY U <sup>1</sup> /D <sup>1</sup> (see Section "INPUT<br>parameters")                                                                                                    |  |
| $+16.0$ | field_ON_time                                                        | B#16#00  FF                                                                             | MOBY $U^1/D^1$ (see Section "INPUT<br>parameters")                                                                                                    |  |
|         | 1) valid only for 6GT2 002-0GA10<br>2) valid only for 6GT2 002-0GA00 |                                                                                         |                                                                                                    |  |

Table A-1 Input parameters for ASM 475

# Table of commands for ASM 475

The assignment is made in UDT 20 using the "Command" variable (see Section "Command parameter settings").

| Command code |                      | <b>Description</b>                       | available in                 |
|--------------|----------------------|------------------------------------------|------------------------------|
| normal       | Chained <sup>3</sup> |                                          | the MOBY system              |
| 01           | 41                   | Write to MDS/transponder                 | all                          |
| 02           | 42                   | Read MDS/transponder. Read fixed<br>code | all                          |
| 03           | 43                   | Initialize MDS/transponder               | all                          |
| 04           | 44                   | Write/read device status <sup>1</sup>    | $U/D2$ or RF300 <sup>2</sup> |
| 08           | 48                   | FND <sup>1</sup>                         | U                            |
| 0A           | 4A                   | Turn antenna on/off                      | F/U/D or RF300               |
| 0B           | 4B                   | $MDS$ status <sup>1</sup>                | <b>U</b> or RF300            |

Table A-2 Commands for ASM 475

1) These commands are only available for 6GT2 002-0GA10.

2) Please read Section "Command parameters".

3) Chained commands are not supported by all write/read devices, please note the information in the MOBY manuals for configuration, mounting and service.

#### Command repetition:

Command repetitionn as described in Section "Command repetition" is available on ASM 475 with MLFB 6GT2 002-0GA10.

A.1 ASM 475

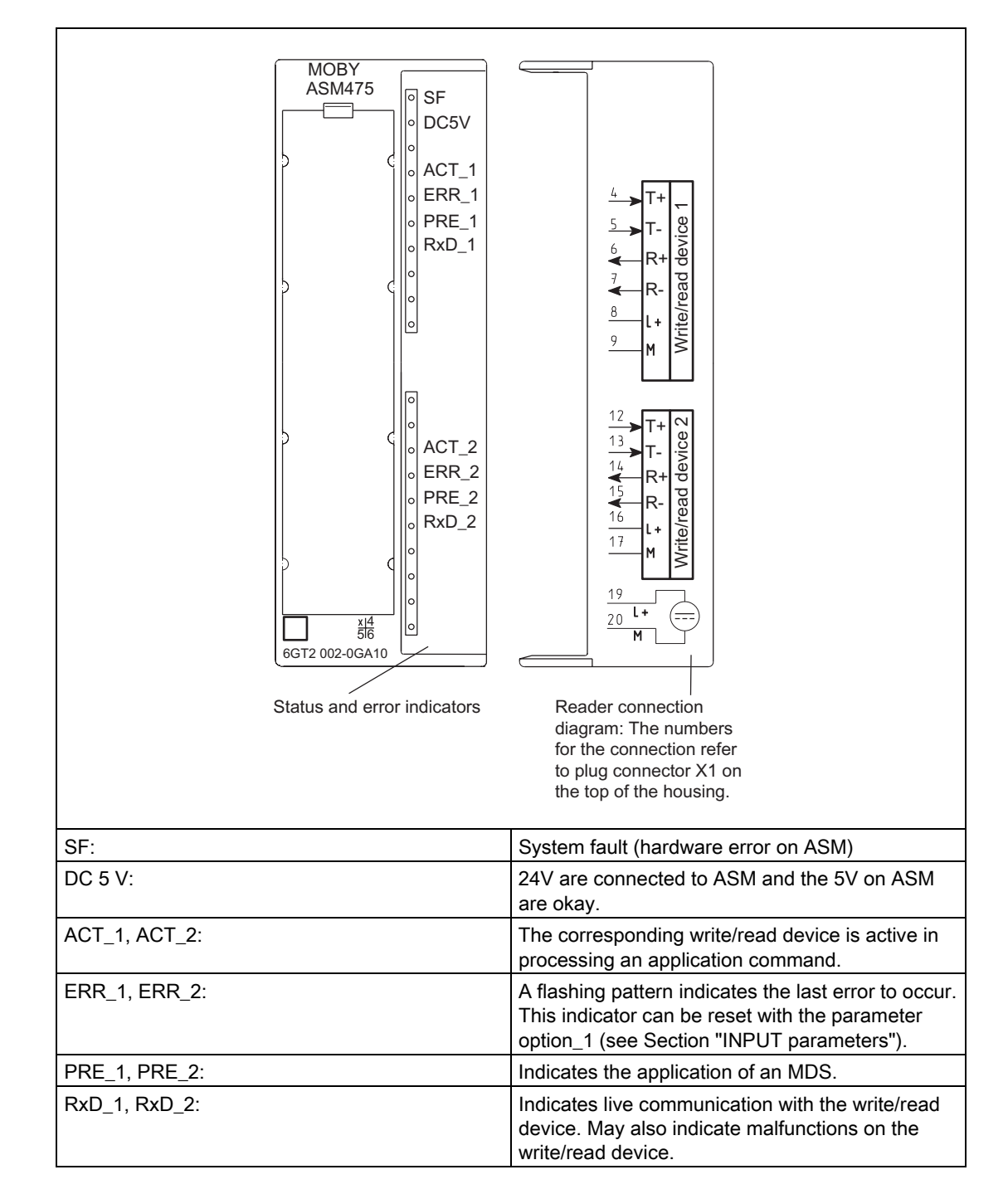

# Interfaces and indicators of the ASM 475

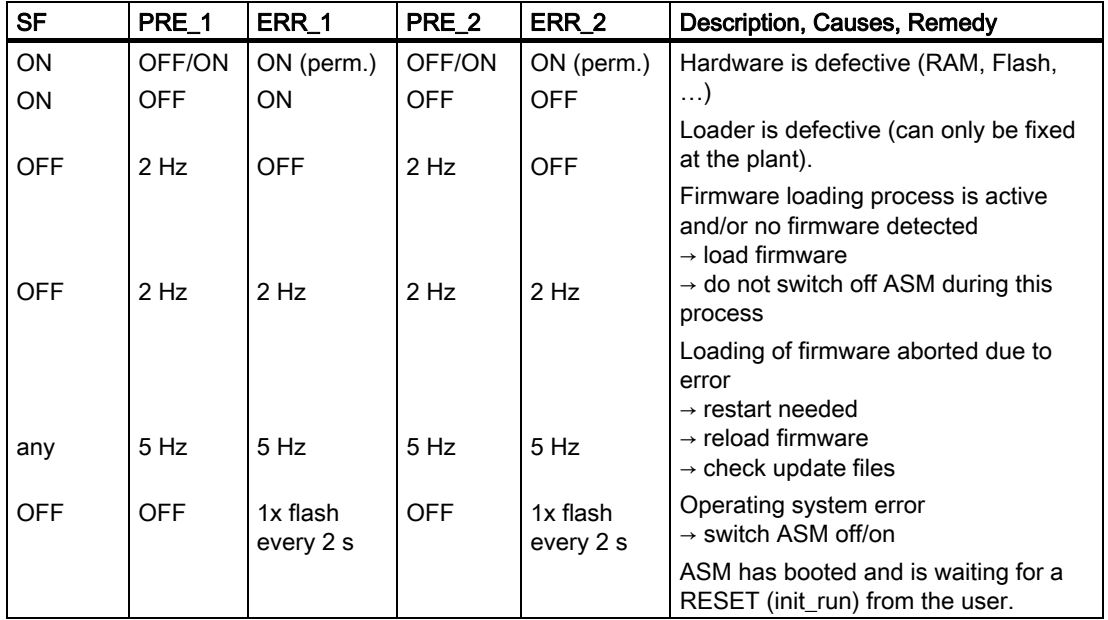

The following ASM states are indicated with the LEDs PRE, ERR and SF.

# A.2 A.2 ASM 473

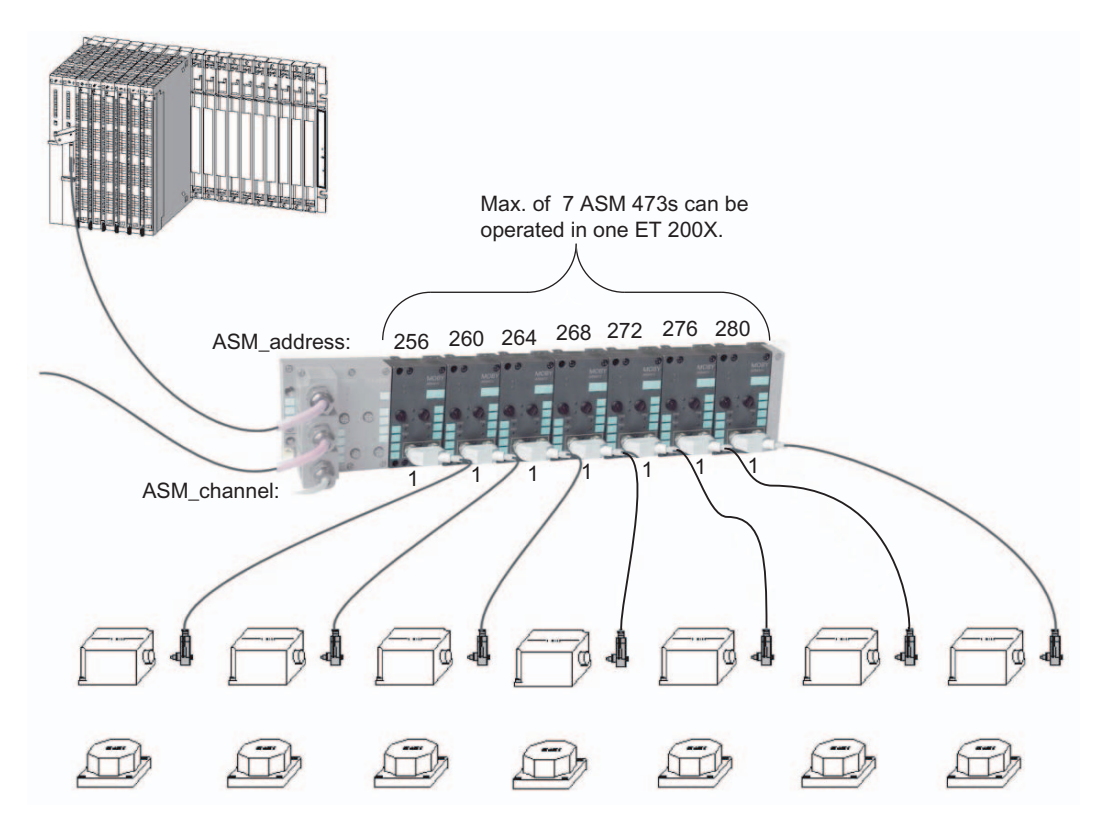

Figure A-2 Maximum configuration of ASM 473 on an ET 200X with sample addressing

Depending on the PROFIBUS master, up to 126 ET 200X modules can be run on one PROFIBUS branch.

#### Hardware configuration

The ASM 473 is integrated in the hardware configuration of the SIMATIC Manager by calling Setup.exe in the directory daten\S7\_OM on the RFID Systems Software & Documentation CD. Currently, the ASM 473 cannot be integrated in masters of other manufacturers.

#### Reader connection system

A write/read device always occupies the two M12 connection sockets X3 and X4 on the ASM 473. A prefabricated cable makes it easy to connect the write/read device. The standard model of the connection cable is 2 m in length. Other lengths are available on request.

An SLG cable connector with screw-type terminals is available for users who want to make their own cables. Cables and SLG cable connectors can be ordered from the MOBY catalog.

# Input parameters for ASM 473

The assignment is made in UDT 10 (see Section "Parameter data block").

| Address | Name                             | Permissible values                 | Comment                                                                                                    |  |
|---------|----------------------------------|------------------------------------|----------------------------------------------------------------------------------------------------|--|
| $+0.0$  | ASM address                      | $256, 260, 264, 268, \ldots$       | Automatic or manual address assignment<br>Each ASM 473 occupies four bytes of<br>I/O in the peripheral area of the<br>controller.   |  |
| $+2.0$  | ASM channel                      | 1                                  | 1 channel per ASM                                                                                                    |  |
| $+8.0$  | MDS control                      | B#16#0, 1                          | Enable/disable presence check                                                                                                    |  |
| $+9.0$  | ECC mode                         | TRUE, FALSE                        | TRUE is only permitted when MOBY_mode<br>is parameterized with 1.                                                                   |  |
| $+9.1$  | RESET long                       | TRUE, FALSE                        | TRUE,<br>if MO <u>BY mode = 5 (MOBY U or RF300)</u>                                                                                 |  |
| $+10.0$ | MOBY mode                        | B#16#1, 5, A, B                    | MOBY $I/E/F/U^1/D^1$                                                                                                    |  |
| $+11.0$ | scanning time                    | B#16#00  FF                        | A value other than 00 is only<br>recommended when MOBY mode was<br>parameterized appropriately (see<br>Section "INPUT parameters"). |  |
| $+12.0$ | option 1                         | B#16#00, 02, 04,                   | See Section "INPUT parameters"                                                                                                    |  |
| $+13.0$ | distance limiting                | B#16#05, 0A, 0F, 14,<br>19, 1E, 23 | MOBY $U^1/D^1$<br>(see Section "INPUT parameters")                                                                                  |  |
| $+14.0$ | multitag                         | B#16#1                             | MOBY $U^1/D^1$ or RF300 <sup>1</sup>                                                                                                |  |
| $+15.0$ | field ON control                 | B#16#0, 1, 2                       | MOBY $U^1/D^1$<br>(see Section "INPUT parameters")                                                                                  |  |
| $+16.0$ | field ON time                    | B#16#00  FF                        | MOBY $U^1/D^1$<br>(see Section "INPUT parameters")                                                                                  |  |
|         | 1) valid only for 6GT2 002-0HA10 |                                    |                                                                                                    |  |

Table A-3 Input parameters for ASM 473

## Table of commands for ASM 473

The assignment is made in UDT 20 using the "Command" variable (see Section "Command parameter settings").

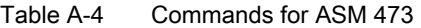

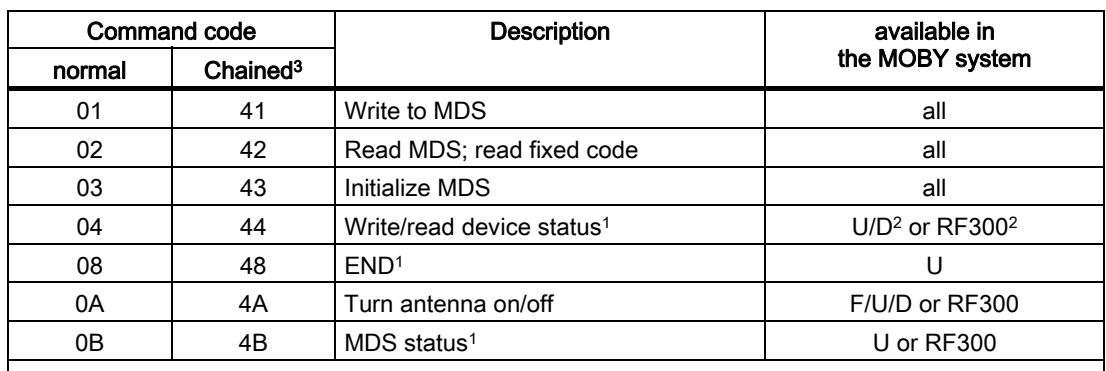

1) These commands are only available for 6GT2 002-0HA10.

2) Please read Section "Command parameters".

3) Chained commands are not supported by all write/read devices. Bitte beachten Sie entsprechende Please adhere to the information

in the MOBY manuals for configuration, mounting and service.

A.2 ASM 473

#### Command repetition:

Command repetition as described in Section "Command repetition" is available on ASM 473 with MLFB 6GT2 002-0HA10.

## Interfaces and indicators of the ASM 473

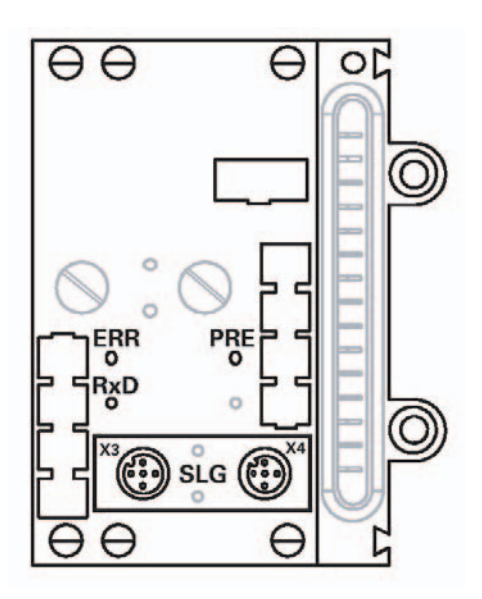

Figure A-3 Interfaces and indicators of the ASM 473

| Socket | Pin            | Pin Assignment (write/read device) |
|--------|----------------|------------------------------------|
| X3     |                | $+RxD$                             |
|        | 2              | $+TxD$                             |
|        | 3              | $-TxD$                             |
|        | 4              | -RxD                               |
|        | 5              | <b>PE</b>                          |
| X4     |                | $+24V$                             |
|        | $\overline{2}$ | n. c.                              |
|        | 3              | 0 <sub>V</sub>                     |
|        | 4              | n. c.                              |
|        | 5              | <b>PE</b>                          |

Table A-5 Pin assignment of sockets X3, X4

#### LEDs for PROFIBUS DP

General indicators (SF, BF, ON, DC24V) are located on the basic model of the ET 200X.

### LEDs for MOBY

- RxD: Indicates live communication with the write/read device.
- PRE: Indicates the presence of an MDS.
- ERR: Error indication by flashing pattern (see Section "Error messages") This indicator can be reset with the parameter option\_1 (see Section "INPUT parameters").

The following ASM states are also indicated with the LEDs "PRE" and "ERR".

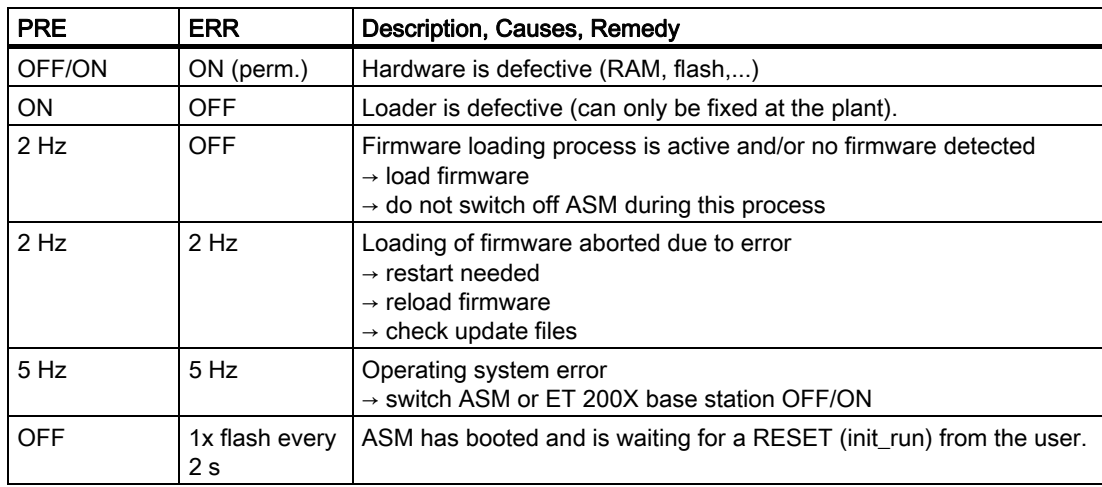

# A.3 A.3 ASM 452

The ASM 452 is a PROFIBUS DP-V1 slave with degree of protection IP67. Up to two write/read devices / readers can be connected in parallel to it. The two write/read devices are processed in pseudo parallel. This means that, from the user's point of view, command processing takes place in parallel. Internally, however, the ASM/communication module processes the two write/read devices in succession. The MDS / transponder which enters the transmission window of a write/read device first is processed first. This may significantly increase the processing time of the other write/read device. This is the reason dynamic processing of several MDSs simultaneously has not been approved.

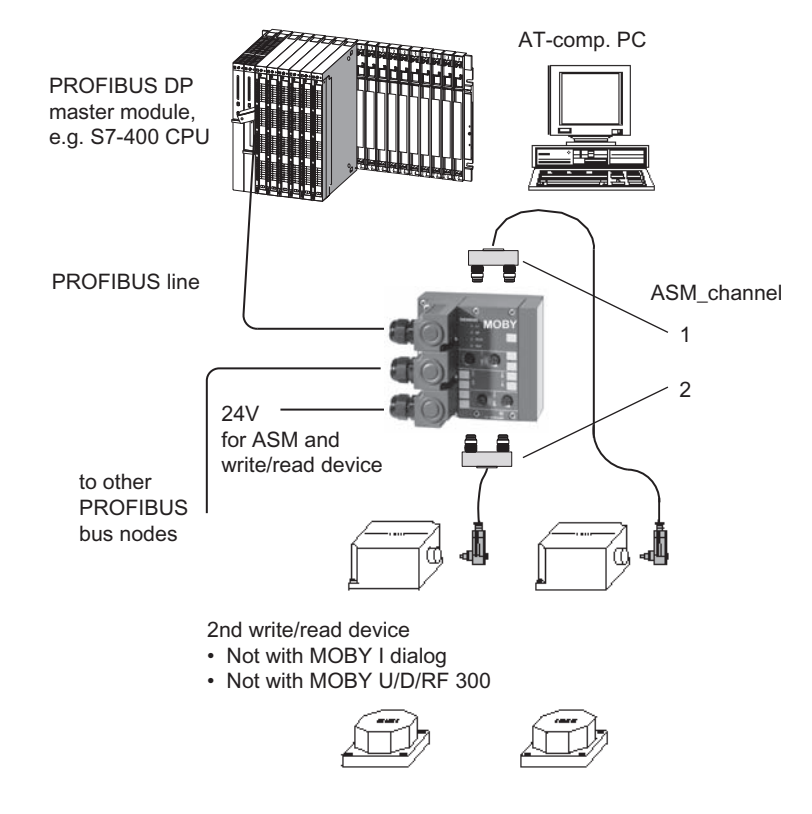

Figure A-4 ASM 452 configurator

#### Hardware configuration

The ASM 452 is integrated into the hardware configuration of the SIMATIC Manager or into another PROFIBUS Master by means of the GSD file SIEM80B6.GSD. The file is incorporated in the hardware configuration of the SIMATIC Manager using the function "Tools > Install new GSD ...". This file is located in the directory daten\PROFI\_GSD\ASM452 of the RFID Systems Software & Documentation CD.

#### Parameter setting by means of GSD file

In addition to the PROFIBUS-relevant control parameters, several MOBY-relevant control parameters are also defined for the ASM 452 in the GSD file. The MOBY-relevant parameters are set using the "Object properties" of the slave in the hardware configuration. The following table shows the possible settings:

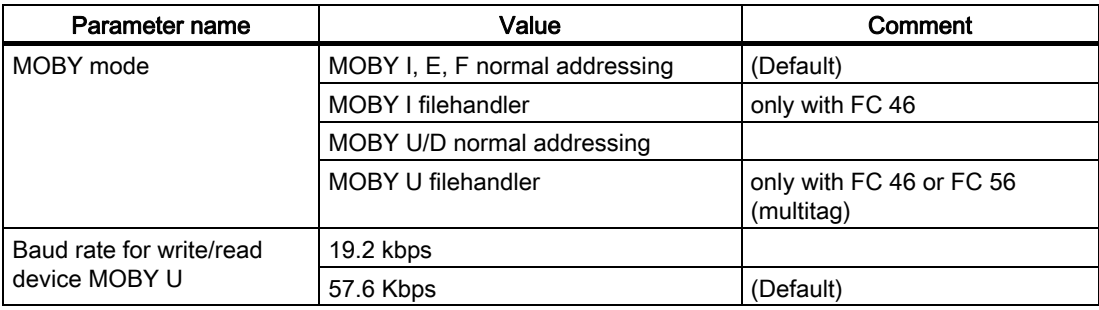

Table A-6 Setting of MOBY-relevant parameters

#### Input parameters for ASM 452

The assignment is made in UDT 10 (see Section "Parameter data block").

Table A-7 Input parameters for ASM 452

| Address | Name              | Permissible values                 | Comment                                                                                                    |
|---------|-------------------|------------------------------------|----------------------------------------------------------------------------------------------------|
| $+0.0$  | ASM address       | 256, 260, 264, 268,                | Each ASM 452 occupies four bytes of I/O<br>in the I/O area of the controller.                                                       |
| $+2.0$  | ASM channel       | 1, 2                               | 2 quasi parallel channels; channel 2 not<br>for MOBY U/D/I dialog                                                                   |
| $+8.0$  | MDS control       | B#16#0, 1                          | $0 = no$ presence check<br>$1 =$ presence check                                                                                     |
| $+9.0$  | ECC mode          | TRUE, FALSE                        |                                                                                                    |
| $+9.1$  | RESET long        | TRUE, FALSE                        | TRUE,<br>if $M$ OBY mode = 5 $(M$ OBY U)                                                                                            |
| $+10.0$ | MOBY mode         | B#16#1, 4, 5, 8, 9,<br>A, B        | Special features of the MOBY I dialog<br>(8):                                                                                       |
|         |                   |                                    | Write/read device must be type SLG4x.                                                                                               |
|         |                   |                                    | Write/read device must be connected to<br>channel $1$ (ASM channel = $1$ ).                                                         |
|         |                   |                                    | Channel 2 is not available.                                                                                                    |
|         |                   |                                    | The VMDS memory size is 1280 bytes.<br>The INIT command for the VMDS must be<br>specified using 0500 hex.                           |
|         |                   |                                    | Special features of the MOBY $U/D$ (5):                                                                                             |
|         |                   |                                    | • Channel 2 is not available.                                                                                                    |
| $+11.0$ | scanning time     | B#16#00  FF                        | A value other than 00 is only recommended<br>when MOBY mode was parameterized<br>appropriately (see Section "INPUT<br>parameters"): |
| $+12.0$ | option 1          | B#16#00, 02, 04                    | See Section "INPUT parameters"                                                                                                    |
| $+13.0$ | distance limiting | B#16#05, OA, OF,<br>14, 19, 1E, 23 | MOBY U/D (see Section "INPUT parameters")                                                                                           |
| $+14.0$ | multitag          | B#16#1                             | MOBY U/D                                                                                                    |
| $+15.0$ | field ON control  | B#16#0, 1, 2                       | MOBY U/D (see Section "INPUT parameters")                                                                                           |
| $+16.0$ | field ON time     | B#16#00  FF                        | MOBY U/D (see Section "INPUT parameters")                                                                                           |

#### A.3 ASM 452

### Table of commands for ASM 452

The assignment is made in UDT 20 using the "Command" variable (see Section "Command parameter settings").

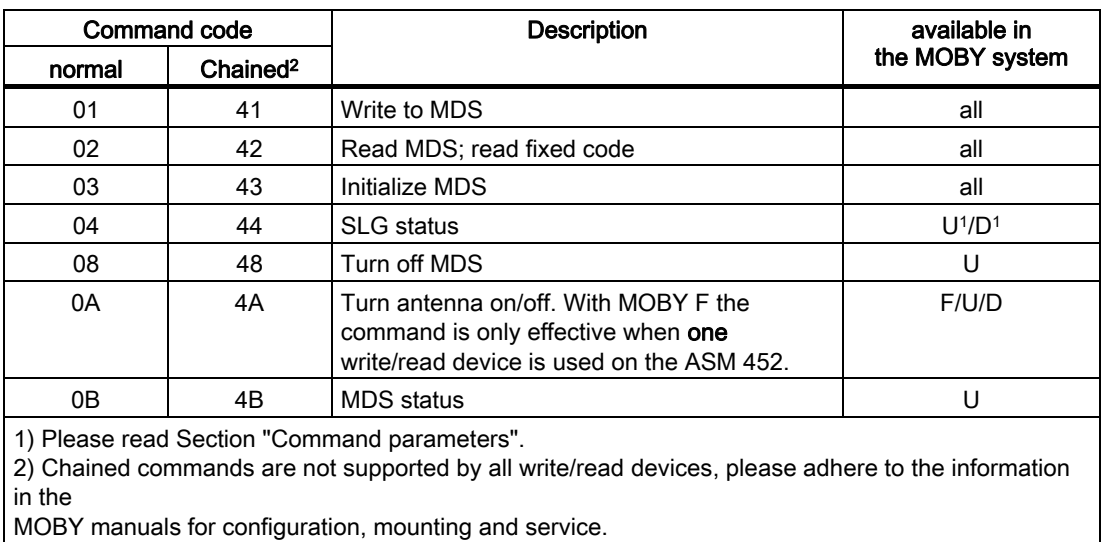

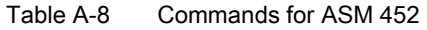

#### Setting the PROFIBUS address, activating/deactivating the terminating resistor

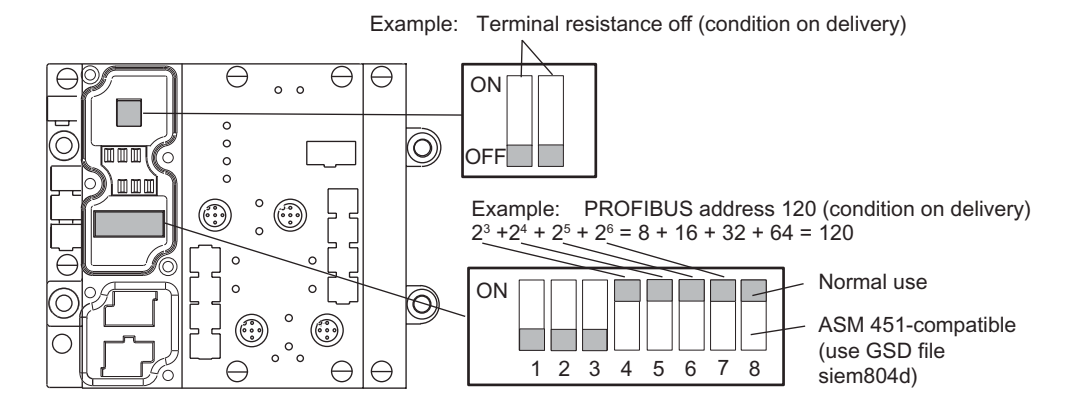

#### 5 6 **SF**  $\circ$ B<sub>F</sub>  $\circ$  $1\quad 2$ 3 ON  $\circ$ I FDs for  $X<sub>11</sub>$ Connections DC24V PROFIBUS DP,  $\circ$ for PROFIBUS Power indicator  $X12$  $x1 \n<sup>2</sup> \n<sup>8LG1</sup>\n<sup>x2</sup>$ 5  $6\phantom{1}$  $\overline{c}$ 1 3 RxD  $5<sup>2</sup>$  $\circ$ 0<br>PRE/ERR 1 PRE/ERR 2  $\bigcirc$  $12$ 3 Interfaces  $(X1-X4)$  for  $\bigcap$  $\overline{w}$  write/read device,  $\circ$ 5  $6\phantom{1}6$ LEDs for write/read device 6/\* ; ; Connector  $\bigcirc$  $\overline{RxD}$ X13 Supply voltage  $\circ$ 24VDC  $\sqrt{\frac{1}{2}}$ 3 LEDs for PROFIBUS DP, Meaning Power display SF System Fault (see Table "LED indication for PROFIBUS diagnosis") BF Bus Fault (see Table "LED indication for PROFIBUS diagnosis") ON Lights up when there is logic voltage at the ASM (is generated by the 24 V supply voltage). DC 24 V | Lights up when the 24 V supply voltage is connected to the ASM. LEDs for write/read Meaning device SLG 1 Write/read device 1 Only write/read device 1 or write/read device 2 can be selected. is selected SLG 2 Write/read device 2 is selected PRE/ERR 1 Channel 1: MDS MDS present: The LED is permanently ON; if more than one MDS is in present or error the field (multitag only), the number of MDSs is indicated by short display interruptions of the LED. PRE/ERR 2 Channel 2: MDS Error indication: The LED is permanently OFF. The last error number is present or error indicated by brief light pulses. display RxD SLG active with command

# Interfaces and indicators of the ASM 452

# Brief description of ASM hardware

A.3 ASM 452

# Interface assignments

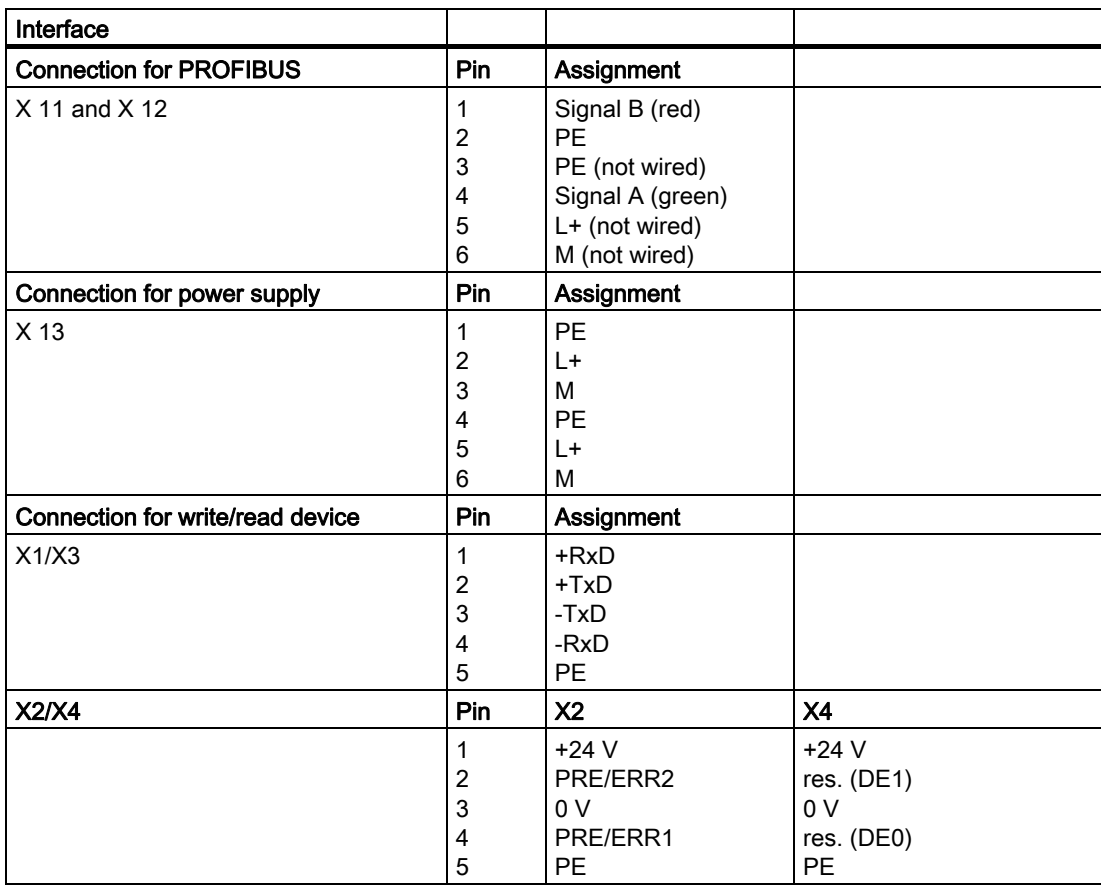

# Change indication mode of the LEDs PRE/ERR1 and PRE/ERR2

INPUT parameter option\_1 can be used to change the indication mode of LEDs PRE/ERR1 and PRE/ERR2 (see also the "INPUT parameters" table in Section "INPUT parameters").

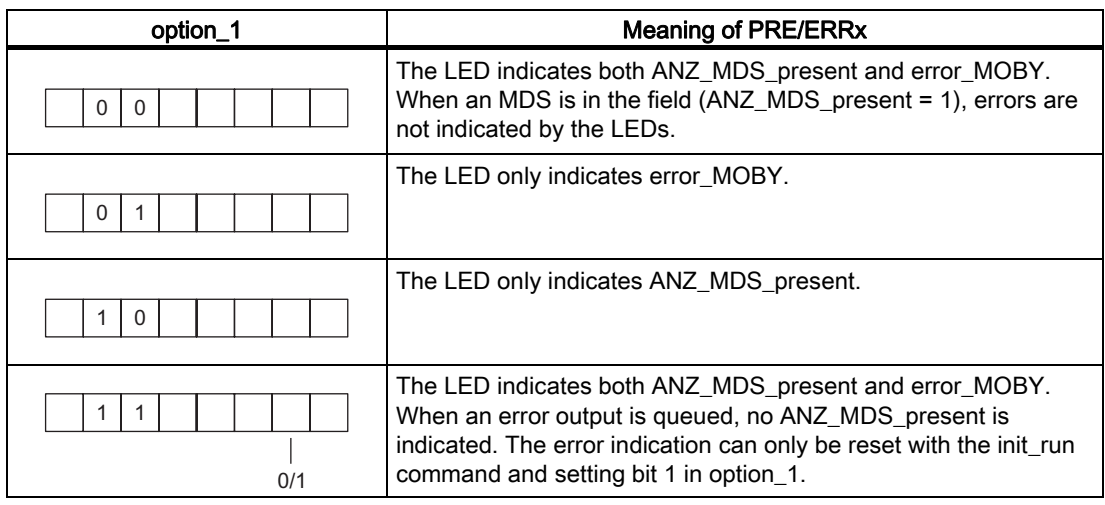

Table A-9 Control of the LEDs PRE/ERR1 and PRE/ERR2

A.3 ASM 452

## PROFIBUS Diagnosis

#### "ON" LED is not on or is flashing

If the "ON" LED is not on, this means that either no supply voltage or too low voltage is available to the ASM452. Possible causes include a bad fuse or missing/too low supply voltage. Flashing or absence of this LED may mean that the module is defective.

#### Diagnosis with LEDs

The following table lists possible error indications with their meanings and provides remedies.

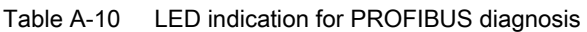

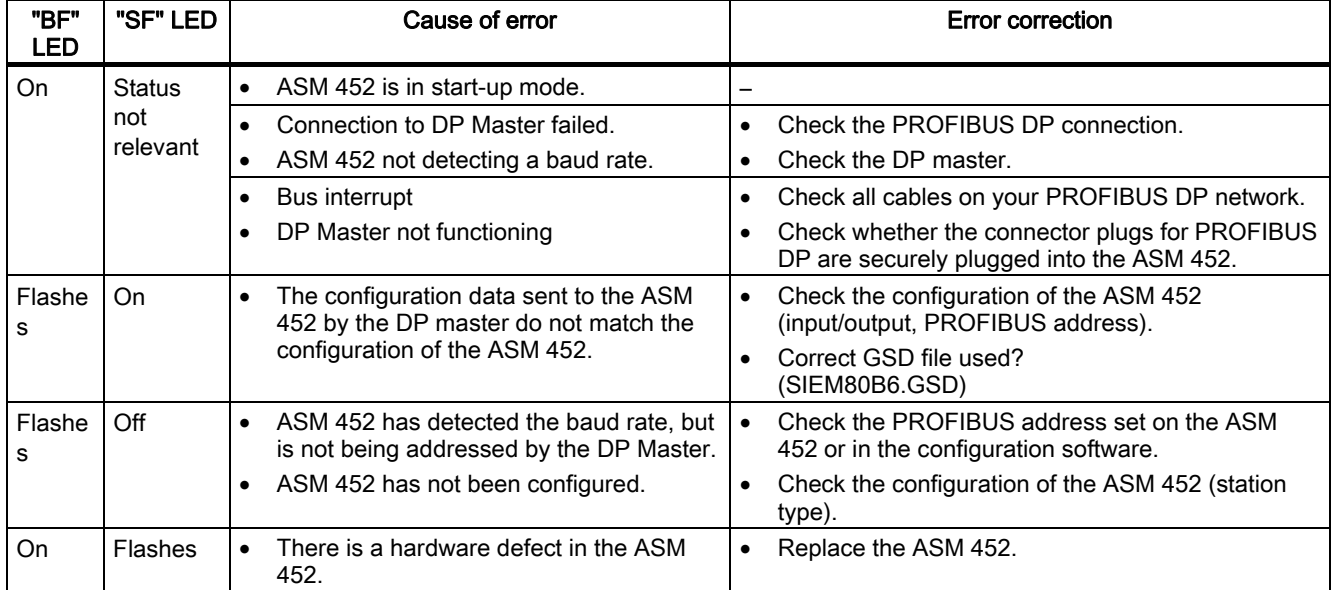

# A.4 A.4 ASM 454

The ASM 454 is a PROFIBUS slave. Up to four MOBY I/E/V write/read devices can be connected.

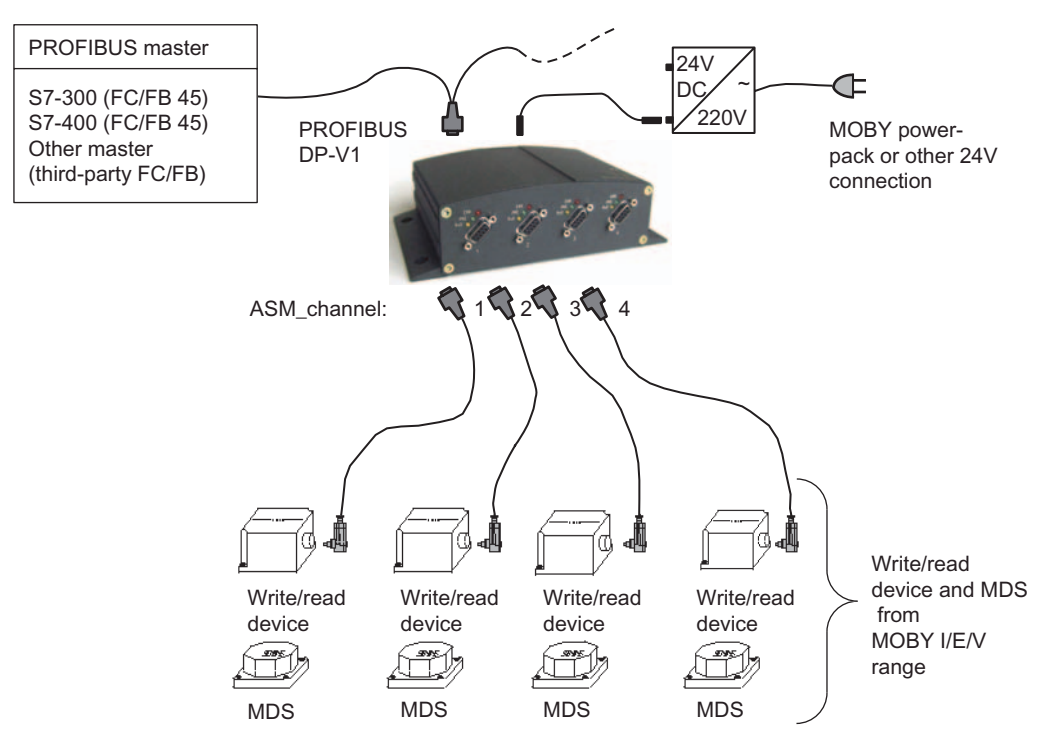

Figure A-5 Configurator for ASM 454

#### Hardware configuration

The ASM 454 is integrated into the hardware configuration of the SIMATIC Manager or into another PROFIBUS Master by means of the GSD file SIEM809F.GSD. The file is incorporated in the hardware configuration of the SIMATIC Manager using the function "Tools > Install new GSD ...". You will find the file on the CDRFID Systems Software & Documentation in the directory daten\PROFI\_GSD\ASM454-754-85x.

### Input parameters for ASM 454

The assignment is made in UDT 10 (see Section "Parameter data block").

| Address | Name              | Permissible values           | Comment                                                                                                    |
|---------|-------------------|------------------------------|----------------------------------------------------------------------------------------------------|
| $+0.0$  | ASM address       | $256, 264, 272, 280, \ldots$ | Each ASM 454 occupies 8 byte of I/O<br>in the I/O area of the control unit                                                          |
| $+2.0$  | ASM channel       | 1, 2, 3, 4                   | 4 parallel channels                                                                                                    |
| $+8.0$  | MDS control       | B#16#0, 1, 2                 | = no presence check<br>= presence check<br>1<br>$\overline{2}$ = MDS control via NEXT activated                                     |
| $+9.0$  | ECC mode          | TRUE, FALSE                  |                                                                                                    |
| $+9.1$  | RESET long        | FALSE                        | (no MOBY U)                                                                                                    |
| $+10.0$ | MOBY mode         | B#16#1, 4, 8, 9              | MOBY I dialog with 16KB VMDS on<br>request. (Dialog only possible with<br>write/read device of type<br>write/read device 4x.)       |
| $+11.0$ | scanning time     | B#16#00  FF                  | A value other than 00 is only<br>recommended when MOBY mode was<br>parameterized appropriately (see<br>Section "INPUT parameters"). |
| $+12.0$ | option 1          | B#16#00, 02, 04              | See Section "INPUT parameters"                                                                                                    |
| $+13.0$ | distance limiting | B#16#0                       | Not relevant (no MOBY U)                                                                                                    |
| $+14.0$ | multitag          | B#16#1                       |                                                                                                    |
| $+15.0$ | field ON control  | B#16#0                       |                                                                                                    |
| $+16.0$ | field ON time     | B#16#0                       |                                                                                                    |

Table A-11 Input parameters for ASM 454

# Table of commands for ASM 454

The assignment is made in UDT 20 using the "Command" variable (see Section "Command parameter settings").

| <b>Command code</b>                                                                                                    |                      | <b>Description</b>                                              | available in    |
|----------------------------------------------------------------------------------------------------|----------------------|-----------------------------------------------------------------|-----------------|
| normal                                                                                                    | Chained <sup>1</sup> |                                                                 | the MOBY system |
| 01                                                                                                    | 41                   | Write to MDS                                                    | all             |
| 02                                                                                                    | 42                   | Read MDS; read fixed code                                       | all             |
| 03                                                                                                    | 43                   | Initialize MDS                                                  | all             |
| 06                                                                                                    |                      | NEXT command. Only permitted when<br>"MDS_control = 2" is used. | all             |
| 1) Chained commands are not supported by all write/read devices. Bitte beachten Sie entsprechende<br>Please adhere to the information |                      |                                                                 |                 |

Table A-12 Commands for ASM 454

In the MOBY manuals for configuration, mounting and service.

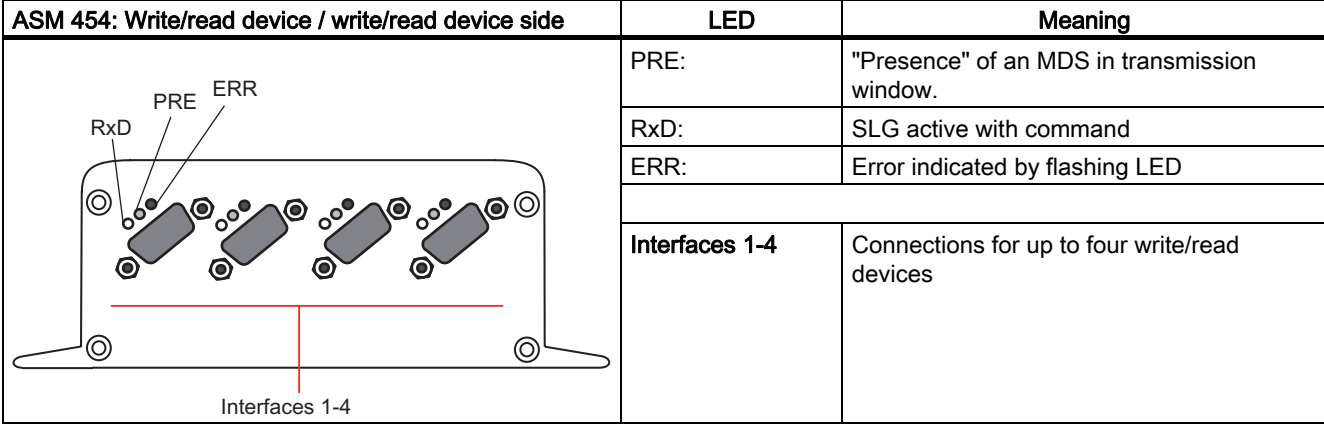

## Switch settings, interfaces and indicators of the ASM 454

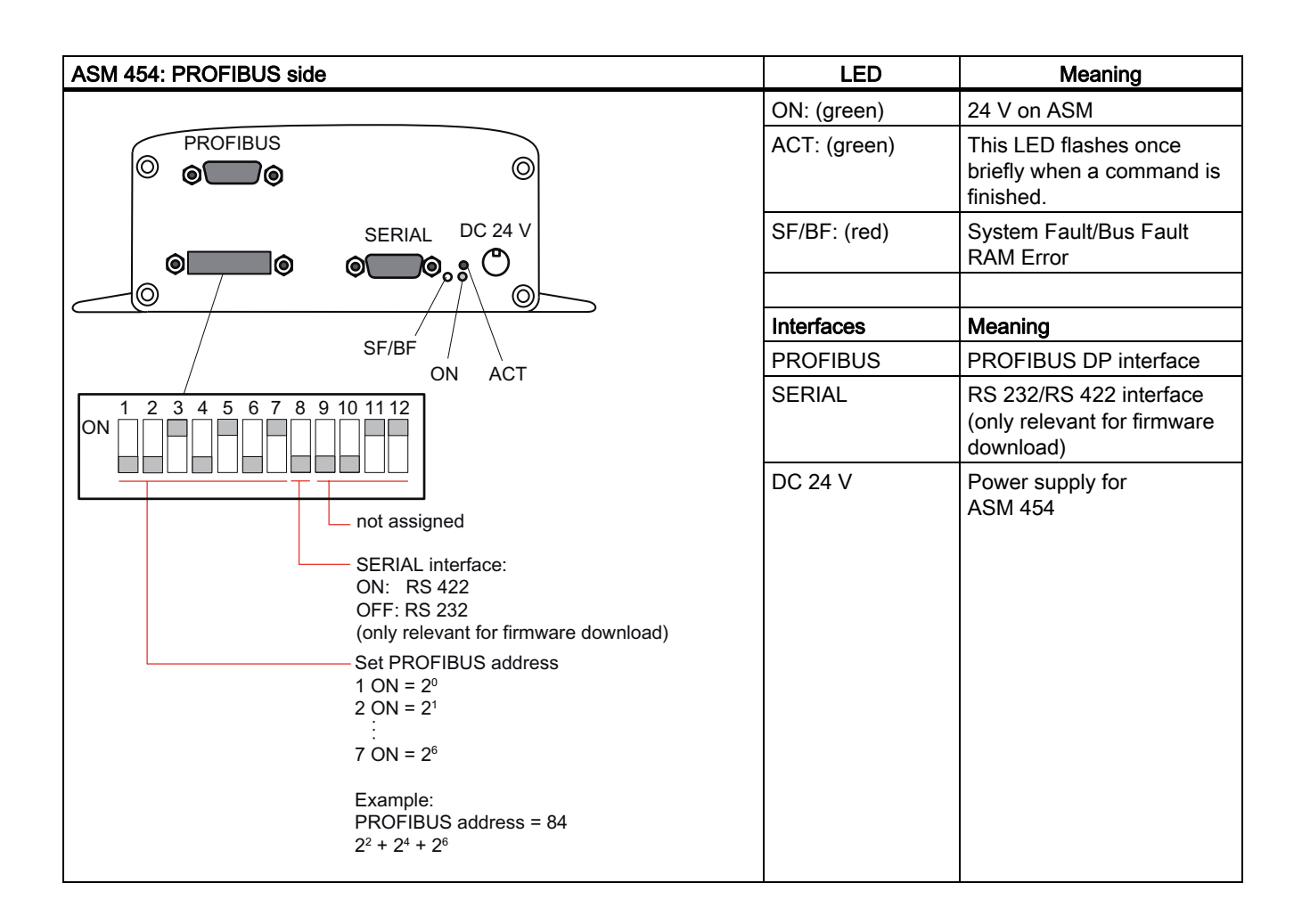

# A.5 A.5 ASM 754

The ASM 754 is a PROFIBUS slave. Up to four MOBY E SLAs (read/write antenna) can be operated on it. The 4 SLAs are processed in "pseudo parallel." This means that, from the user's point of view, command processing takes place in parallel. However, in reality, the ASM processes the 4 antennas in succession. The MDS which enters the transmission window of an SLA first is processed first. This may considerably lengthen the processing times of the other channels (SLAs). This is the reason dynamic processing of several MDSs simultaneously has not been approved.

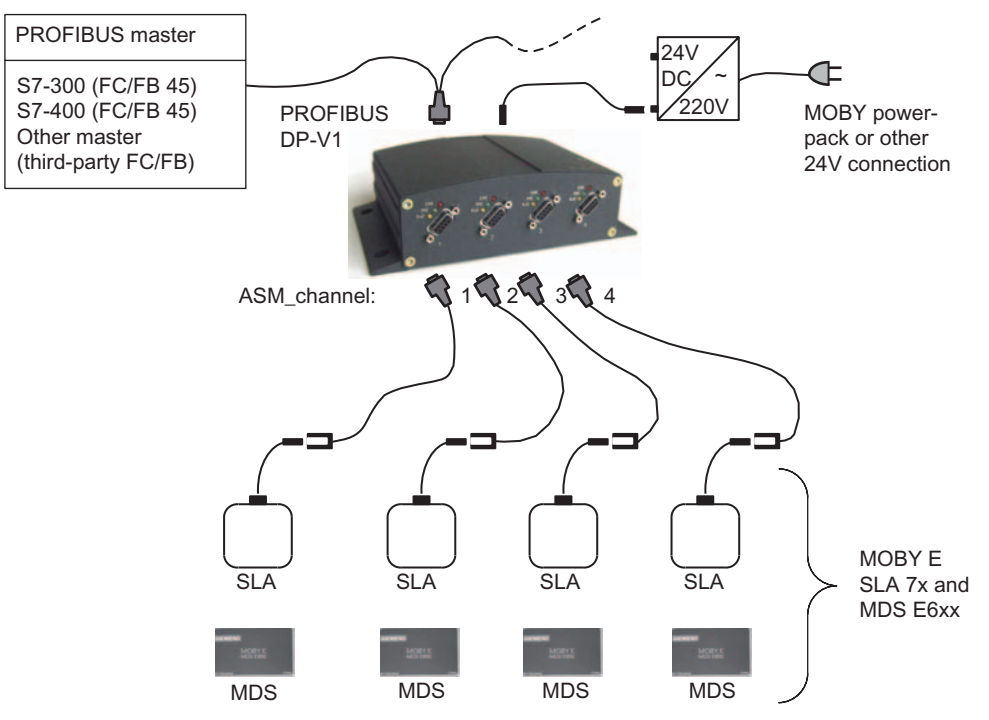

Figure A-6 Configurator for ASM 754

#### Hardware configuration

The ASM 754 is integrated into the hardware configuration of the SIMATIC Manager or into another PROFIBUS Master by means of the GSD file SIEM809F.GSD. The file is incorporated in the hardware configuration of the SIMATIC Manager using the function "Tools > Install new GSD ...". Sie finden die Datei auf der CD RFID Systems Software & Documentation in the directory daten\PROFI\_GSD\ASM454-754-85x.

#### Processing times of MDS E6xx in multiple channel operation

The following table shows the processing times when one command is started simultaneously on 1, 2, 3, or 4 channels.

| <b>SLA per ASM</b> | Time to Read 752 Byte |                    | Time to Write 752 Byte |
|--------------------|-----------------------|--------------------|------------------------|
|                    | <b>Single Command</b> | Chained<br>Command |                        |
|                    | 3.3 <sub>s</sub>      |                    | 2.5s                   |
| 2                  | 6.6 s                 |                    | 5s                     |
| 3                  | 9.8 s                 |                    | 7.5s                   |
|                    | 13 s                  |                    | 10 <sub>s</sub>        |

Table A-13 Processing times of MDS E6xx in multiple channel operation

The times in the table are minimum times. Slow PROFIBUS baud rates and large bus configurations may increase these times.

#### Input parameters for ASM 754

The assignment is made in UDT 10 (see Section "Parameter data block").

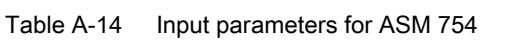

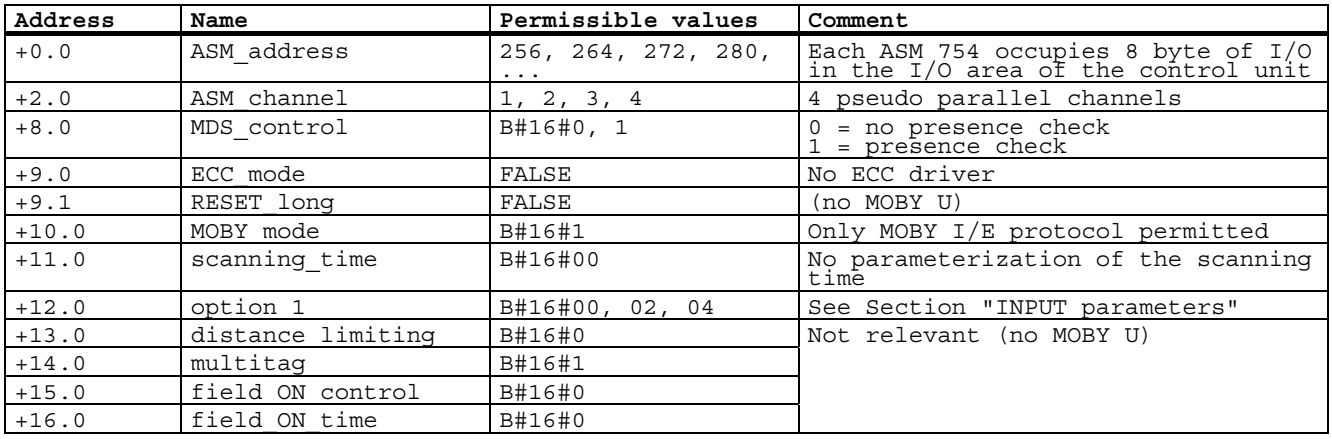

## Table of commands for ASM 754

The assignment is made in UDT 20 using the "Command" variable (see Section "Command parameter settings").

|        | <b>Command code</b> | <b>Description</b>        |
|--------|---------------------|---------------------------|
| normal | Chained             |                           |
| 01     | 4 <sup>1</sup>      | Write to MDS              |
| 02     | 42                  | Read MDS; read fixed code |
| 03     | 43                  | Initialize MDS            |

Table A-15 Commands for ASM 754

#### Switch settings, interfaces and indicators of the ASM 754

See Section "Switch settings, interfaces and indicators of the ASM 454" in Chapter "ASM 454"

# A.6 A.6 ASM 854

The ASM 854 is a PROFIBUS slave. Up to four MOBY F SLAs can be connected in parallel to it. In addition to standard programming with the FB 45, the ASM 854 can also directly process the fixed-code data memories (type MDS F1xx) using the process image. Programming is described later (process image mode).

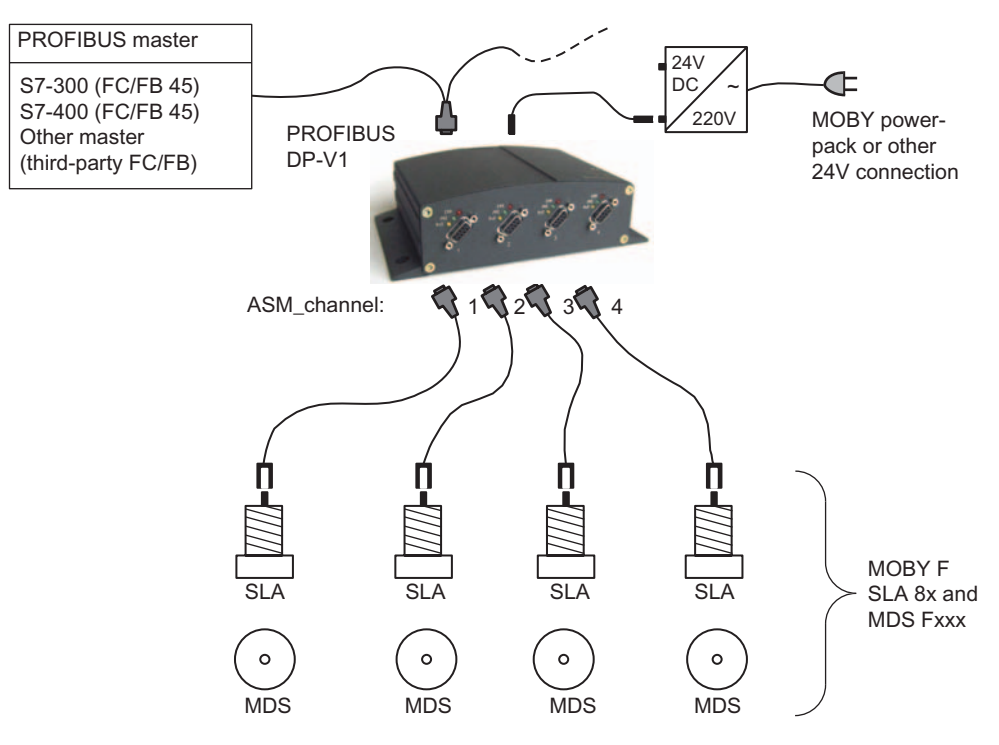

Figure A-7 Configurator for ASM 854

#### Hardware configuration

The ASM 854 is integrated into the hardware configuration of the SIMATIC Manager or into another PROFIBUS Master by means of the GSD file SIEM809F.GSD. The file is incorporated in the hardware configuration of the SIMATIC Manager using the function "Tools > Install new GSD ...". Sie finden die Datei auf der CD RFID Systems Software & Documentation in the directory daten\PROFI\_GSD\ASM454-754-85x.

A.6 ASM 854

### Input parameters for ASM 854

The assignment is made in UDT 10 (see Section "Parameter data block").

| Address | Name              | Permissible values              | Comment                                                                                                    |
|---------|-------------------|---------------------------------|----------------------------------------------------------------------------------------------------|
| $+0.0$  | ASM address       | 256, 264, 272, 280,<br>$\cdots$ | Each ASM 854 occupies 8 byte of $I/O$ in the $I/O$ area of the control unit                                 |
| $+2.0$  | ASM channel       | 1, 2, 3, 4                      | 4 parallel channels                                                                                         |
| $+8.0$  | MDS control       | B#16#0, 1                       | $0 = no$ presence check<br>$1 =$ presence check (must always be set<br>when using MOBY mode = A (MDS F1xx)) |
| $+9.0$  | ECC mode          | FALSE                           | No ECC driver                                                                                               |
| $+9.1$  | RESET long        | FALSE                           | (no MOBY U)                                                                                                 |
| $+10.0$ | MOBY mode         | B#16#A, B                       | Only MOBY F parameterization                                                                                |
| $+11.0$ | scanning time     | B#16#00                         | No parameterization of the scanning time                                                                    |
| $+12.0$ | option 1          | B#16#00, 01, 04, 08             | (See Section "INPUT parameters")                                                                            |
| $+13.0$ | distance limiting | B#16#0                          | Not relevant (no MOBY U)                                                                                    |
| $+14.0$ | multitag          | B#16#1                          |                                                                                                    |
| $+15.0$ | field ON control  | B#16#0                          |                                                                                                    |
| $+16.0$ | field ON time     | B#16#0                          |                                                                                                    |

Table A-16 Input parameters for ASM 854

#### Table of commands for ASM 854

The assignment is made in UDT 20 using the "Command" variable (see Section "Command parameter settings").

|        | <b>Command code</b> | <b>Description</b> |
|--------|---------------------|--------------------|
| normal | Chained             |                    |
| 01     | 41                  | Write to MDS       |
| 02     | 42                  | Read MDS           |
| 03     | 43                  | Initialize MDS     |
| 0Α     | 4A                  | Antenna on/off     |

Table A-17 Commands of the ASM 854 when MOBY\_mode = B

The command table is valid for the FB 45. No commands are transferred to the ASM when fixed-code MDSs are processed with the process image.

#### Special features of the fixed-code MDS (MOBY\_mode = A)

When in this mode, the ASM *automatically* reads each new MDS as it arrives. The user does not need to start a command.

The user issues the read command using UDT 20. repeat\_command and command\_start must then be issued simultaneously to start the command and fetch the data.

#### Switch settings, interfaces and indicators of the ASM 854

See Section "Switch settings, interfaces and indicators of the ASM 454" in Chapter "ASM 454"

#### Parameterizing process image mode

#### **Note**

Process image mode does not use the FB 45. This section describes how to handle and program the process image mode. Only fixed-code MDSs of type "MDS F1xx" can be read in this mode.

Process image mode is parameterized in HW Config by selecting the appropriate entry from the GSD file. Process image mode does not offer functions for the application.

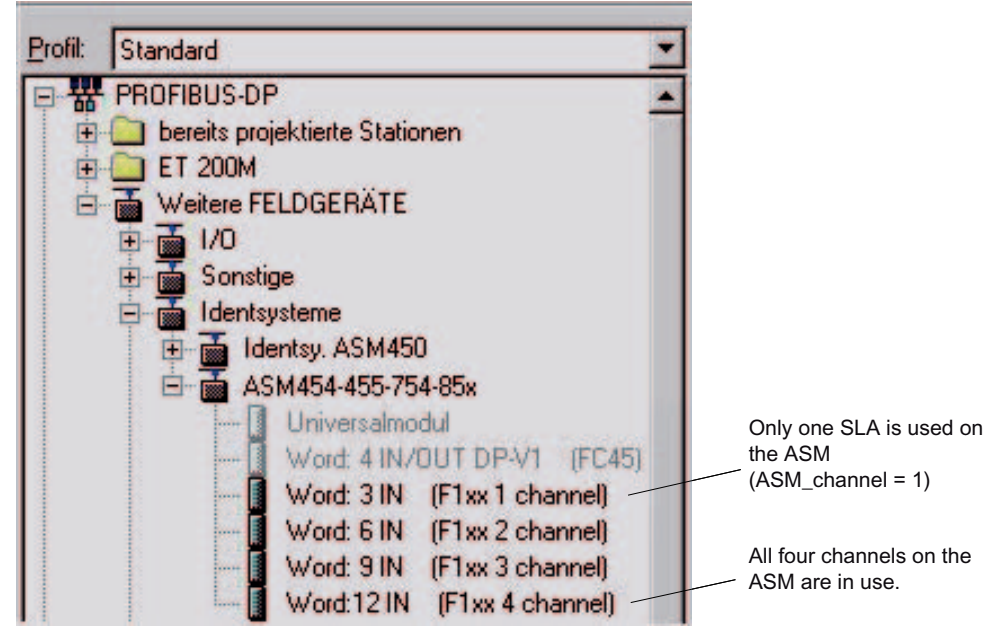

Figure A-8 Selecting process image mode for ASM 854/850 based on the number of channels

#### Process image mode: Operating principle

After the ASM and PROFIBUS have powered up, code 00 00 00 00 00 is stored in the process image for each MDS. Each SLA channel immediately starts to scan its surroundings for a new MDS no. As soon as the MDS no. has been read, the process image indicates the fixed-code information. The new MDS no. is retained until an MDS with a new no. is read. The new MDS overwrites the old number. The data must be read to a data block with SFC 14 to ensure that the number is always transferred consistently with PROFIBUS or is indicated on the S7. In addition to the 5 bytes of fixed-code information, status information is located in the 1st byte of the process image which the user can evaluate.

#### Process image mode: Programming

The data must be scanned by SFC 14 to ensure consistent representation of the information which was read. The following example shows the programming of the ASM 854 in process image mode.

Block: OB1 MOBY F with ASM 854 in process image mode

Network: 1 The data of 9 MOBY F channels are read consistently to DB 20. The 9 channels are distributed over 3 ASM 854s.

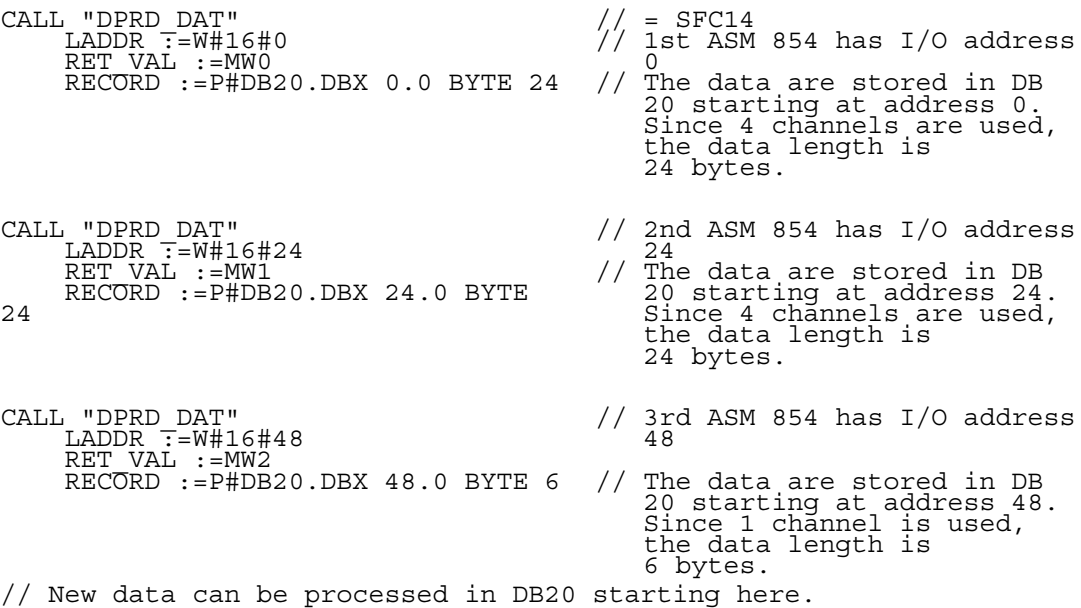
#### Process image mode: data representation and evaluation

The following figure shows the layout of the ASM data after SFC 14 is called. The presentation also applies when the ASM data are directly viewed in the process image.

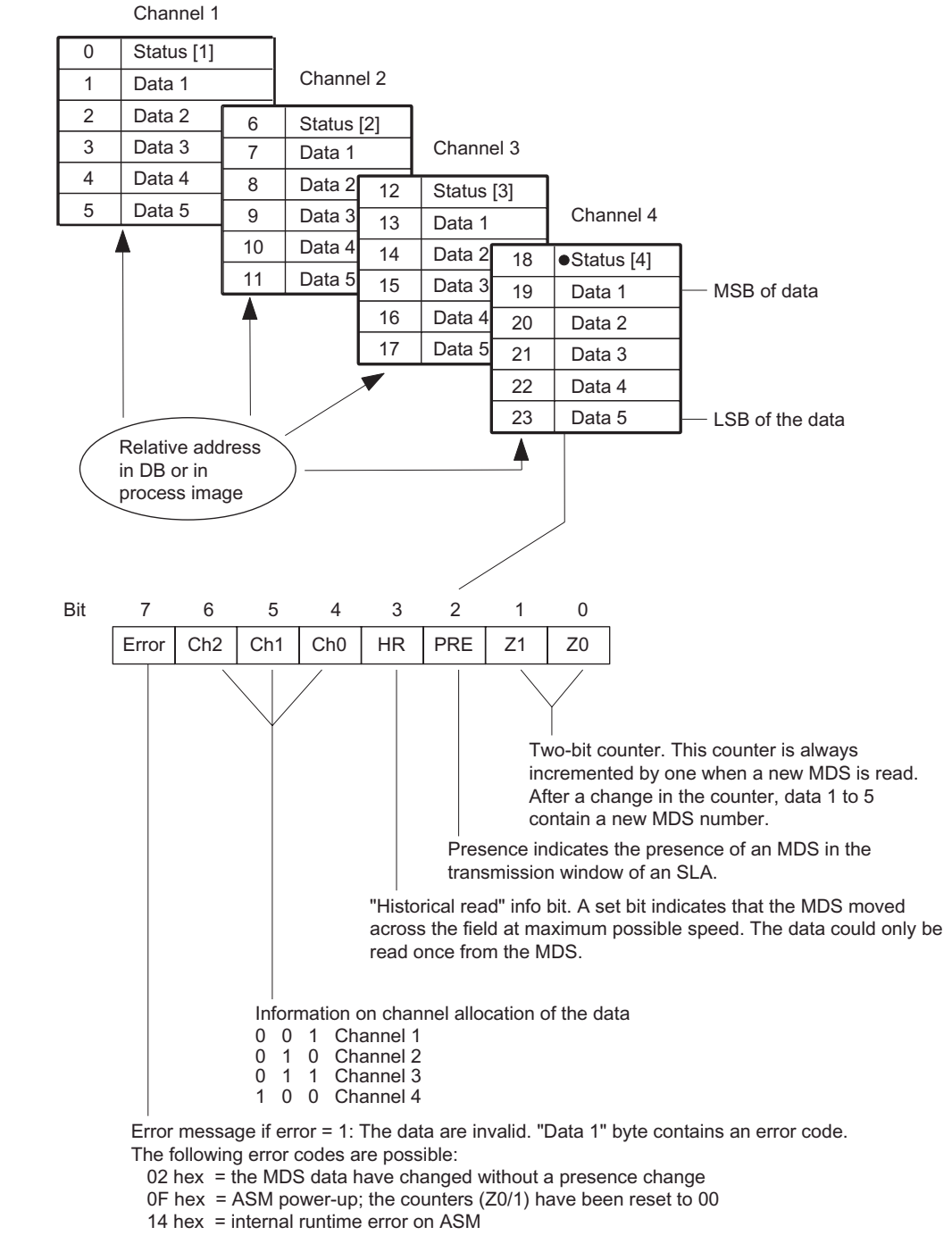

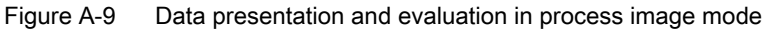

A.6 ASM 854

#### Process image mode: time diagram

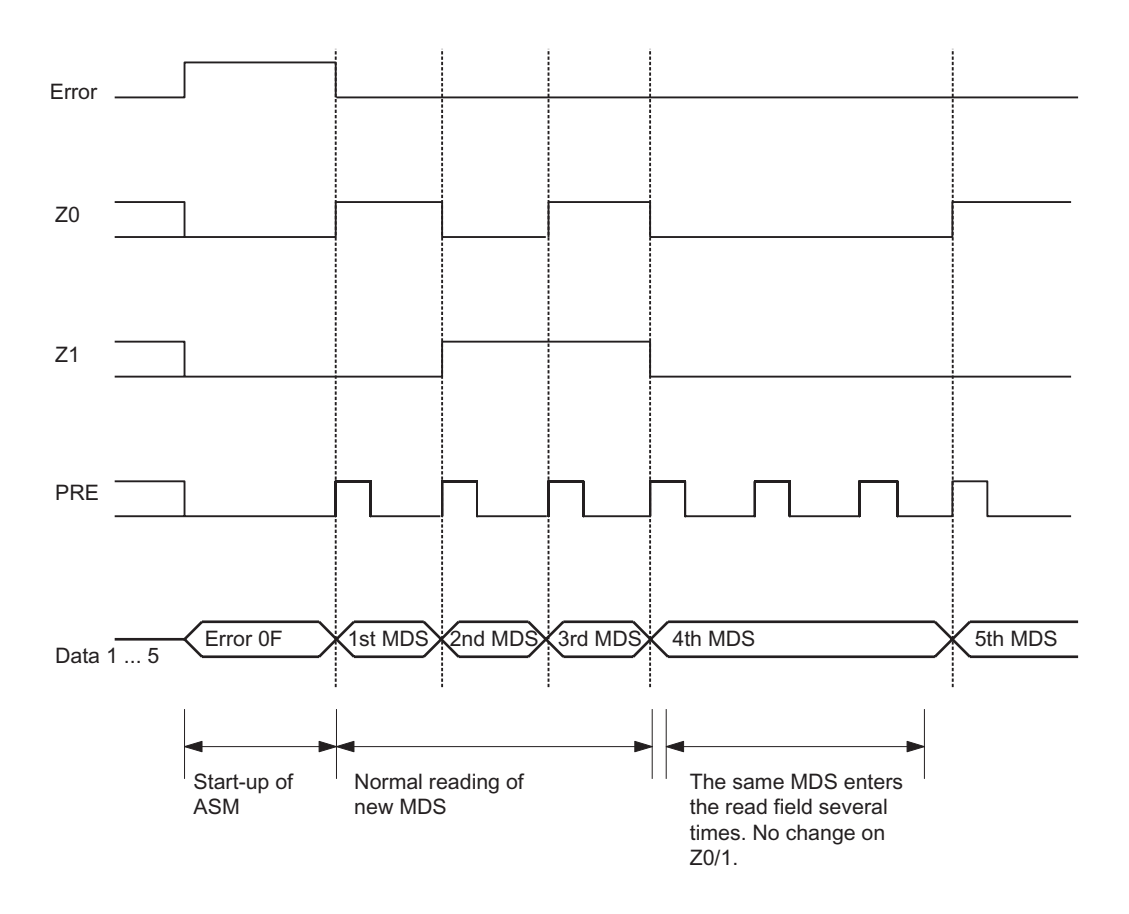

Figure A-10 Time diagram for process image mode

#### A.7 A.7 ASM 850

The ASM 850 is a PROFIBUS slave. One MOBY F SLA can be connected. In addition to standard programming with the FB 45, the ASM 850 can also directly process the fixed-code data memories (type MDS F1xx) using the process image. The programming is described in Section "ASM 854".

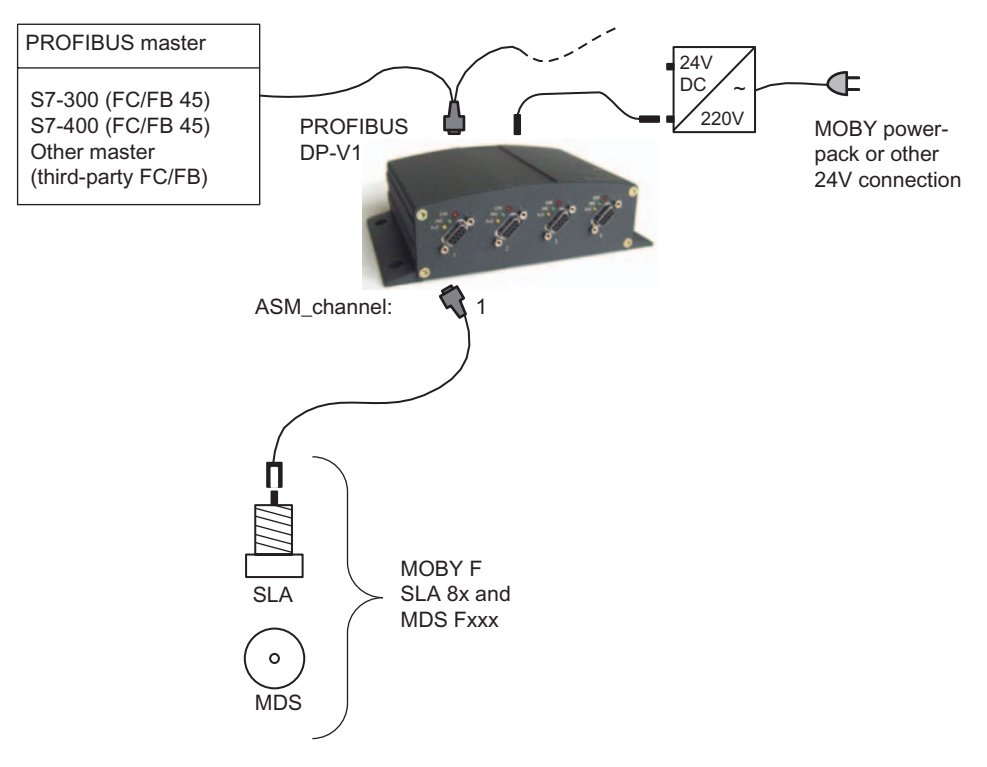

Figure A-11 Configurator for ASM 850

#### Hardware configuration

The ASM 850 is integrated into the hardware configuration of the SIMATIC Manager or into another PROFIBUS Master by means of the GSD file SIEM809F.GSD. The file is incorporated in the hardware configuration of the SIMATIC Manager using the function "Tools > Install new GSD ...". Sie finden die Datei auf der CD RFID Systems Software & Documentation in the directory daten\PROFI\_GSD\ASM454-754-85x.

A.7 ASM 850

#### Input parameters for ASM 850

The assignment is made in UDT 10 (see Section "Parameter data block").

| Address | Name              | Permissible<br>values           | Comment                                                                       |
|---------|-------------------|---------------------------------|-------------------------------------------------------------------------------|
| $+0.0$  | ASM address       | 256, 264, 272,<br>$280, \ldots$ | Each ASM 850 occupies 8 byte<br>of I/O in the I/O area of the<br>control unit |
| $+2.0$  | ASM channel       | $\mathbf{1}$                    | 1 channel                                                                     |
| $+8.0$  | MDS control       | B#16#0, 1                       | 0= no presence check<br>1= presence check                                     |
| $+9.0$  | ECC mode          | FALSE                           | No ECC driver                                                                 |
| $+9.1$  | RESET long        | FALSE                           | (no MOBY U)                                                                   |
| $+10.0$ | MOBY mode         | B#16#A, B                       | Only MOBY F parameterization                                                  |
| $+11.0$ | scanning time     | B#16#00                         | No parameterization of the<br>scanning time                                   |
| $+12.0$ | option 1          | B#16#00, 01, 04,<br>08          | (See Section "INPUT<br>parameters")                                           |
| $+13.0$ | distance limiting | B#16#0                          | Not relevant (no MOBY U)                                                      |
| $+14.0$ | multitag          | B#16#1                          |                                                                               |
| $+15.0$ | field ON control  | B#16#0                          |                                                                               |
| $+16.0$ | field ON time     | B#16#0                          |                                                                               |

Table A-18 Input parameters for ASM 850

#### Table of commands for ASM 850

The assignment is made in UDT 20 using the "Command" variable (see Section "Command parameter settings").

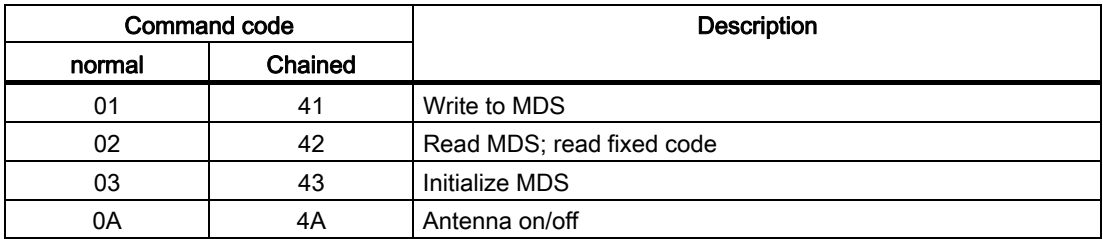

Table A–18 Commands of the ASM 850

The command table is valid for the FB 45. No commands are transferred to the ASM when fixed-code MDSs are processed with the process image.

#### Switch settings, interfaces and indicators of the ASM 850

See Section "Switch settings, interfaces and indicators of the ASM 454" in Chapter "ASM 454"

## Programming the MOBY-ASM on PROFIBUS **BUTER**

#### B.1 Programming the MOBY-ASM on PROFIBUS DP-V1

#### For whom is this Appendix intended?

This section does not need to be considered by SIMATIC users. It is intended particularly for programmers of PCs and third-party PLCs. The information enables the programmer to develop customized function blocks or drivers for the MOBY-ASM.

#### Note

Some signals in this appendix have the same meaning as the variables in Section "Parameter data block". In order to distinguish between them, an underscore "\_" is appended to the relevant signals (e.g. ANZ\_MDS\_present\_).

B.1 Programming the MOBY-ASM on PROFIBUS DP-V1

#### Communication between ASM and PROFIBUS master

PROFIBUS-DP must be able to transfer both the cyclic (DP) and the non-cyclic data (DP-V1).

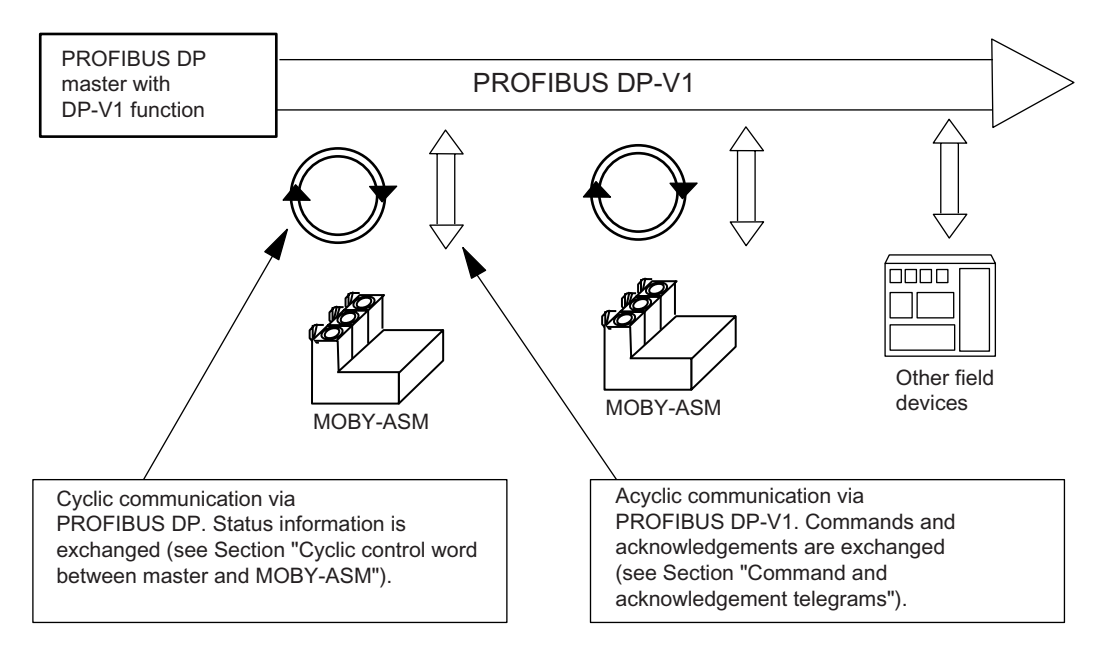

The master may only send new commands to the slave (MOBY-ASM) when the ASM is ready. Status information is used to indicate that the MOBY-ASM is ready. The same applies to acknowledgments. The MOBY-ASM may only fetch new acknowledgments when a new acknowledgment is actually waiting (i.e. has not yet been read). This information is also indicated by a state info.

Two indications are defined in the *state info*. The PROFIBUS DP master uses these two indications to decide whether a DP-V1 telegram can be executed to or from the MOBY-ASM.

B.1 Programming the MOBY-ASM on PROFIBUS DP-V1

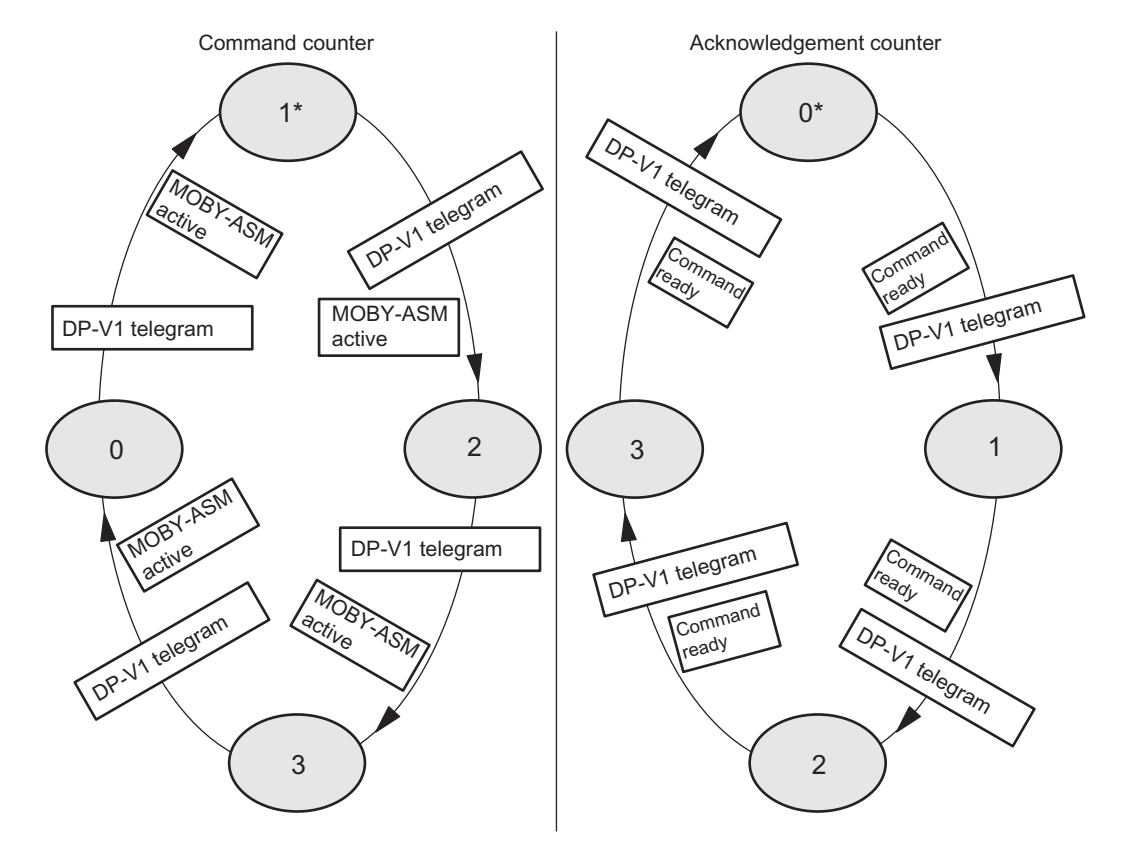

#### Principle of controlling non-cyclic communication with command and acknowledgment counter

\* Status of counters after ASM power-up or after an init\_run\_

Figure B-1 Command and acknowledgement counter states

As you can see from the diagram above, a DP-V1 telegram triggers the change from one defined state to the next. A new DP-V1 telegram is not permitted until the next state is reached. A DP-V1 telegram is either a command to the ASM or an acknowledgment from the ASM.

For this reason, it is important to tell the master whether a new DP-V1 telegram can be executed. Each state is coded in 2 bits and counted up (as shown in the diagram above)hence the name state bits or state counters.

The state bits are transmitted cyclically to the master via PROFIBUS DP. The user must evaluate the bits in his program. When the state bit changes, a new state (new state = old state + 1) is created. Only now can the next DP-V1 telegram be sent.

Two states must be coded.

- 1. Command state (command counter) to tell the user whether a new/next command may be transferred to the MOBY-ASM
- 2. Acknowledgment state (acknowledgment counter) to tell the user whether a new acknowledgment from the MOBY-ASM is waiting

B.1 Programming the MOBY-ASM on PROFIBUS DP-V1

The user must evaluate the acknowledgement state with higher priority. I.e. when the user wants to send a telegram to the ASM but a telegram from the ASM is waiting to be fetched at the same time, the telegram from the ASM must be fetched first.

Both the command and the acknowledgment state are coded in 2 bits each. Both states are stored in a byte (see Section "Cyclic control word between master and MOBY-ASM").

#### B.2 B.2 Cyclic Control Word between Master and MOBY-ASM

The cyclic control word is used to synchronize telegram communication between master (FB / FC) and slave (MOBY-ASM). The actual non-cyclic command and acknowledgment frames via DP-V1 may not be started until this is indicated by the cyclic byte of the MOBY-ASM in the command or acknowledgment counter.

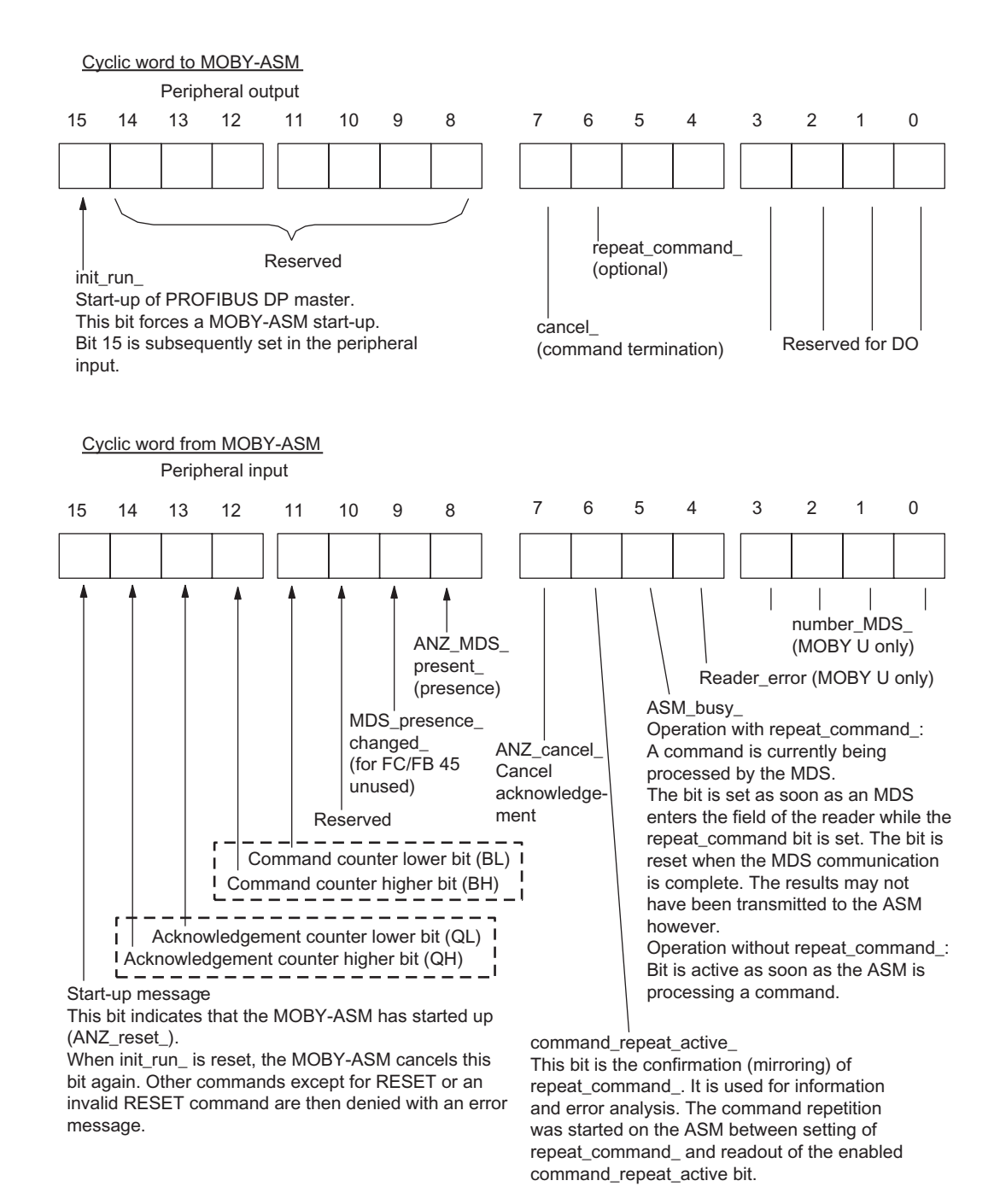

#### Figure B-2 Structure of the cyclic control word

B.2 Cyclic Control Word between Master and MOBY-ASM

After start-up, the cyclic word of MOBY-ASM takes on the following states (bits 8 to 15 are shown).

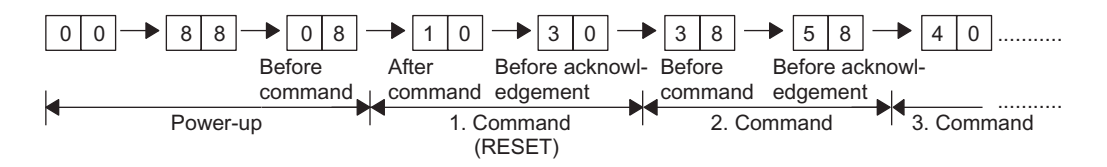

#### Synchronizing of command and acknowledgment counters

The command (BZ) and acknowledgment (QZ) counters are synchronized during a start-up. The ASM sets  $QZ = 0$  and  $BZ = 1$ . The start-up can be triggered by both the ASM (return of power) and the user (init\_run\_).

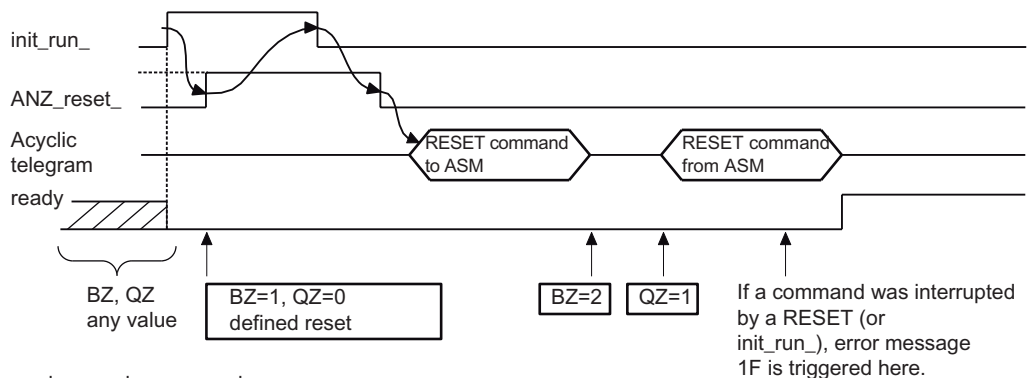

 $ready = ready$  message in user program

Figure B-3 Power-up timing initiated by user

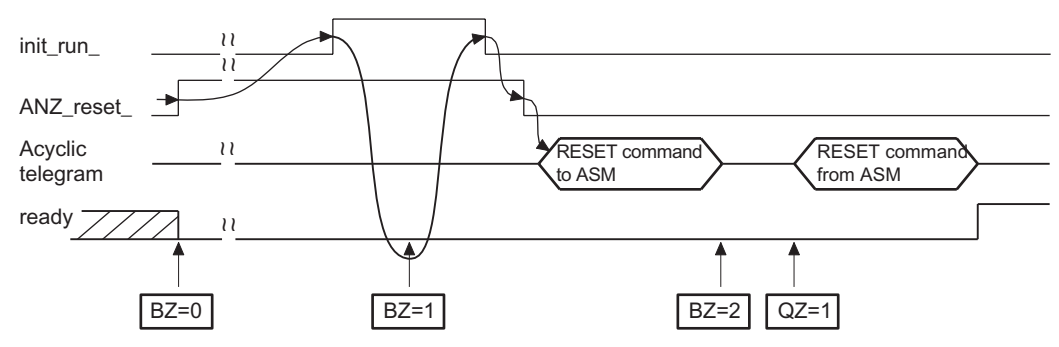

 $ready = ready$  message in user program

Figure B-4 Power-up timing of ASM initiated by power failure

#### Terminating a command with Cancel

BZ and QZ are not reset with Cancel.

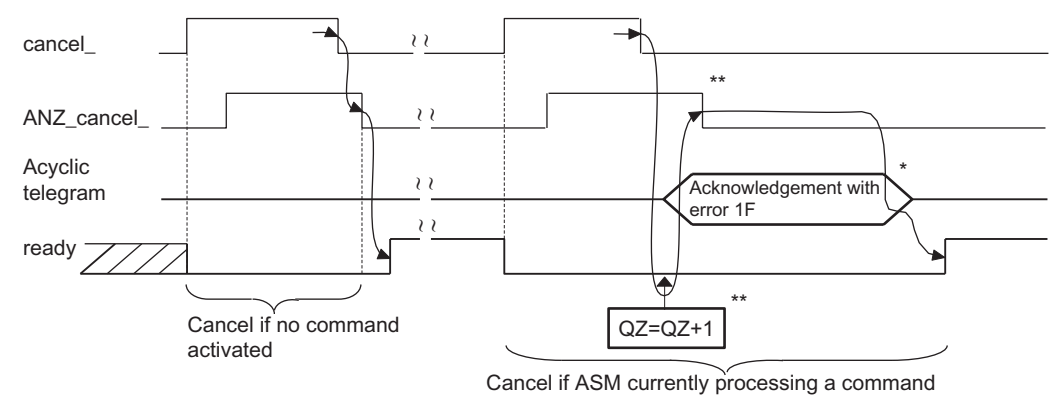

 $^*$  only one error acknowledgement is made if several commands (command chains) are canceled.  $^{\ast\ast}$  the incrementation of QZ and withdrawal of Anz\_cancel\_ can be indicated simultaneously to the user.

 $ready = ready$  message in user program

Figure B-5 Cancel timing

B.3 Methods of operation with the ASM

### B.3 B.3 Methods of operation with the ASM

#### Commands are executed one at a time

This means that, after each command, the user must wait for the acknowledgment (result) before the next command is sent to the ASM. This type of programming involves the following characteristics.

- Simple function block programming
- No optimal-speed data transmission for several consecutive commands

The following diagram shows the sequence of command and acknowledgement exchange between user (DP master) and MOBY-ASM.

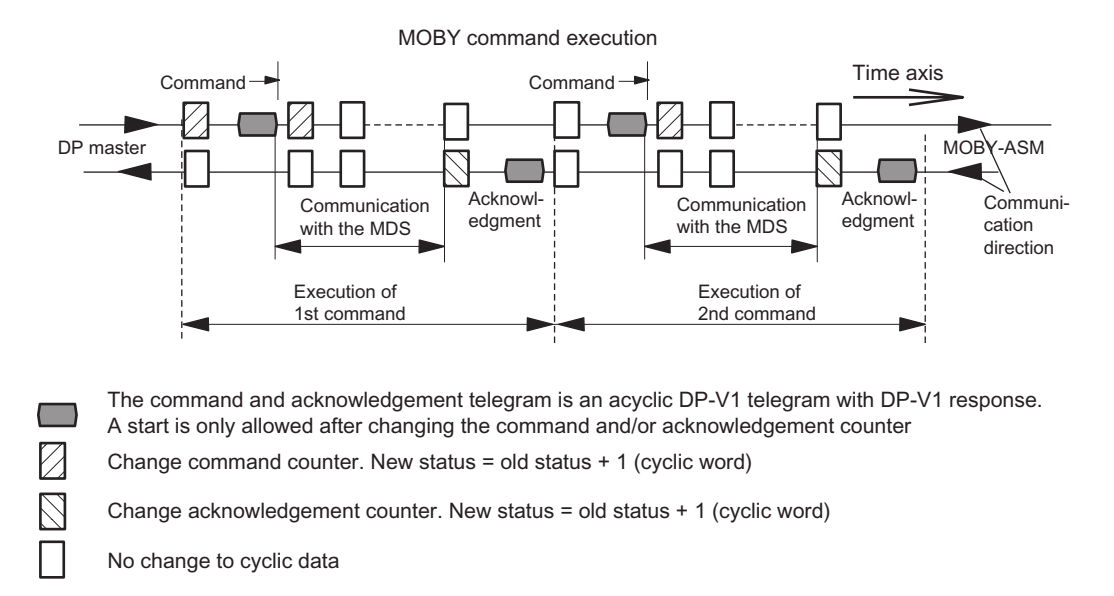

Figure B-6 Command execution: one command at a time

#### Command chaining and command buffering on the ASM

Command chaining is indicated when the chaining bit (bit 6 in the command) is set (see also Section "MOBY commands).

Command buffering is a characteristic of the ASM. A variety of buffers are available to the ASM for intermediate storage of commands and results.

Use of command chaining and command buffering involves the following characteristics:

- Programming a function block becomes more complex.
- Optimum data throughput to and from the MDS. This is particularly noticeable with large amounts of data ( 1 KB) and slower PROFIBUS transmission rates.

The following diagram shows the procedure used for command and acknowledgment communication between user (DP master) and MOBY-ASM when a chained command is used.

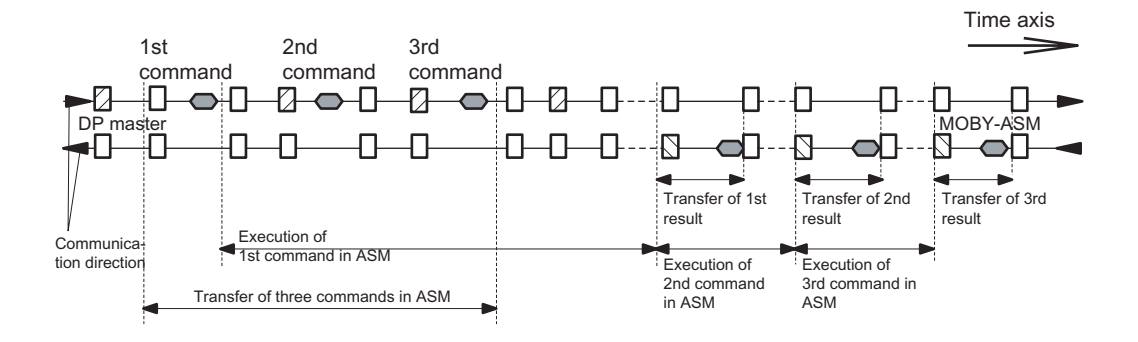

The command and acknowledgement telegram is an acyclic DP-V1 telegram with DP-V1 response. A start is only allowed after changing the command and/or acknowledgement counter

Change command counter. New status = old status + 1 (cyclic word)

Change acknowledgement counter. New status = old status + 1 (cyclic word)

No change to cyclic data

Figure B-7 Command execution: Command chaining and buffering

The following general conditions apply to the procedures shown in the diagram above.

- It is obvious that data transmission and execution of the commands take place parallel to each other.
- The sequences shown in the diagram above may vary depending on the transmission speeds of PROFIBUS and the MOBY-MDS.
- If the PROFIBUS implementation on the DP master only provides limited resources (buffer) for non-cyclic data transmission, the PROFIBUS data transmission may take quite a while. This is particularly noticeable in extensive bus configurations with MOBY-ASM.

B.3 Methods of operation with the ASM

- If the PROFIBUS master can be set to permit several non-cyclic telegrams between cyclic data communication, PROFIBUS data transmission can be accelerated in a bus configuration with many MOBY-ASMs. However, this has a negative effect on the cyclic data communication of I/O modules which are also part of the same PROFIBUS branch. The cycle time of PROFIBUS becomes irregular and sporadically may become very high.
- When more commands are to be processed by the ASM than ASM buffer space, the user must first fetch results from the ASM before new commands can be sent to the ASM.
- The ASM does not absolutely require the chaining bit in the command. However, from the user's point of view, it is an elegant way to identify related partial commands. A chaining bit which is set in the command is returned by the ASM in the acknowledgment.
- The number of buffers on the ASM varies with the type of ASM. For more information, see Section "Command repetition".

#### Command repetition

The procedure for command repetition and its advantages have already been described in Section "Command repetition".

Programming of command repetition at the PROFIBUS level will now be discussed. The I/O input or I/O output word controls command repetition (see Section "Cyclic control word between master and MOBY-ASM").

The following diagram shows telegram communication between user (DP master) and MOBY-ASM.

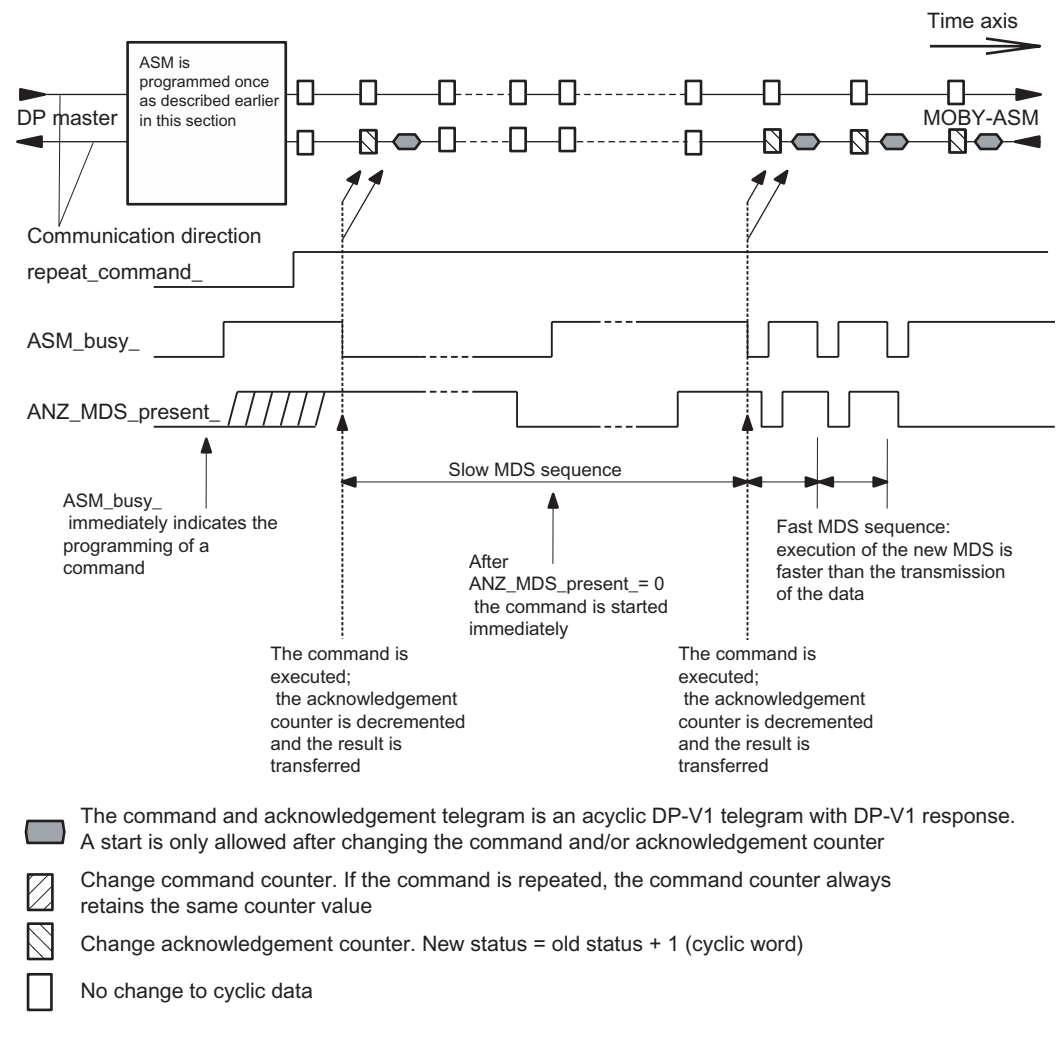

Figure B-8 Command repetition using I/O words

B.3 Methods of operation with the ASM

Command repetition can also be concretely controlled as shown below.

- An external proximity switch is used to signal that a new MDS is entering the transmission window (see figure below:  $\circledA$ ).
- A new MDS is detected with the ANZ\_MDS\_present\_ bit, and command repetition is then started (see figure below:  $\circledB$ ).

In this case, the command\_repeat\_active\_ bit must be scanned to make sure the command repetition was accepted.

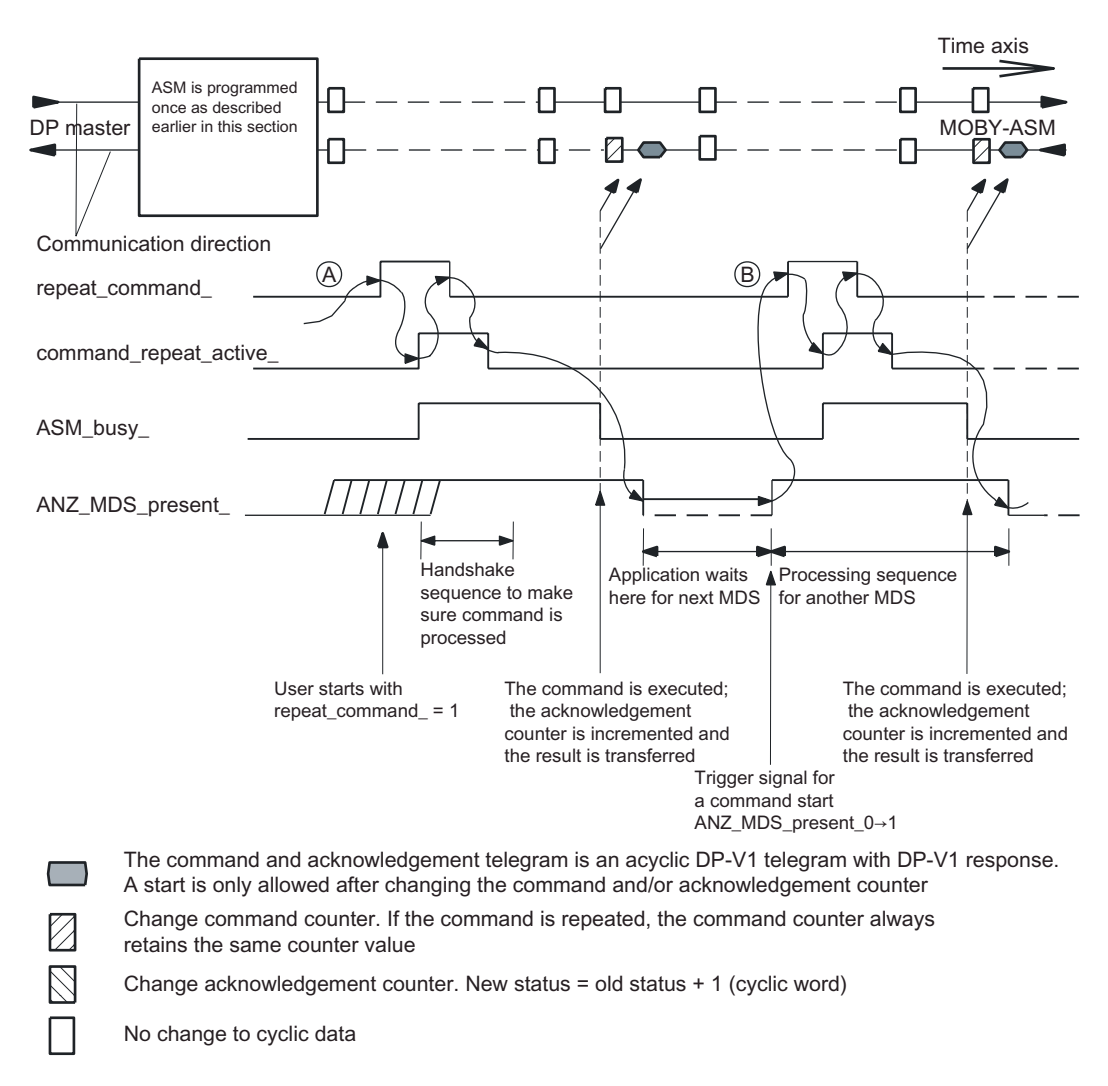

Figure B-9 Focused command repetition

Commands and results are sent and received with the non-cyclic telegram service of PROFIBUS DP-V1. The telegrams are described in this section.

#### General telegram format

The telegram layout applies to both command telegrams to the MOBY-ASM and result telegrams from the MOBY-ASM.

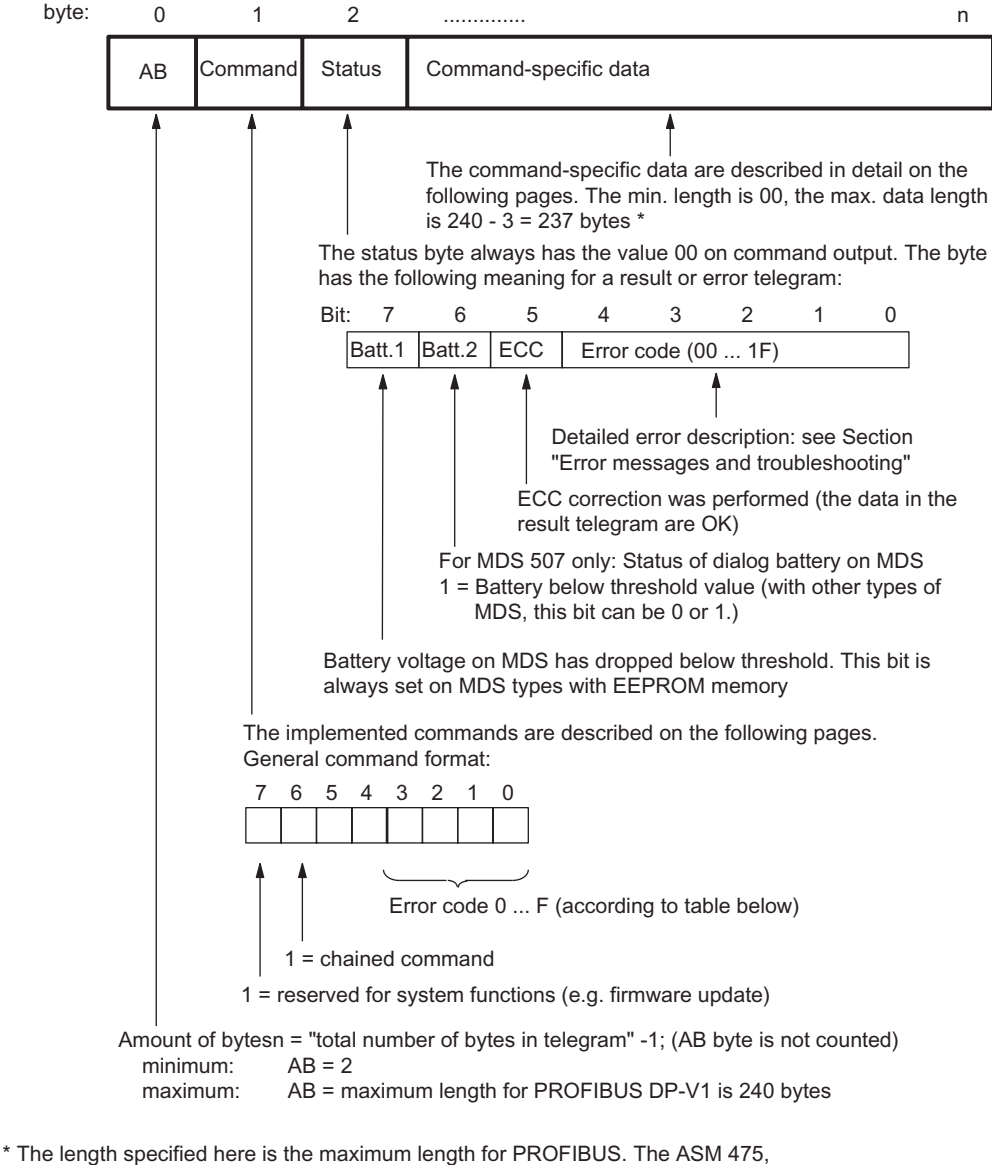

473 is an exception with a length 1 byte shorter (max. data length = 239; command-specific data = 236).

Figure B-10 General telegram format

#### Command table

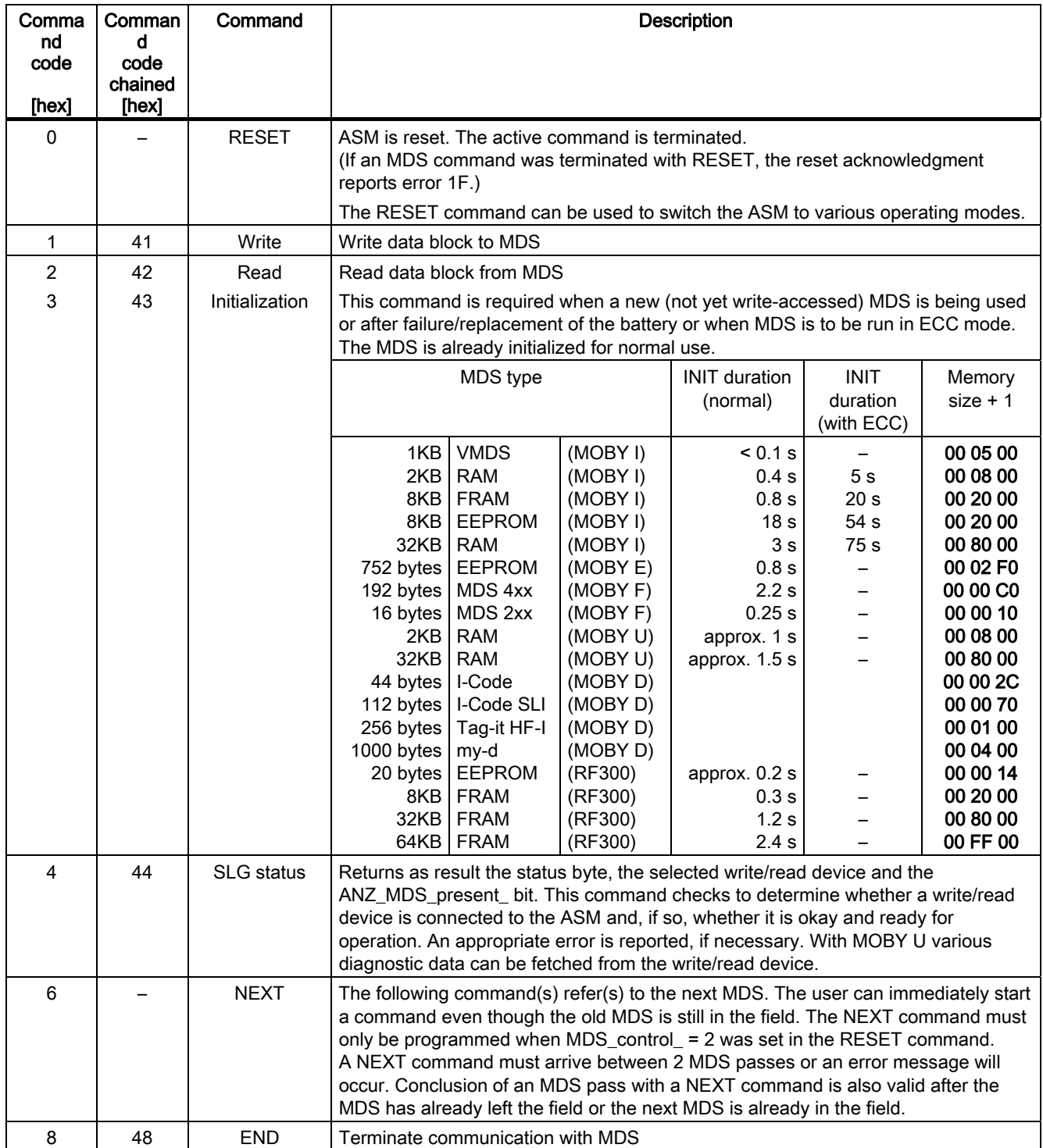

#### Programming the MOBY-ASM on PROFIBUS

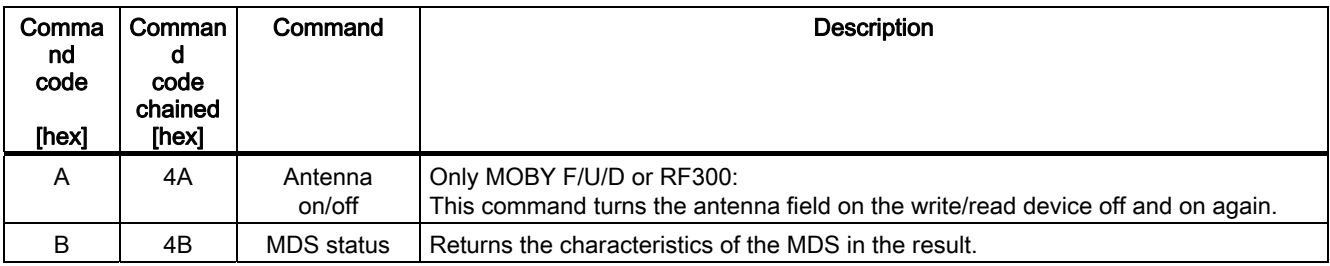

#### Exact telegram format

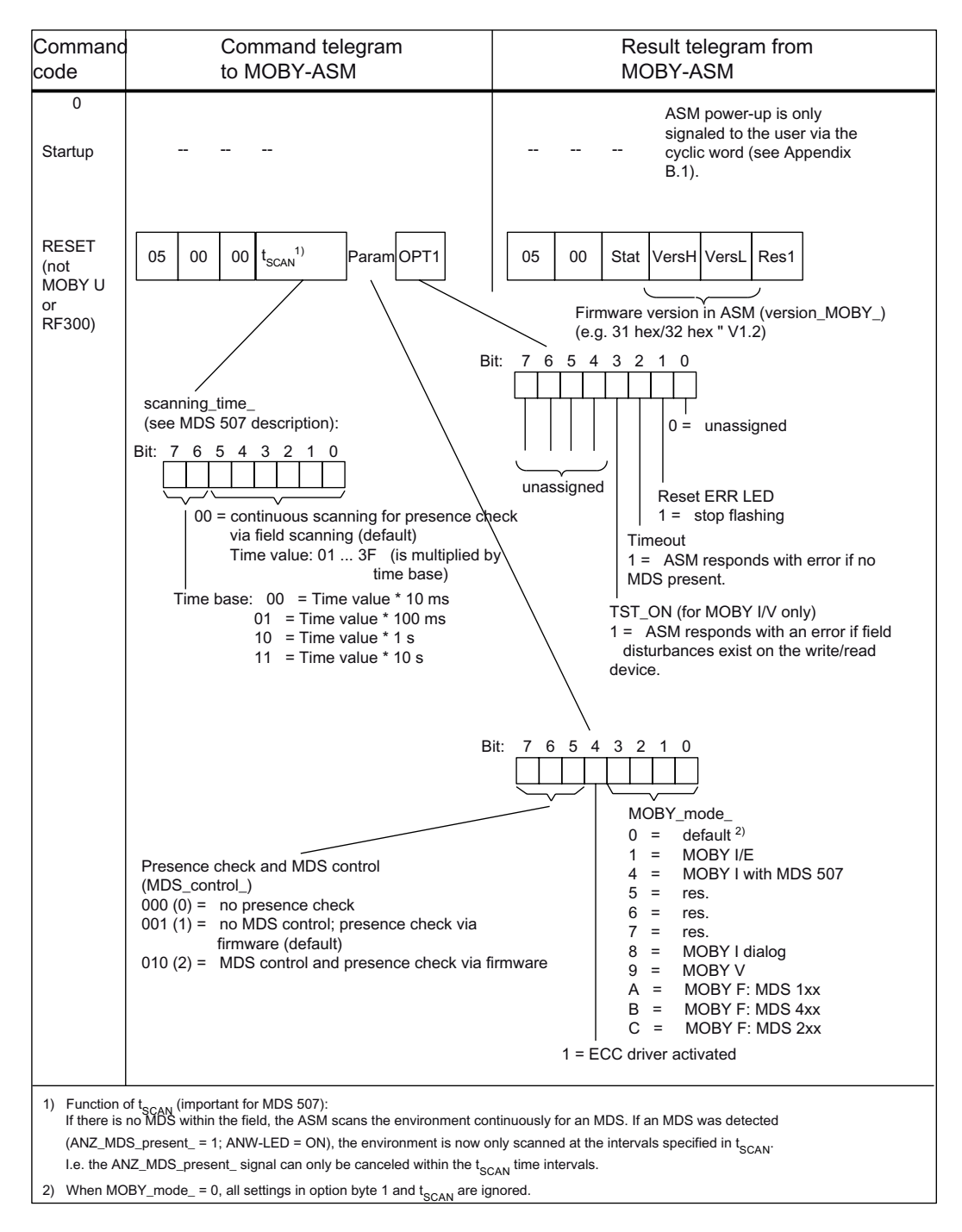

#### Programming the MOBY-ASM on PROFIBUS

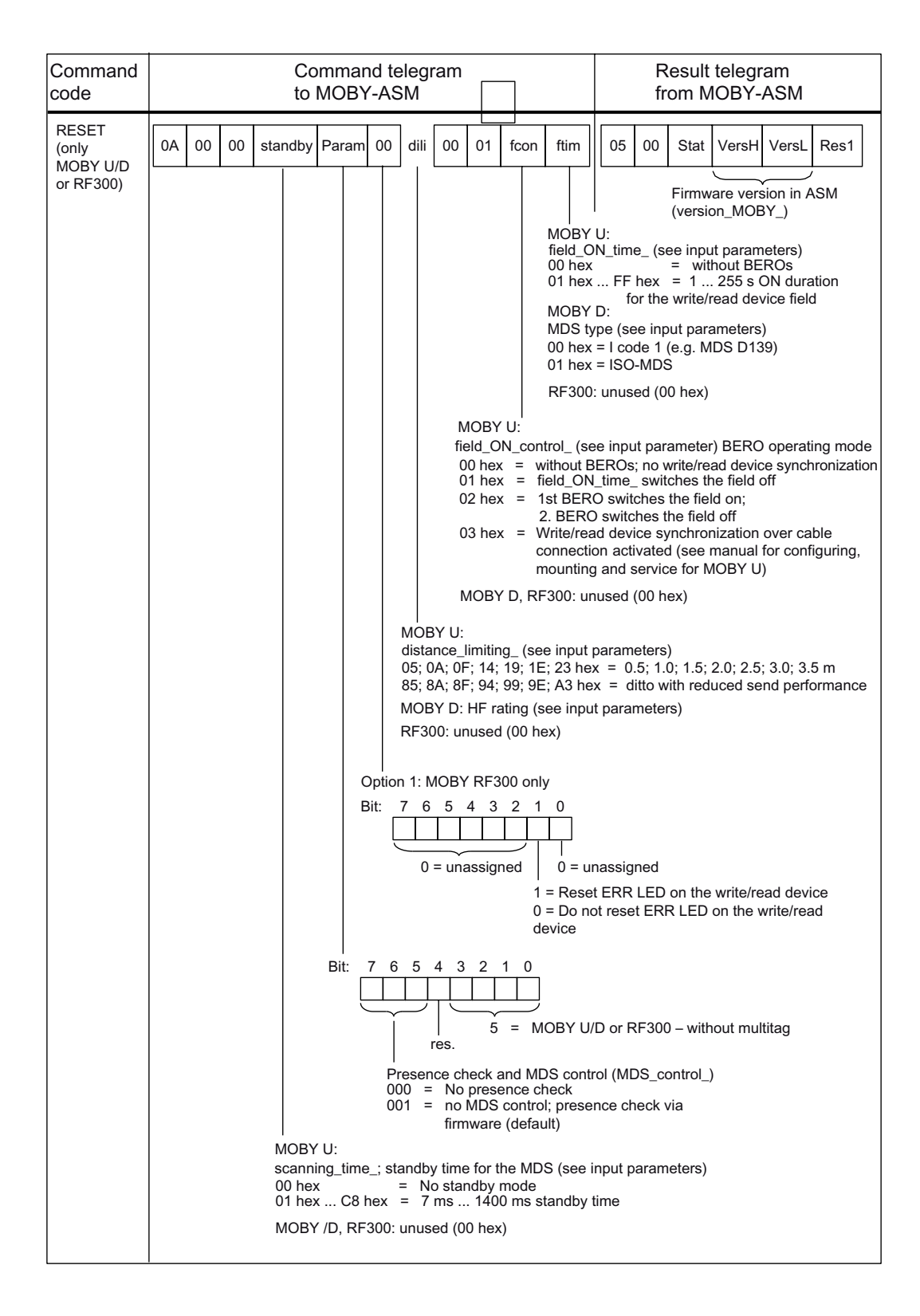

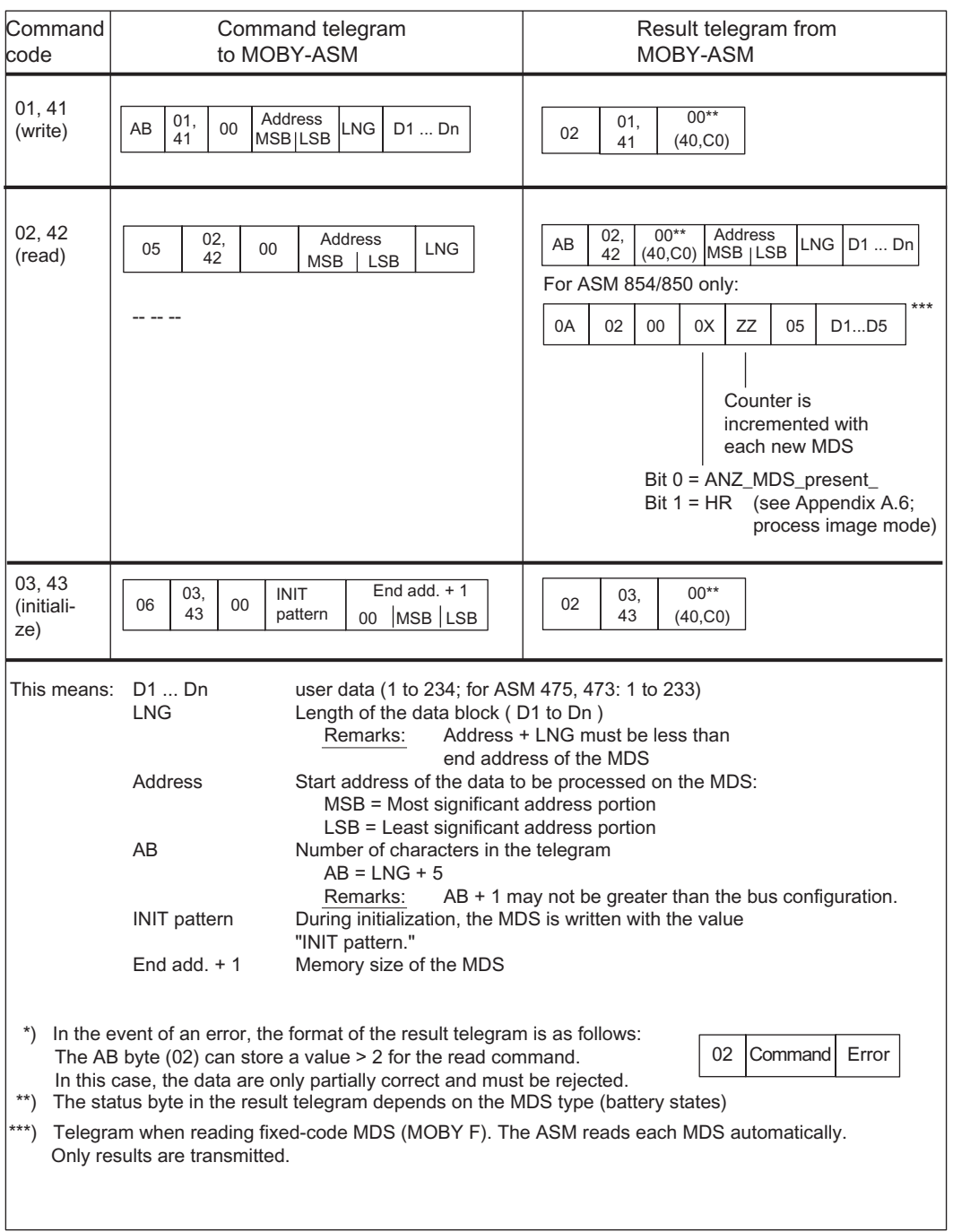

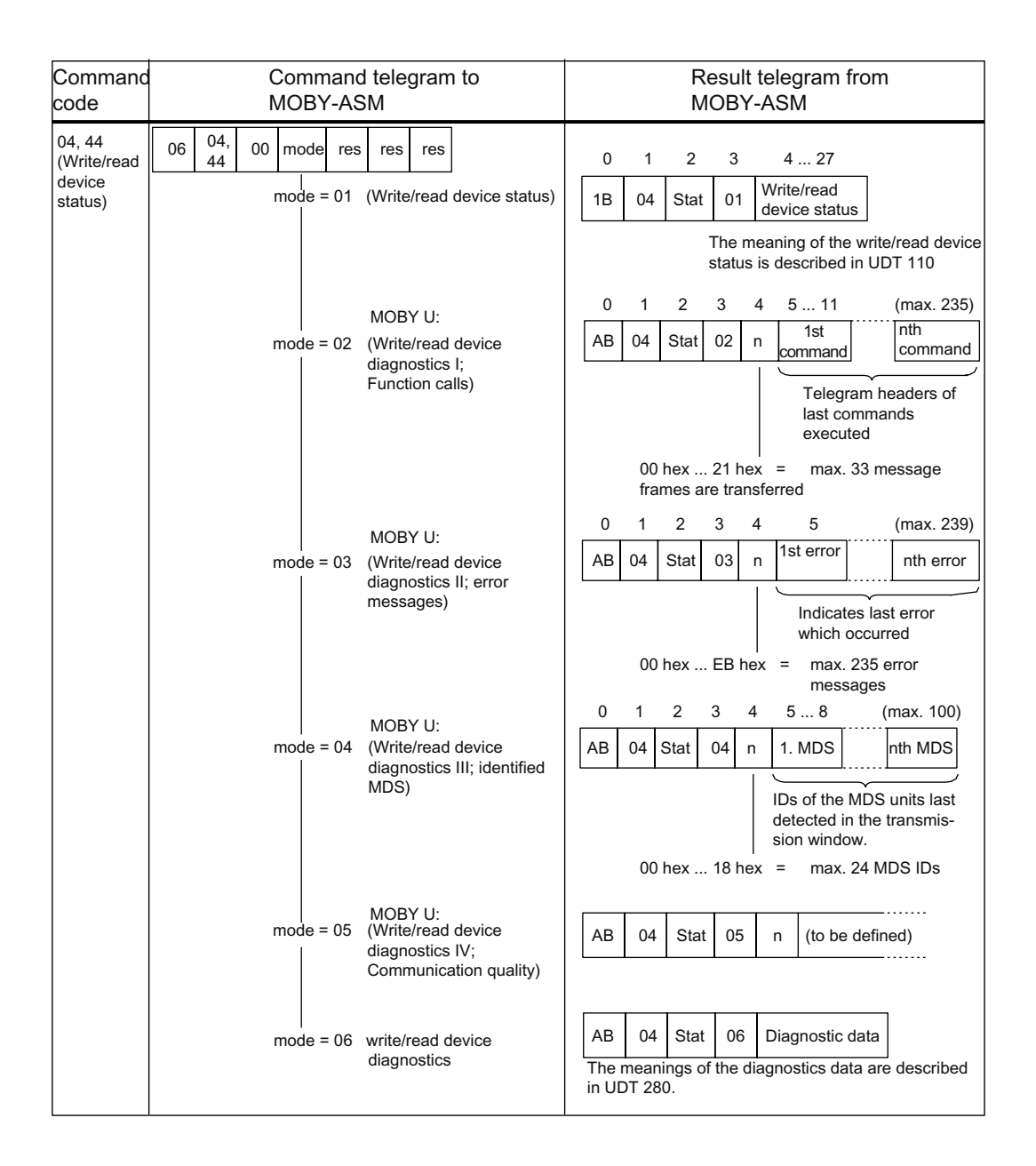

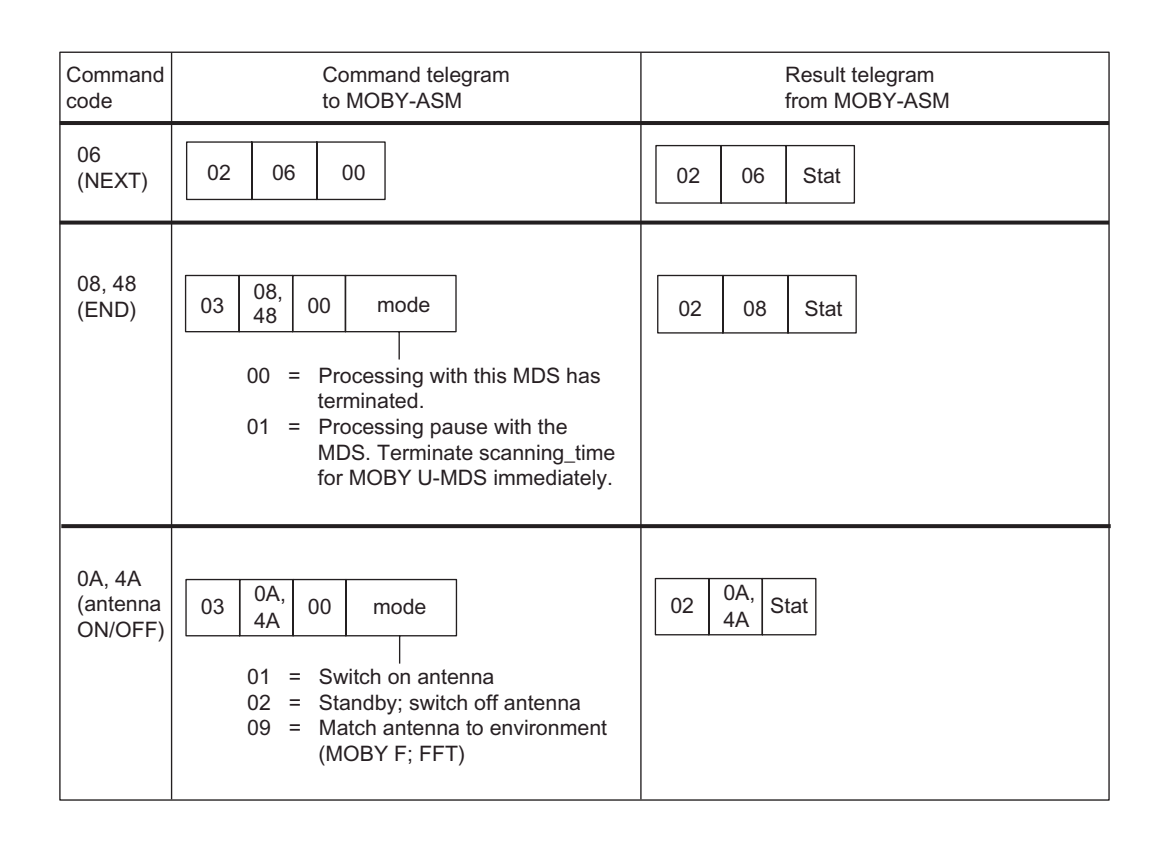

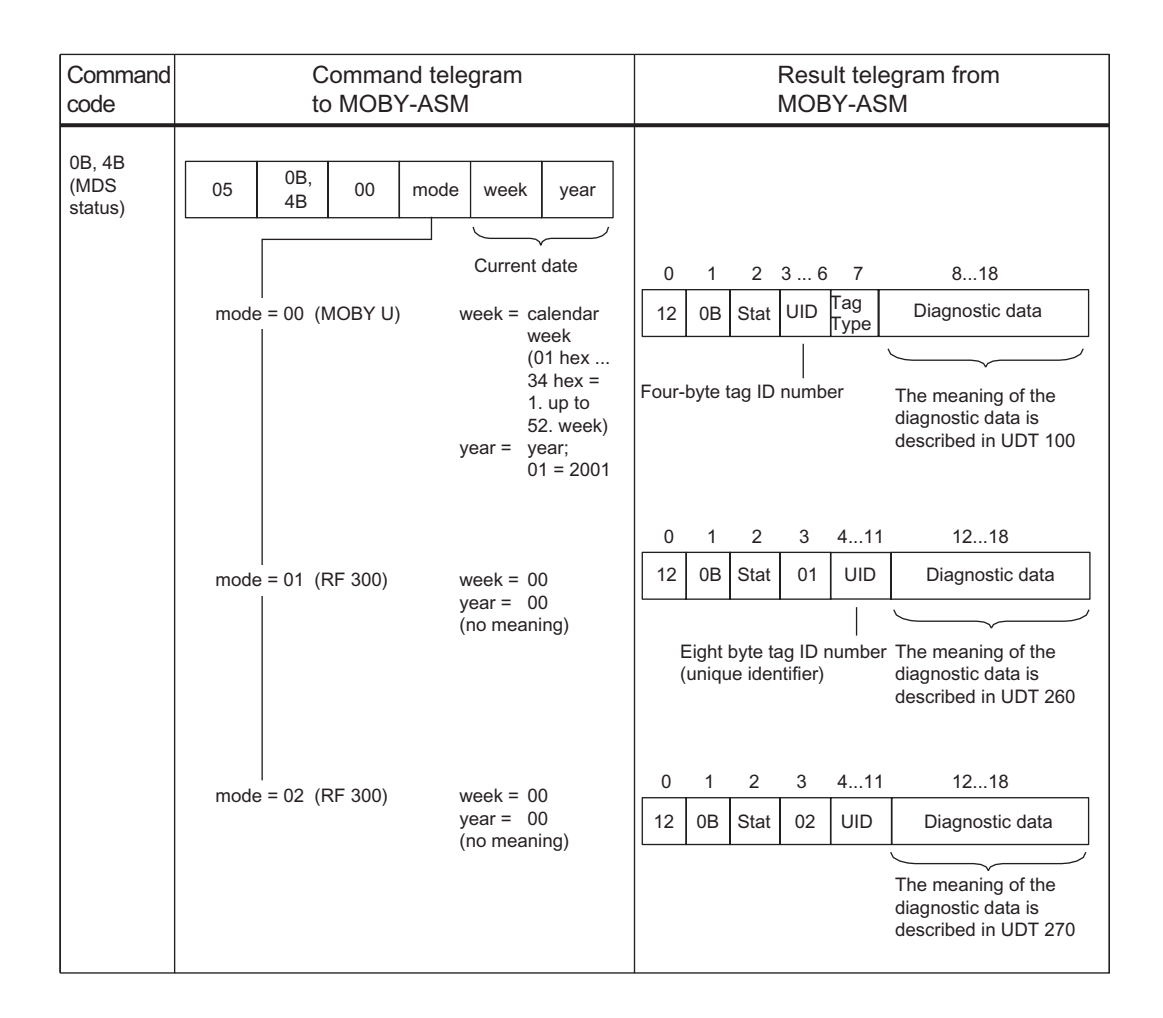

#### B.5 B.5 PROFIBUS implementation

PROFIBUS is implemented on the MOBY-ASM strictly in accordance with standard IEC 61784-1:2002 Ed1 CP 3/1. Cyclic data communication (standard specified by EN 50170) and optional non-cyclic data communication are used.

The following figure shows the communication interface to a MOBY-ASM. PAW and PEW are exchanged cyclically between ASM and function block. PEW tells the function block when commands and data may be transferred to the ASM. Commands and data are put into data records.

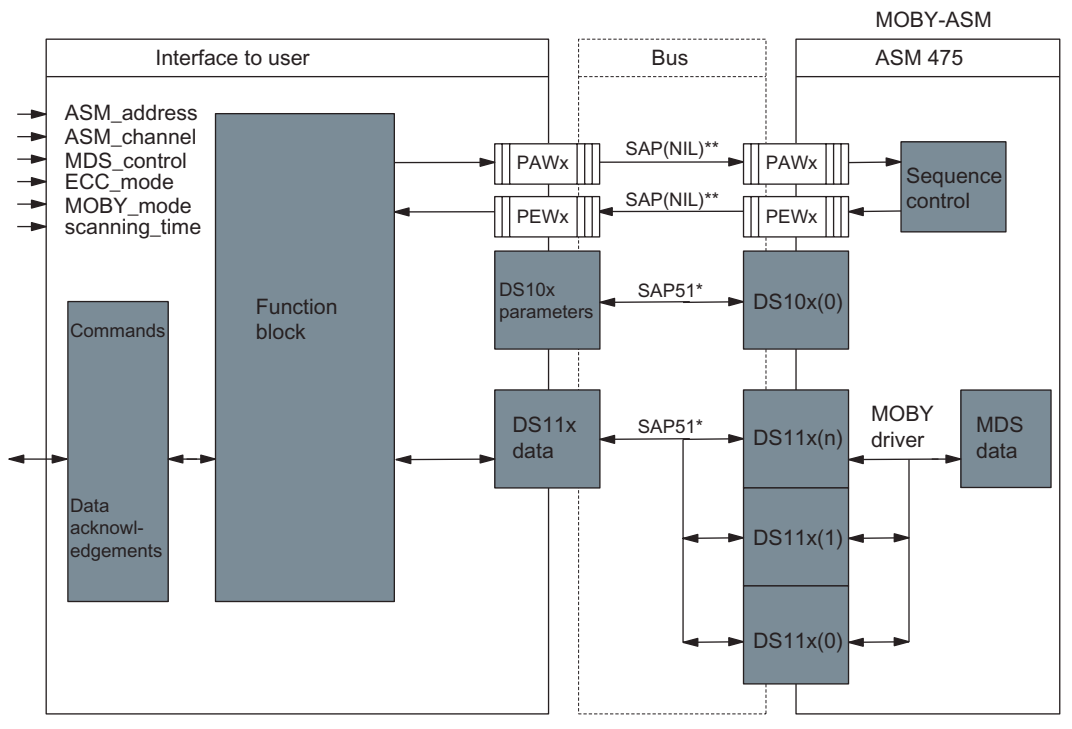

 $x =$ channel

 $n = No$ . of command in ASM ( $n_{max}$  = number of buffers in ASM; see Section "Command repetition".)

 $=$  SIMATIC S7 uses SAP 51 and SAP 54 for acyclic communication.

\*\* = The transfer of the control word (PAW/PEW) takes place via the cyclic data\_exchange service of PROFIBUS (SAP =  $255 = NIL$ ).

B.5 PROFIBUS implementation

The following figure shows the layout of a non-cyclic data record. SAP 51 is used to transmit the data. The data unit (DU) indicates how the MOBY-ASM is addressed.

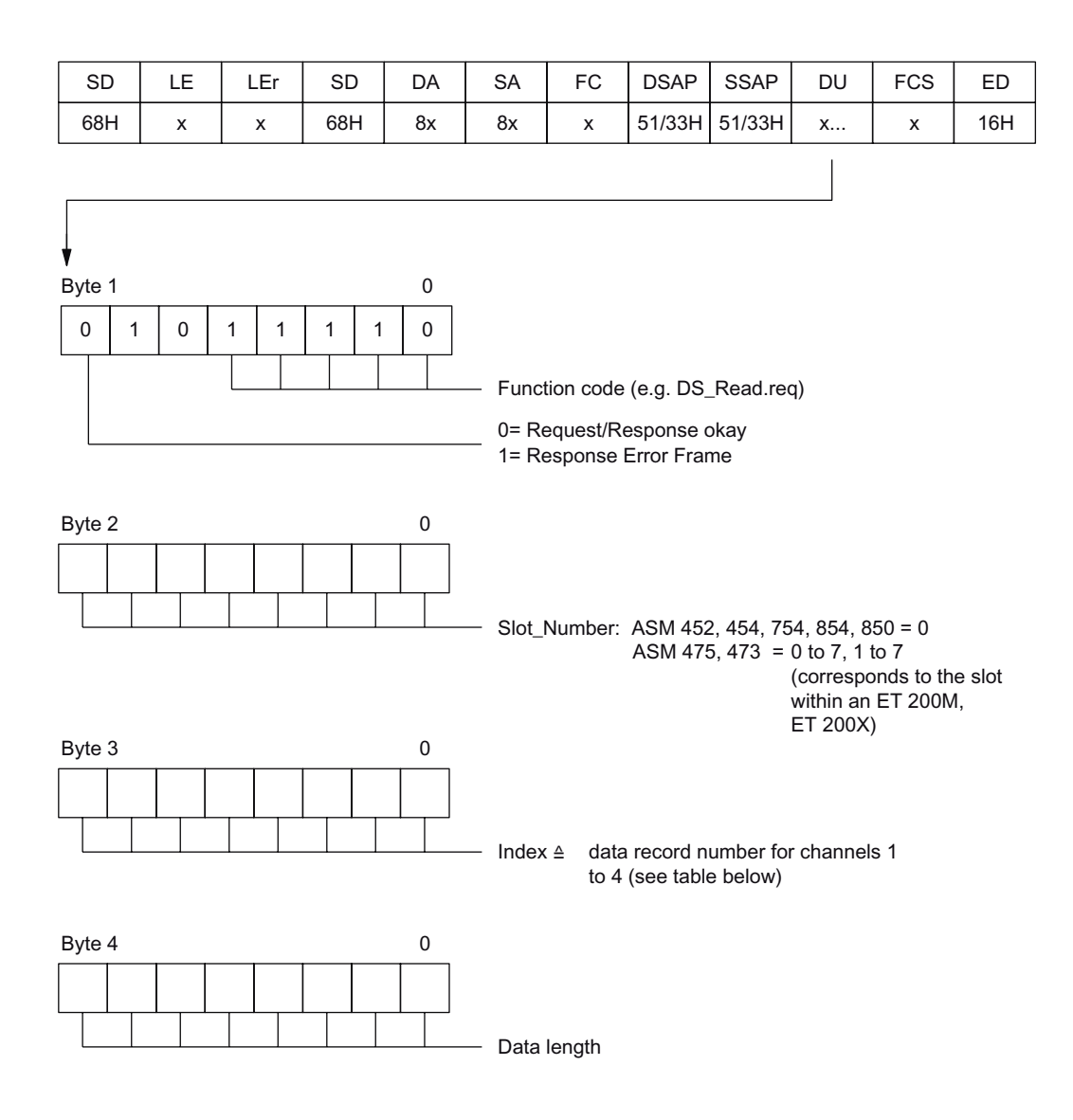

The following data records have been implemented on the MOBY-ASM for communication.

| Data record<br>number | <b>Present on MOBY-ASM</b>                         | <b>Description</b>                      |
|-----------------------|----------------------------------------------------|-----------------------------------------|
| 0                     | all                                                | Reserved                                |
| 1                     | all                                                | Reserved                                |
| 101                   | all                                                | Parameterization channel 1              |
| 102                   | ASM 452, 454, 475, 754, 854, 456,<br><b>RF170C</b> | Parameterization channel 2              |
| 103                   | ASM 454, 754, 854                                  | Parameterization channel 3              |
| 104                   | ASM 454, 754, 854                                  | Parameterization channel 4              |
| 111                   | all                                                | Data transmission channel 1             |
| 112                   | ASM 452, 454, 475, 754, 854, 456,<br><b>RF170C</b> | Data transmission channel 2             |
| 113                   | ASM 454, 754, 854                                  | Data transmission channel 3             |
| 114                   | ASM 454, 754, 854                                  | Data transmission channel 4             |
| 150                   | ASM 475, 473                                       | Reserved (diagnosis of powerparameters) |
| 151                   | ASM 475, 473                                       | Reserved (diagnostic buffer)            |
| 231                   | <b>RF170C</b>                                      | I&M0 (module data)                      |
| 232                   | <b>RF170C</b>                                      | I&M1 (maintenance data 1)               |
| 233                   | <b>RF170C</b>                                      | I&M2 (maintenance data 2)               |
| 234                   | <b>RF170C</b>                                      | I&M3 (maintenance data 3)               |
| 239                   | ASM 475, 473, 456, RF170C                          | FW update (optional)                    |
| 246                   | ASM 475, 473, 456                                  | Reserved (read FW version)              |
| 248                   | ASM 475, 473, 456, RF170C                          | Reserved (SZL list)                     |
| 255                   | <b>ASM 456</b>                                     | Reserved (I&M functions)                |

Table B-1 Data record numbers (index)

#### Data record 10x

Each of data records (DR) 101 to 104 parameterizes one MOBY channel. DR 10x must contain a RESET command. After the module starts up, DR 10x must be sent to each MOBY channel. The channel is not ready for operation until this is done.

A DR 10x is also accepted during normal operation. DS 10x interrupts a running command. The user receives no further acknowledgment for the interrupted command.

#### Data record 11x

DRs 111 to 114 are used for sending the actual commands and related acknowledgments (all commands except RESET).

#### B.6 B.6 Example of a PROFIBUS Trace

The following trace shows all telegrams which were sent on the PROFIBUS interface during an ASM start-up or a MOBY read command. The trace illustrates the information in Sections "Cyclic control word between master and MOBY-ASM" to "PROFIBUS implementation". It can also be used for orientation or for trouble-shooting of customer-specific MOBY-ASM implementations.

#### **Note**

#### Using FC 45 on PROFINET

If the FC 45 is used on PROFINET, the PROFINET trace is similar to the PROFIBUS trace. The data contents are identical. The header data of the telegrams are different.

#### Start-up of an ASM 754 and RESET sequence on 4th channel

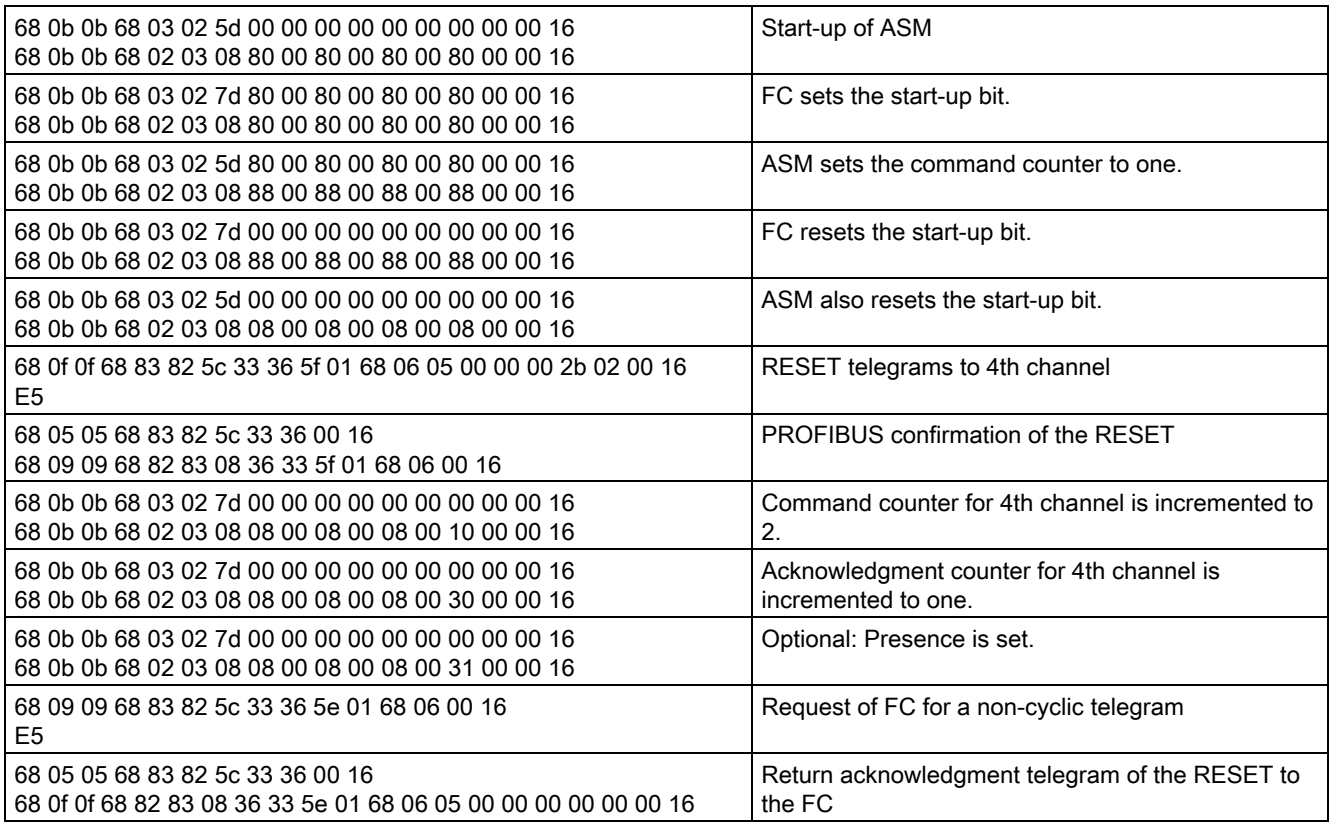

B.6 Example of a PROFIBUS Trace

#### RESET and read command to channel 1 of a MOBY-ASM

(only acyclic telegrams are recorded)

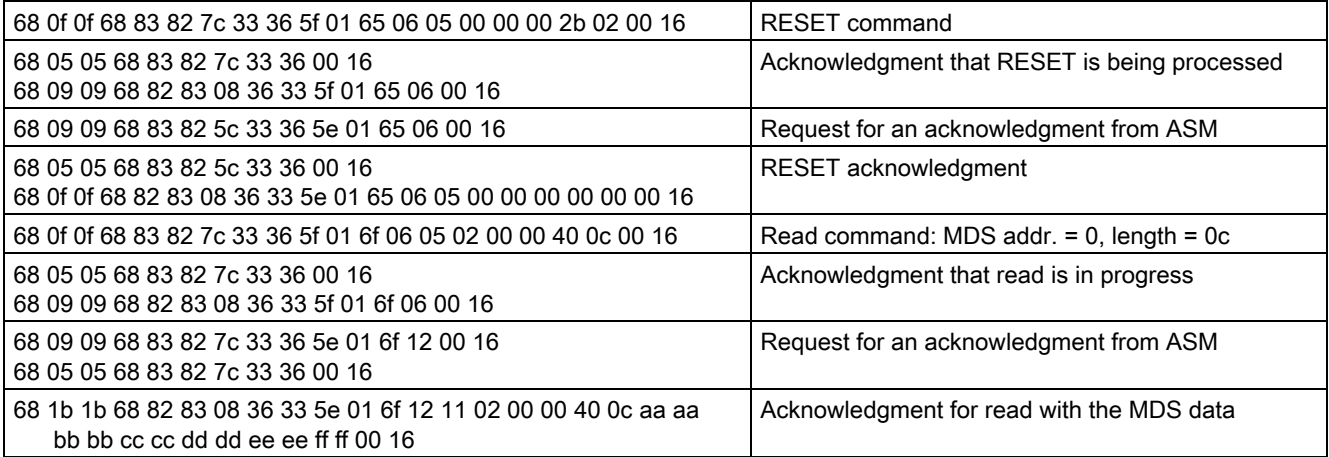

# Service & Support CONTEXT

#### C.1 Service & Support

#### Technical support

You can reach the technical support team for all A&D projects at:

- Telephone: +49 (0) 180 5050 222
- Fax: +49 (0) 180 5050 223

#### Internet

Visit our site on the Internet at: <http://www.siemens.com/automation/service&support>

You can send a support query to: <http://www.siemens.com/automation/support-request>

You can find the latest general information about our RFID systems on the Internet at: <http://www.siemens.com/simatic-sensors/rfid>

You can find the catalog and online ordering systems at: <http://www.siemens.com/automation/mall>

#### C.2 Contacts

If you have any further questions on the use of the products described in this manual, please contact one of our representatives at your local Siemens office.

The addresses are found on the following pages:

- On the Internet at: <http://www.siemens.com/automation/partner>
- In catalog CA 01
- In Catalog FS 10 specially for factory automation sensors

#### C.3 Training

#### Training center

We offer appropriate courses to get you started. Please contact your regional training center or the central training center in D-90327, Nuremberg, Germany.

Telephone: +49 (911) 895-3200 <http://www.siemens.com/sitrain>